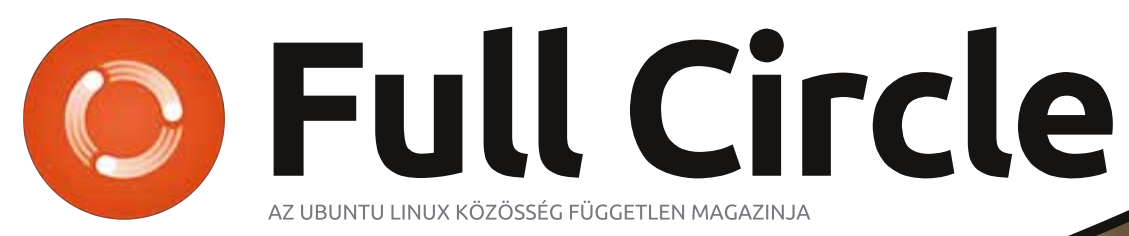

2014 szeptember – 89. szám

# DCM4CHE Az alagsori tartalék PET szkennerhez

A Full Circle magazin nem azonosítható a Canonical Ltd-vel.

<span id="page-1-0"></span>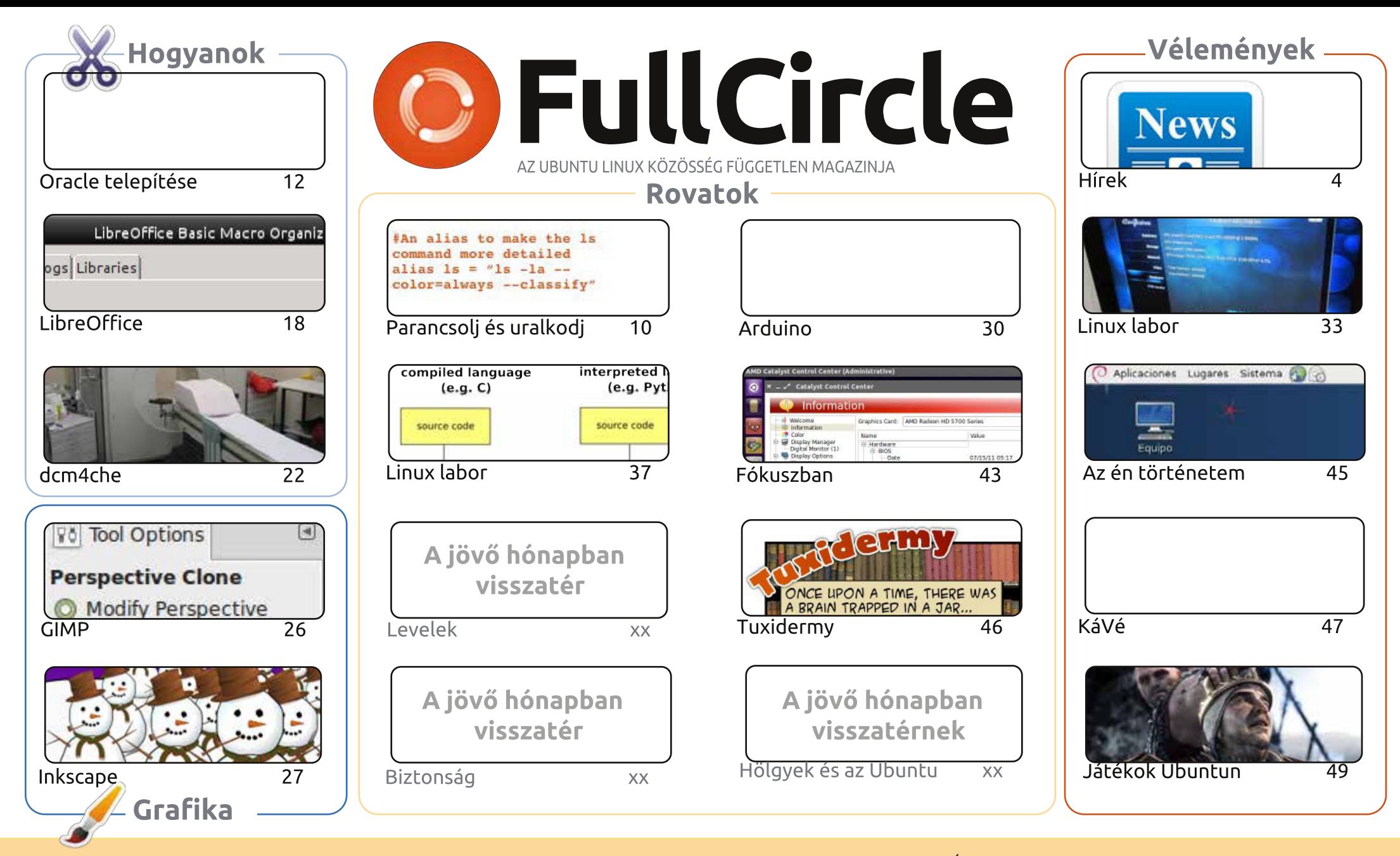

 $\odot$ 

Minden szöveg- és képanyag, amelyet a magazin tartalmaz, a Creative Commons Nevezd meg! - Így add tovább! 3.0 Unported Licenc alatt kerül kiadásra. Ez annyit jelent, hogy átdolgozhatod, másolhatod, terjesztheted és továbbadhatod a cikkeket a következő feltételekkel; jelezned kell SOME RIGHTS RESERVED eme szándékodat a szerzőnek (legalább egy név, e-mail cím vagy url eléréssel), valamint fel kell tüntetni a magazin nevét ("Full Fircle magazin") és az url-t, ami a www.fullcirclemagazine.org (úgy terjeszd a cikkeket, hogy ne sugalmazzák azt, hogy te készítetted őket, vagy a te munkád van benne). Ha módosítasz,

vagy valamit átdolgozol benne, akkor a munkád eredményét ugyanilyen, hasonló vagy ezzel kompatibilis licensz alatt leszel köteles terjeszteni.

A Full Circle magazin teljesen független a Canonicaltől, az Ubuntu projektek támogatójától. A magazinban megjelenő vélemények és állásfoglalások a Canonical jóváhagyása nélkül jelennek meg.

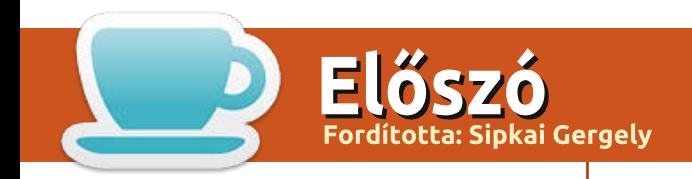

# **ÜDVÖZÖLLEK A FULL CIRCLE LEGÚJABB KIADÁSÁBAN**

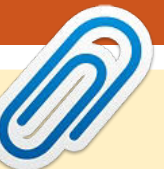

**E bben a hónapban kimaradnak a Python és Blender sorozatok. A Blender nyomán** L támadt űrt a GIMP cikkem tölti be, amiben a Perspektivikus klón eszközről lesz szó. A Python helyére betettem egy szokatlan cikket, amit a dcm4che beállításáról kaptunk. Ezt a szoftvert az egészségügyben, a pozitronemissziós tomográfoknál (PET) használják. Szeretek ilyen cikkeket kapni, mert ez megmutatja a Linux olyan oldalait is, amelyeket mi ritkán láthatunk. Ha olyan területen dolgozol, ahol Linuxot használnak, de a legtöbb ember számára ismeretlen, akkor küldi róla egy cikket. Minél különösebb, annál jobb!

A legutolsó játék, amire rákattantam (és ezzel átvette az Euro Truck Simulator 2 helyét) az X-Plane 10 volt. Beszereztem egy MAD CATZ FLY5 joysticket, felszálltam a (virtuális) egekbe és írtam egy ismertetőt az X-Plane-ről. Sok mindent kell megtanulni, de ez egy jó kis szimulátor. A játékrovatban megtaláljátok még Oscar ismertetőjét a The Witcher 2-ről.

A barkácsolóknak írtam újabb Arduinós próbálkozásaimról, Charles a Kodival (korábban XBMC) játszadozott és itt van kerneles sorozatunk második része is.

E hónapban senki nem írt nekem, így a Levelek sajnos kimarad. A biztonságról sem kérdeztetek, ezért most az a rovat is szünetel. Azt hiszem a most közölt két Asztal-kép az utolsó, ami a tarsolvomban volt.

De hagyjuk a csapongásaimat! Olvassátok örömmel a magazint és írjatok nekem!

Minden jót és maradjunk kapcsolatban! Ronnie ronnie@fullcirclemagazine.org

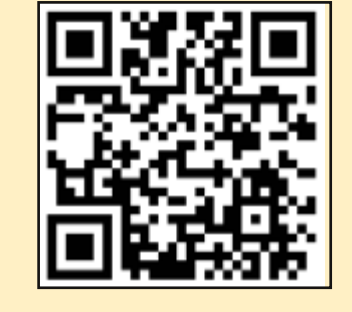

#### A magazin az alábbiak felhasználásával készült

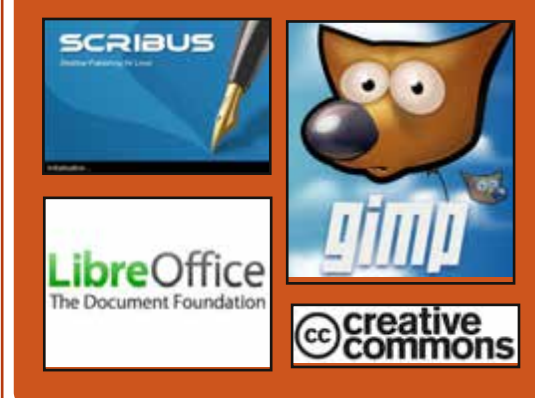

# **Full Circle Podcast**

Megjelenik havonta, mindig a friss Ubuntus hírekkel, véleményekkel, áttekintőkkel, interiúkkal és hallgatój visszajelzésekkel. A Side-Pod egy újdonság, egy extra (rendszertelen) rövid podcast, ami mellékága a fő podcastnek. Leginkább általános technikai és nem-Ubuntu cuccokkal foglalkozik, melyek nem illenek a fő podcastbe.

#### Műsorvezetők:

- · Les Pounder
- Tony Hughes
- Jon Chamberlain

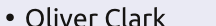

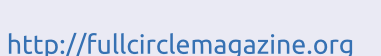

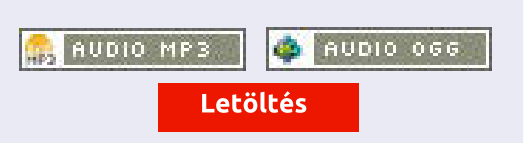

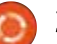

<span id="page-3-0"></span>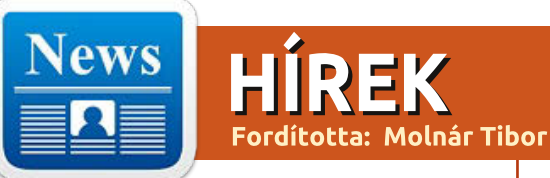

### Az IBM DUPLÁZ A LINUX-**NAK**

evesebb mint egy évvel beje- $\blacksquare$ lentésük után, miszerint dollármilliárdok befektetését tervezik a Linux platformba, az IBM fokozza szerepét a Linuxban azzal, hogy Linux on Power System szervereket hoznak létre 54 IBM Innovation and Client Centers-ben világszerte. Ez majdnem két évvel azután jött, hogy az IBM bejelentette, Linuxot raktak a Power Server platformra.

Az új szolgáltatások, melyeket a múlt heti LinuxCon North American jelentettek be, arra tervezték, hogy a fogyasztók figyelmét felkeltsék, használják a Power Server környezetet, miközben meghagyják a lehetőségeket a Linux disztribúciók és applikációk előtt. Támogatás és továbbképzés már elérhető a fejlesztők részére azért, hogy készítsenek applikációkat, melyek képesek kihasználni a virtualizáció és párhuzamos feldolgozás jellegzetességeit a Power Systems szervereken, melyek Canonical Ubuntu Linuxot, Red Hat Enterprise Linuxot, és SUSE Enterprise Servert használnak.

#### Forrás:

http://www.zdnet.com/ibm-doubles-down-on-linux-7000033088/ Közzétette: Arnfried Walbrecht

# **UBUNTU 14.10 (UTOPIC UNICORN), BETA 1 ELŐZE-**TES:

### NINCS NAGY VÁLTOZÁS

**M** inden évben, kb. ebben az<br>**M** időben az első béta kibocsátásával minden Ubuntu kommentátor már lefűzte utolsó történetét az Ubuntu x.10 asztali verzióján. várva a végső változat kibocsátását októberben. Ez idő tájt az Ubuntu 14.10 (Utopic Unicorn) asztali verziójának közelgő kibocsátásakor, a média meglepően csendben van a témával kapcsolatban, még a Canonical felől sem jönnek a hírek. Mark Shuttleworth friss blogposztiajban a Canonical termékek felhő barátságáról beszél, de idáig egy szót sem szólt az új asztali verzió kibocsátásáról.

Jono Bacon blogja, mely rendszerint hasznos információs forrás. már nem releváns, mivelhogy Bacon elhagyta a Canonicalt, így a posztjai mint az Ubuntu közösség igazgatója, május végétől az XPRI-ZE közösség vezető jgazgatójának posztiajvá váltak.

Amíg a Bacont pótló személyt be nem jelentik, addig a négytagú Ubuntu közösségi csapat hidalja át a rést.

Mint az ipar többi része, úgy tűnik a Canonical is a fejlesztési erőforrásainak nagy részét az okostelefonokra és a tabletekre koncentrálja, és az Ubuntu asztali verziója a háttérbe szorul.

### Forrás:

http://www.zdnet.com/ubuntu-14-10-utopic-unicorn-beta-1-previewno-big-changes-7000033019/ Közzétette: Arnfried Walbrecht

# 5 TIPP NYÍLT FORRÁSKÓDÚ SZOFTVERRE KÖLTÖZÉSHEZ

I em csak a Linux nyílt forrás-N kódú. Igen, nyílt forráskódú szoftverből Linux platformra sokkal többet találsz, de a Windowshoz, és az Apple-hoz is találsz szép számban. Tekintet nélkül arra, hogy milyen Ingyenes Nyílt Forráskódú Szoftvert (FOSS) használsz, talán nem mindig találod meg a legoptimálisabb megoldást -- különösen, ha az egész karriered zárt forráskódú szoftver használatával töltötted. A helyzet az, hogy rengeteg nvílt forráskódú szoftver felnő arra a pontra, ahol versenvez (sokszor jobbak) a zárt forráskódú megfelelőiével.

Ezt figyelembe véve, fel szeretném ajánlani az öt legjobb tippemet a zárt szoftverkörnyezetből nyíltra történő migráláshoz. Ez jelentheti azt, hogy csak dobod a Microsoft Office-t a LibreOfficeért, vagy bemerészkedsz mélyebb vizekbe is, és Windowsról Linuxra költözöl. Nem számít mekkora változásra készülsz, ezek a tippek megkönnyítik az átmentet.

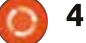

# **H**írek

Forrás: http://www.techrepublic.com/article/5-tips-on-migrating-to-opensource-software/ Közzétette: Arnfried Walbrecht

## LINUX SZERVEREK VÁLTAK **BOTOKKÁ AZ "IPTABLES" ÉS** AZ "IPTABLEX" MALWARE **MIATT**

qy botnetet, ami megfertőzi és kihasználja a rosszul karbantartott Linux szervereket, használtak arra, hogy rengeteg DDoS támadást indítsanak DNS-t és egyéb infrastruktúrát megcélozva, figyelmeztetett az Akamai's Prolexic osztálva.

Összehangolva az "IptabLes és a IptabLex botnet"-et, a támadás az Apache Struts és Tomcat verzióit célozza, valamint néhány futó Elasticsearch-et, melyet nem javítottak fel a sebezhetőség ellen.

Ha egyszer sikeres a támadás, megszerzi a jogokat, hogy a szerver, ahonnan az ártó kód származik távolról irányíthasson, ezután várakozik a bot parancsára, és irányítására.

A bináris, a China Telecom által futtatott két hardcode-olt címhez csatlakozik, miközben mindenki, akinek a szerverét megfertőzte, valószínűleg gyenge teljesítményt fog észlelni.

### Forrás:

http://news.techworld.com/security/3543420/linux-servers-turnedinto-bots-by-iptables-and-iptablexmalware/ Közzétette: Arnfried Walbrecht

# $M<sub>I</sub> A DOCKER – ÉS MI NEM$

Docker szoftver elég nagy fi- $\mathbf{A}$ gyelmet kap mostanában, mert azzal az ígérettel állt elő, hogy lehetséges a fejlesztőknek kifejleszteni egy applikációt, konténerbe csomagolni, és kiadni több különböző platformra anélkül, hogy az operációs rendszer verzióinak kombinációit, az adatbázist, az applikáció frameworköt, vagy a fejlesztői eszközt ellenőríznie kellene. A cél, hogy áthidalja a különbségeket az operációs rendszer verziói, az adatbázisok és egyéb eszközök között, hogy mindenhol könnyen lehessen használni az alkalmazást.

Bár a Docker azt állítja, ez új ötlet, mégis úgy tűnik mintha ez az alkalmazásvirtualizáció egy formája lenne. A Docker a feldolgozás virtualizálás egy formájára, az operációs rendszer virtualizálására, és partícionálására támaszkodik, mely alap része a Linux kernelnek.

### Forrás:

http://virtualizationreview.com/articles/2014/09/05/what-docker-isand-is-not.aspx Közzétette: Arnfried Walbrecht

# A KINIVO EGY PÁR LINUX-**BARÁT, OLCSÓ, USB-S VEZE-**TÉK NÉLKÜLI ADAPTERREL **RUKKOLT KI**

Manapság, ha veszel egy lapto-<br>M pot, bele van építve a vezeték nélküli kártya (asztali PC-be nem mindig). Javarészt ezek az integrált kártyák jól dolgoznak – Windowson. Láthatod, a legtöbb gyártó csak a Windowsra koncentrál, amikor megépíti gépeit. Ha csak a Microsoft operációs rendszerét használod, tiéd az arany. Egyébként a furcsáknak, akik szeretik a Linuxot (ide tartozom én is) a nem létező, vagy problémás vezeték nélküli driver valóságos rémálom lehet.

Ezért javaslok egy USB-s vezeték nélküli adaptert minden Linux használónak, sose tudhatod, mikor lesz rá szükséged, hogy ideiglenesen, vagy állandóra megoldd az internetproblémát. Sajnos nem minden USB-s adapter dolgozik együtt a Linuxszal, ezért a kiválasztandó modell nagyon fontos. Ma a Kinivo kjadott két USB-s vezeték nélküli adaptert, melyek az ígéret szerint együtt dolgoznak a Linux alapú operációs rendszerekkel.

### Forrás:

http://betanews.com/2014/09/08/ kinivo-releases-a-pair-ofinexpensive-linux-friendly-usbwireless-adapters/ Közzétette: Arnfried Walbrecht

# TURIN VÁROSA ÚGY DÖN-**TÖTT, HOGY LECSERÉLI A WINDOWS XP-T UBUNTURA.** ÉS 6 MILLIÓ EURÓT SPÓROL

millió euró: ekkora összeget O remél Turin városa öt év alatt megtakarítani azzal, hogy az irodáiban Windows XP-ről Ubuntu Linuxra áll át.

Ez azt fogia jelenteni, hogy 8300 gépre nyílt forráskódú operációs

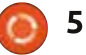

# **H**írek

rendszert telepítenek, ami egy azonnali, durván 300 eurós költségcsökkenést fog generálni gépenként (majdnem 2,5 millió eurót összesen, mely a Windows és Office licencekből áll össze), az összeg csak növekszik évről évre, mert a zárt forráskódú szoftverek licenceit nem kell megújítani, és a dolgozók hozzászoknak az új gépekhez.

Vagy még inkább a régiekhez. Egy másik ok a váltásra az volt. hogy a Turinban használt gépek meglehetősen régiek, és a Windows 8 telepítése túlságos leterhelte volna azokat, míg a Linux rugalmasabb megoldást ajánlott az öregecske gépekre. Mivel a Windows XP támogatása idén megszűnik, ezért a Microsofthoz ragaszkodni értelmetlen lenne Turinnak. Az Ubuntura váltást hivatalosan augusztus elején hagyták jóvá, és várakozás szerint másfél év alatt. megy végbe.

#### Forrás:

http://www.zdnet.com/city-of-turin-decides-to-ditch-windows-xpfor-ubuntu-and-6m-saving-7000033482/ Közzétette: Arnfried Walbrecht

# **TORVALDS AZT MONDJA** NINCS KÜLÖNÖSEBBEN VÉLE-MÉNYE A SYSTEMD-RŐL

Linux alkotója, Linus Torvalds iól ismert határozott véleményéről sok technikai dologban. De amikor a systemd-ről, az init system-ről, – amelyik jókora szorongást váltott ki a Linux világban – van szó, Torvalds semleges.

"Amikor szóba kerül a systemd. azt várják tőlem, hogy rengeteg színes véleményt fejtsek ki, de nem fogok", nyilatkozta Torvalds egy iT-Wire interjúban. "Személy szerint nem különösebben zavar a systemd, és valójában az asztali PCmen, és a laptopomon is az fut."

### Forrás:

http://www.itwire.com/business-itnews/open-source/65402-torvaldssays-he-has-no-strong-opinions-onsystemd Közzétette: Sam Varghese

**MINDEN, AMIT TUDNOD KELL** A MEIZU MX4-RŐL, A KÖ-**ZELGŐ UBUNTU TELEFONRÓL**  $-GALÉRIA$ 

kínai cég legutóbbi informáci- $\blacktriangleright$  óia szerint a Canonical úi Ubuntu Touch operációs rendszere fut az úi Meizu MX4 telefonon. mely decemberben jön ki. Most megnézzük közelről is, hogyan működik az Ubuntu szakértelmével.

A Canonical semmilyen infót nem közölt a Meizu új Ubuntus telefonjának érkezési idejéről, sőt ezt az infót, ami rendelkezésre áll, először a kínai cég egy olasz blogjában posztolta. Alapjában, hivatalosan senki nem közölt semmit, de nem is ez a lényeg.

Az új Meizu MX4-et pár héttel ezelőtt jelentették be, és sok Ubuntu használó megkérdezte magától, vajon ez a mobil mutatia be a közelgő Ubuntu Touch-ot. Úgy tűnik ez a helyzet, ezért most megnézzük közelebbről ezt az erőteljes mobilt.

### Forrás:

http://news.softpedia.com/news/E verything-You-Need-to-Know-About-Meizu-MX4-the-Upcoming-Ubuntu-Phone-458882.shtml Közzétette: Silviu Stahie

# CURL SEBEZHETŐSÉGET ZÁR-TAK BE AZ ÖSSZES TÁMO-**GATOTT UBUNTU OS-BEN**

Canonical bejelentette, hogy A néhány curl sebezhetőséget fedeztek fel és javítottak ki az Ubuntu 14.04 LTS, Ubuntu 12.04 LTS, és Ubuntu 10.04 LTS operációs rendszerében.

A fejlesztők új frissítést adtak ki a curl csomaghoz, és úgy tűnik számos biztonsági problémát kijavítottak.

"Tim Ruehsen felfedezte, hogy a curl helytelenül kezelte a részlegesen megadott IP címeket. Ez a sütik illetéktelen oldalak általi megismeréséhez vezethet, valamint ezáltal a kártékony oldalak képesek sütiket elhelyezni mások számára", olvasható a biztonsági értesítőben. Forrás:

http://news.softpedia.com/news/C url-Exploits-Close-in-All-Supported-Ubuntu-OSes-458899.shtml Közzétette: Silviu Stahie

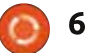

# **H**írek

## **A MOZILLA THUNDERBIRD** 31.1.1 MEGÉRKEZETT AZ **UBUNTURA**

Canonical megosztott számos. az Ubuntu 14.04 LTS és az Ubuntu 12.04 LTS operációs rendszerekben található Thunderbird sebezhetőséget, és a feilesztők egy új verziót toltak a tárolókba.

A Thunderbird email-kliens pár nappal ezelőtt lett frissítve, és az új verzió elég gyorsan landolt az Ubuntu tárolóban. Ez azt jelenti, hogy elérhető, amint a felhasználók frissítik rendszereiket.

Például, "Abhishek Arya felfedezett egy use-after-free sérülékenységet, mialatt a DOM együttműködött az SVG-vel. Ha egy felhasználót trükkel rávettek arra, hogy megnyisson egy különösen trükkös üzenetet úgy, hogy a szkript engedélyezve van, egy támadó kihasználhatja ezt arra, hogy az alkalmazás összeomlásán keresztül megakadályozza a szolgáltatást, vagy egy tetszőleges kód futtatásával sérülést okozzon a felhasználó jogosultságaiban a Thunderbird segítségével."

Forrás<sup>.</sup> http://news.softpedia.com/news/M ozilla-Thunderbird-31-1-1-Lands-inthe-Ubuntu-458664.shtml Közétette: Silviu Stahie

**STEPHEN HAWKING BESZÉLT** A LINUX ALAPÚ INTELES HÁ-**LÓZATBA KÖTÖTT KEREKES-**SZÉK PROJEKTRŐL

A z Intel Dejelemect C<sub>32</sub> - ...<br>dekes koncepciót, melyet Ház Intel bejelentett egy új, érlózatba kötött kerekesszéknek neveztek el. A szék, mely Linux alapon működik, adatokat fogad a felhasználótól, és megosztja azokat a közösséggel.

Amikor az emberek azt mondiák Intel, általában processzorokra gondolnak, de a cég még rengeteg egyéb terméket is előállít, többek között nagyon király és hasznos elgondolásokat, melyekben sok, a mindennapi életben nagyon fontos alkalmazás van.

Legutóbbi kezdeményezésüket Hálózatba kötött kerekesszéknek nevezték, és a fickók az Intelnél még a híres Stephen Hawking-ot is meggyőzték, hogy reklámozza ezt a bámulatos projektet. Még csak a

tesztfázisban tart, és egyike azon termékeknek, melyekben sok ígéret látszik, de nem lesz ebböl semmi, mert nincs aki legyártsa, és eladja őket.

#### Forrás:

http://news.softpedia.com/news/S tephen-Hawking-Talks-About-the-Linux-Based-Intel-Connected-Wheelchair-Project-458539.shtml Közzétette: Silivu Stahie

## LOBBI AZ ISKOLÁKBAN A NYÍLT FORRÁSKÓDÉRT ÉS A LINUXÉRT

orülbelül nyolc évvel ezelőtt Nobbizni kezdtem azért, hogy a hollandiai és belgiumi középiskolákban, valamint a magasabb IT szakmai képzőintézményekben még több Linux és nyílt forráskódú program legyen. Most leírom hogyan csináltam, és mit tanulhatsz belőle, ha ugyanezt meg akarod tenni a környezetedben.

Először is a Linuxot és a nyílt forráskódú programokat három témába lehet kategorizálni az oktatásban:

· Az iskola infrastruktúrája

· Az asztali verzió, amivel a tanulók, és tanárok dolgoznak

• Az IT oktatás tanterve Az első téma, az iskola infrastruktúrája egy halom szoftvert tartalmaz, melyeket az adminisztrációban alkalmaznak. Például tanulónvilvántartó rendszerek. dokumentumnyilvántartó rendszerek és operációs rendszerek. Alapjában ez a szoftver nem annyira különbözik a más iparágakban használtaktól. Ez nem csak a szakképzésben teszi alkalmassá, de minden iskolában, bármilyen szinten.

### Forrás:

https://opensource.com/education /14/9/teachers-linux-open-sourceeducation Közzétette: Arnfried Walbrecht

# **CHROMEOS VS. LINUX: A** JÓ, A ROSSZ, ÉS A CSÚNYA

**D** árki, aki azt hiszi, a Google  $\mathbf D$  nem akarja elbűvölni az asztali gépek használóit, az nem figyel. Az elmúlt években, ahogy láttam, a ChromOS elég nagyot durrant a Google Chromebookon. A népszerüségi listák élére robbanva az olvan oldalakon, mint az Amazon.com, úgy tűnik a ChromeOS megállíthatatlan.

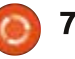

# **Hirek**

Ebben a cikkben úgy tekintek a ChromeOS-re, mint egy koncepció a piacon, megnézem, hogyan befolvásolia a Linux elfogadását, és maga az egész vajon jó vagy rossz hatással van-e a Linux közösségre. Illetve beszélek még a legnagyobb hatásáról, és arról, hogy senki nem csinál semmit ezzel kapcsolatban.

Amikor az emberek azt kérdezik tőlem, hogy a ChromeOS Linux disztirbúció-e, általában azt válaszolom, hogy a ChromeOS úgy viszonyul a Linuxhoz, mint a OS X a BSD-hez. Más szavakkal, úgy gondolom a ChromeOS egy eltérő operációs rendszer, ami Linux kernelt használ a motorháztető alatt. Az operációs rendszer nagy része a Google saját tulajdonú kódjaiból és szoftvereiből épül fel.

Szóval, hiába Linux kernel duruzsol a motortérben, teljesen más, mint amit a mai modern Linux disztribúciókban találhatunk.

### Forrás:

http://www.datamation.com/opensource/chromeos-vs-linux-thegood-the-bad-and-the-ugly-1.html Közzétette: Arnfried Walbrecht

# A NETFLIX TÁMOGATÁS VÉG-**RE HIVATALOSAN IS MEGTA-**LÁLTA ÚTJÁT A LINUXRA

inux használók nagyon, nagyon, Lagyon, nagyon, nagyon, nagyon türelmesek voltatok. Most úgy tűnik, a türelmetek kifizetődik, a Netflix támogatja a kiválasztott oprendszered. Hosszú ideig a Netflix a Microsoft leendő Flash ellenfelére a Silverlightra támaszkodott. A nyílt forráskódú OS-ekre a plugin támogatása gyakorlatilag nem létezik. Most, hogy a Silverlight halványul, és a Netflix a HTML5 erejét befogadta, a vágyad, hogy Netflix tartalmat nézhess kedvenc disztródon (legyen az Ubuntu, Mint, vagy Arch) végre valóra válhat. Paul Adolph a Netflixtől posztolt egy üzenetet az Ubuntu feilesztőinek. melyben ez állt: "A Netflix működni fog a 14.02-ben a stabil Chrome-on. ha 3.16.2, vagy nagyobb verziójú NSS van telepítve."

### Forrás:

http://www.engadget.com/2014/0 9/19/netflix-linux/ Közzétette: Arnfried Walbrecht

## KÍNA KERESI A MENEKÜLÉST A NYUGATI SZOFTVERTŐL

Xinhua hivatalos hírügynök-A xinnua nivatatos mi ugynok<br>A ség vasárnapi cikkje szerint, Kína erőfeszítéseket tesz azért. hogy függetlenítse magát a nyugati szoftverektől, és ennek egy része, hogy hazai operációs rendszert fejleszt, amely októberre készül el, erről számolt be a Technewsworld-.com.

Rögtön a múlt havi kínai bejelentés után, hogy nyomozást kezdeményeztek a Microsofttal kapcsolatban, az ország monopóliumellenes törvényére hivatkozva, a legújabb hírek szerint az új operációs rendszer először az asztali számítógépeken tűnik fel, majd három-öt éven belül kiterjesztik az okos telefonokra, és egyéb mobil eszközökre is. A Computerworld szerint, a már megszünt Red Flag Linux szoftver része lehet az új operációs rendszernek.

### Forrás:

http://www.asianage.com/technology/china-seeks-shun-westernsoftware-515 Közzétette: Arnfried Walbrecht

# Az UBUNTU EGYRE KÖZE-**LEBB A MEIZU MX4 TELEFON MEGJELENÉSÉHEZ**

■ gy héttel azután, hogy a Meizu megszellőztette a Meizu MX4 mobil Ubuntus verzióiát decemberben, az Ubuntu project bejelentette stabil programiát az Ubuntu Touch telefonokra.

Az Ubuntu for Phones csapat a Canonical's Ubuntu Project-jétől bejelentette az első, mobilra szánt ubuntu-rtm (gyártásra kész) disztribúció érkezését. A bejelentés a Meizu múlt heti incselkedését követte, mely szerint az Android alapú Meizu MX4 Ubuntus verziójának érkezése decemberben várható. Az Ubuntu Touch RTM image-e "tűnik a legstabilabb Ubuntu-rtm imagenek, amink valaha is volt" írta Łukasz "sil2100" Zemczak az Ubuntu Phones csapatból.

"Az összes problémát megoldottuk (még a no-input unity8 lockup bugot is), már csak pár apró részlet maradt-"

Forrás<sup>.</sup>

http://linuxgizmos.com/ubuntugets-closer-to-debut-in-meizu-mx4phone/

Közzétette: Arnfried Walbrecht

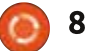

# **H**irek

# A GOOGLE ÉS A DROPBOX **TEAM A NYÍLT FORRÁSKÓD** BIZTONSÁGÁN DOLGOZNAK

nnak érdekében, hogy a nyílt **A** forráskódú biztonsági eszközök még inkább felhasználóbarátok legyenek, a Google és a Dropbox csütörtökön bejelentette, hogy az Open Technology Funddal összállva megalapítiák a "Simply Secure-t". Az új, non-profit szervezet célia, hogy "használható biztonság technológia létrehozásában segítsenek, és bárki számára elérhetővé tegyék azokat." Ez a második alkalom a héten, hogy egy nagy technológiai cég a nyílt forráskóddal kapcsolatos kezdeményezést indít el. Hétfőn a Facebook jelentette be új TODO kezdeményezését, mely a jobb alkalmazások, és eszközök fejlesztésére fókuszál, hogy támogassa a nyílt forráskód fejlesztését a cégek között. A cégek azt mondiák. hogy a könnyen használható biztonsági eszközök előállításának fontossága egyre nő, azt követően, hogy Edward Snowden felfedte. hogy az NSA, a GCHQ, a Unit 2800, és egyéb kémszervezetek behatoltak a technikai szervezetekhez, és emberek millióiról gyűjtöttek személyes adatokat.

Forrás: http://www.ciotoday.com/article/index.php?story id=103001NS3OFY Közzétette: Arnfried Walbrecht

**SAMSUNG HÍREK, ÉS PLETY-**KÁK: LINUX ALAPÚ TIZEN **OPERÁCIÓS RENDSZERT FUT-TATÓ OKOSTELEFONT TER-VEZNEK BEMUTATNI INDIÁ-BAN, ÁLLÍTJA EGY HÍR** 

Tizen egy Linux alapú operáci-A ós rendszer, amit a Samsung már használ néhány kamerájában, és a Galaxy Gear vonalában. Az operációs rendszer széles funkcionalitással rendelkezik, potencionálisan használható okos eszközökben, és okos TV-kben. A riport szerint idáig a Tizent sok okostelefonban használták, de a Samsung talán megpróbálja bemutatni ezt az operációs rendszert azokban az okostelefonokban, melyeket Indiában kezdenek futtatni.

A Samsung jelenlegi Galaxy telefon- és tablet-vonulata a Google Android operációs rendszerét futtatja, mely a nagyobb versenytársak, mint LG, és Motorola okoste-

lefonjait is támogatja. Ha a Samsung képes lett volna előrukkolni egy Tizen készülékkel, az olyan mobilkörnyezetet teremtett volna, amely a Google Androiddal, Microsoft Windowszal és az Apple iOSszel versenyezne, ezzel a kütyüóriást még önfentartóbbá, és a partnercégektől kevésbé függővé tenné.

#### Forrás:

http://www.gamenguide.com/articles/13347/20140923/samsungnews-and-rumors-smartphone-running-linux-based-tizen-operating-sy stem-planned-to-debut-in-india-report-says.htm Közzétette: Arnfried Walbrecht

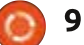

# Parancsolj és uralkodj

Fordította: Takács László

# **PDF-Page-Grep**

<span id="page-9-0"></span> $\Gamma$  zeptember elején kaptam egy  $\sum$ emailt egy régi olvasómtól, akivel már előtte is beszéltünk. A levél tárgya az volt, hogy írt egy szkriptet, mellyel PDF-ben lehet keresni, és a találatokból pedig egy új PDF domunetumot hoz létre. Az eredeti feladat egy jogászhallgató munkájának megkönnyítése volt, akinek több száz oldalas PDF-eken kellett átrágnia magát. De meglátásom szerint ez a szkript másoknak is hasznos lehet (például tanulóknak, akiknek egy adott témát kell feldolgozniuk, vagy azoknak, akik csak bizonyos cikkeket akarnak PDF-ekből kivágni, és így tovább). Ezért ebben a hónapban gyorsan végigfutunk a programon, megnézzük, hogyan működik és milyen technológiákra, parancsokra támaszkodik.

### **Előfeltételek**

• grep – a grep csomagból (Ubuntuval települ)

• *pdfinfo* – a poppler-utils csomagból (Ubuntuval települ)

• *pdfunite* – a poppler-utils csomagból (Ubuntuval települ)

• *pdftotext* - a poppler-utils csomagból (Ubuntuval települ)

• *pdfiam* – a pdfiam csomagból

Ubuntuban vagy a textlive-extrautils-ban.

A legtöbb fenti parancs magától érthető. A két legtitokzatosabb a grep (ami a keresés parancs parancssorban) és a pdfiam (ami egy shell szkript PDF-ek darabolásához és egyesítéséhez).

# **A SZKRIPT**

A legfrissebb szkript itt található: http://homepages.dcc.ufmg.br/ ~lcerf/en/utilities.html#pdf-pagegrep (a letöltés a telepítés alatt található). Sorszámokra fogok hivatkozni, tehát, hogy követhető legyen, jó lenne letölteni a szkriptet és olyan szövegszerkesztővel nyitni meg, ami megjeleníti a sorszámokat is.

Ha nem akarunk minden alkalommal a teljes elérési útvonalával hivatkozni a szkriptre amikor keresünk egy PDF-ben, létrehozhatunk hozzá egy szimbolikus linket a /usr/bin-be így:

sudo ln -s /path/to/script /usr/bin/pdf-page-grep

Vagy hozzunk létre egy szkript mappát a home mappánkban és adiuk ezt hozzá a PATH változóhoz.

# **HOGYAN HASZNÁLD**

- · Telepítsük az előfeltételeket
- · Tegyük a szkriptet futtathatóvá:

### chmod  $+x$  /path/to/file

és addjuk a szkript mappáját a PATH változóhoz.

· Futtassuk a szkriptet

- Argumentumok nélkül a használati információk jelennek meg.

– A használati információkból szerzett parancsokkal futtassuk például:

/path/to/pdf-page-grep -i issue\*.pdf

pattern: command & conquer

### vagy

pattern:

(hagyjuk üresen a megálláshoz)

Ez a példa megkeresi a Command & Conquer (kis és nagybetűk megkülönböztetése nélkül) szöveget az összes, "issue" kezdetű fájlban, melvek neve ".pdf"-el végződik (ami az összes FCM-et magába foglalja, hacsak át nem neveztük őket). Most van egy PDF-ünk, ami tartalmazza az összes Parancsoli és uralkodi cikket az elérhető FCM-ekből.

Természetesen további opciókat is használhatunk (-E kiteriesztett reguláris kifejezésekhez, -F fix karakterláncokhoz, -P perl reguláris kifejezésekhez, -w csak teljes szavakra keres egyezést, -x pedig csak egyező sorokhoz).

# HOGYAN MŰKÖDIK?

Megnyitva a kedvenc szövegszerkesztőnkkel, láthatjuk, hogy szépen formázott, behúzásokkal. kommentekkel, helykihagyásokkal és a ciklusok egységesen vannak formázva. A fájl első részéhez (1-7 sor) tartozik az a rész, amit csak "bevezetésnek" hívok. Információkat tartalmaz a szerzőről, a legelső sorban beállítja a környezetet Linuxhoz, informál a licencről és beállítia a később használandó változókat. Esetünkben az egyetlen

### **PARANCSOLJ ÉS URALKODJ**

használt változó a SUFFIX – amit talán el lehet képzelni –, hogy ennek az értéke lesz hozzáadva az új. egyezéseket tartalmazó PDF fájlnevének a végéhez (alapértelmezett érték -matches).

A 9-25 sorok vizsgálják, hogy adtunk-e meg argumentumokat vagy sem. Ha nem, akkor kiírja a használati információkat. Mikor ehhez hasonló szkripteket írok, még azt is megvizsgálom, hogy az adott argumentum esetleg "-h"-e és/vagy összehasonlítom az elfogadott argumentumok listájával. Ebben az esetben, nem vizsgálnám, hogy elfogadott-e az argumentum, mivel ha ránézünk a fájlnevekre, pontosan megvan, mihez kell mit hasonlítani.

A 27-28-as sorok a feldolgozás alatt lévő PDF-ek számára hoznak létre egy ideiglenes mappát (amikor a PDF-et konvertálja pdftotexttel, hogy a grepet használhassa rajta). Ez egy elfogadott gyakorlat a szkript eredményeinek tisztán tartására (azaz nem hagy semmit sem a home mappádban).

A 29-30-as sorok a trap parancscsal biztosítják, hogy ha a szkript futása véget ér (ideértve, ha a futását megszakítja a felhasználó vagy

a rendszer – például leütjük a Ctrl+C-t), az ideiglenes mappa tartalma törlődjön.

A 31-44-es sorokban lévő while ciklus addig kéri be a keresési kifejezéseket, amíg üres karaktert nem kap. Amint ez megtörténik, a program folytatódik. Ez a minta lehet egyszerű reguláris kifejezés is.

A 46-54-es sorok egy for ciklust tartalmaznak, ami megnézi, hogy a kapott argumentumok közül kezdődik-e valamelyik kötőjellel. Ha igen, akkor az argumentum lesz. Ha én készítettem volna a szkriptet. akkor ehelyett lett volna egy tömb. amely tartalmazta volna az elfogadható opciókat, és ezekre kerestem volna rá. Ha a fájlneved kötőjellel kezdődik, el tudom képzelni, hogy a szkript összeomlik. Habár igen szokatlan így elnevezni egy fáilt.

Az 56-93-as sorokban lévő ciklus alapjaiban megfordítja a 46-54-es sorban látható ciklust (megnézi az összes argumentumot ami nem kötőjellel kezdődik) és feltételezi. hogy az fájlnév. Majd kezd egy új sort, ami a "matching pages in <filename>:<list of pages>" feliratot irja ki, ami az "egyező oldalak a <fájl> <oldalszám>"-nak felel meg. A végén kapsz egy listát az összes átnézett PDF-ről, illetve az összes, a keresési kifejezéseknek megfelelő oldalszámról.

Az utolsó két sor azt mondia. hová mentette az eredményeket és hány egyező PDF-et talált. Az aktuális keresésnek akkor van vége, amikor a pdf minden oldala szöveggé lett alakítva (a pdftotext használatával), majd egyezéseket kerestünk rajta greppel. Ha van egyezés, visszatérünk az oldalszámmal, amit a Ssel változóban jegyzünk meg, majd folytatjuk a következő oldallal. Miután a ciklus végzett az oldalakkal, (ha volt egyezés) megemeli az egyező PDFek számát. Majd az egyező oldalakat kiemeli a PDF-ből és beteszi egy ideiglenes fáilba, illetve megjegyzi a legutóbbi találatot tartalmazó PDF nevét.

A 96-101 sorokban ellenőrzi. hogy van-e egyező PDF fájl. Ha nincs, a program kilép.

A 102-112 sorok, amennyiben egy egyező fájl van (kimenet "1 matching PDF file"), azaz egy PDF lesz az eredmény. Ha több fájl van. azokat a pdfunite-tal egyesíti. Véqül a kimenet egy -matches.pdf végű állomány lesz.

A 113. sor egyszerűen csak kiírja az eredményül kapott állomány nevét, hogy megtalálja a felhasználó.

A szkript bizonyos részeit egy kicsit elnagyoltam. Két okból: egyrészt a rövidsége miatt, másrészt pedig hasznos képesség, ha csupán a szkript olvasásából rájövünk, hogy is működik. Ez főleg akkor jó, ha saját szkripteket vagy programokat tervezünk írni. Ha valakinek egyéni kérdései lennének a szkript bizonyos részeivel kapcsolatban, akkor nyugodtan küldjön nekem egy gyors emailt. Ha bármilyen más kérdése, javaslata vagy kérése van, azokat is szeretettel várom a lswest34+fcm@qmail.com címre.

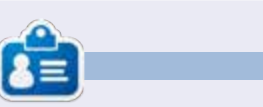

Lucas a számítógépe folyamatos tönkretételétől a javításig mindent megtanult. Küldi neki emailt az lswest34@gmail.com címre.

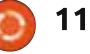

### **Hogyanok** Írta: Frank Oberle Fordította: Sipos Zoltán

# **Telepíts Oracle-t 64 bites Ubuntura**

<span id="page-11-0"></span>világ vezető Relációs Adatbá- $A$ zis Kezelő Rendszerét (RDBMS) szállító Oracle a termékük mellé biztosít egy ingvenes fejlesztői licencet, de a \*buntu felhasználók úgy tűnik kimaradnak a jóból. Nincs ám minden veszve, mert ebben a cikkben meg fogom mutatni, hogyan kell az Oracle 11gR2 Express Editiont telepíteni és futtatni a 64 bites Ubuntu 12.04 és 14.04-es verzióján – ez működhet más Debian alapú rendszereknél is de nem ellenőriztem le. Ha komolyan adatbázis-guruvá szeretnénk válni, akkor ezzel a lehetőséggel könnyen hozzá lehet jutni egy professzionális körnvezethez, ahol a feltételek már adottak.

A következőkben leírásra kerül hogyan szerezhető be az rpm csomag (Red Hat csomagkezelő), és alakítható át deb csomaggá, végrehajtani az Oracle XE kezdeti beállítását, és hogyan kell hozzáfogni az Oracle SOL-Plus parancssoros kezelőfelületének használatához.

Van ám néhány korlátozás. Az Oracle csak 64 bites \*buntu telepítések számára érhető el. Az adat-

bázis 11 GB-nyi felhasználói adatra lesz korlátozva, csak egy proceszszor, és nem több, mint 1 GB memória használata engedélyezett. A telepítés legalább 512 MB-ot kíván. A részletek az Oracle XE-ről megtekinthetők a következő címen: http://www.oracle.com/technetwork/database/database-technologies/express-edition/overview/inde x.html

A csomag letöltéséhez létre kell majd hoznunk egy ingyenes online Oracle fiókot – egy nagyon kis öszszeget kell befizetni, és tapasztalataim szerint ez egy olyan feliratkozás, ami nem eredményez a postaládánkban kéretlen leveleket. A kiválasztott e-mail és jelszó más fejlesztői segédprogramokhoz is hozzáférést biztosít.

Ezen útmutató során egy szövegszerkesztő használatára lesz szükség. A példaparancsok a gedit használatát feltételezik mert ez az Ubuntu alapértelmezett szerkesztője, de bármelyik szövegszerkesztőt használhatjuk, amelyiket csak akarjuk.

A) lépés: ismernünk kell majd a telepített memória méretét bájtokban kifejezve. Ehhez a legegyszerűbb módszer az, hogy megnézzük az asztalon lévő "Rendszer Beállítások..."-ban feltüntetett értéket de a következő parancsot is használhatjuk:

sudo 1shw -short -C memory

Az értéknek legalább 512 MBnak kell lennie: a báitokra alakításhoz a következő formulát használjuk: 512\*1048576=536870912 báit (a GB-ot 1073741824-el kell megszorozni, hogy megkapjuk a bájtokat)

Íriuk le ezt az értéket emlékeztetőnek az elkövetkezendő lépésekhez. Ha több memóriát szeretnénk hozzárendelni az Oracle-hez azt is megtehetjük de a minimum általában elégséges egy, egyszerre több alkalmazást futtató felhasználó számára.

A fennmaradó parancsok mind a terminálba írhatóak be, ami az Ubuntuban a Ctrl+T-vel nyílik meg.

B) lépés: Az Oracle 11gR2 XE-

nek legalább 2 GB-nyi elérhető swap területre van szüksége. A következő parancsot kiadva nézzük meg, hogy a rendelkezésre álló swap terület (gigabájtokban) elegendő-e:

#### free  $-q$

Keressünk olyan sort ami hasonlít a következőre:

**Swap: 13**  $\Omega$  $13$ 

Ebben a példában a gépnek 13 GB áll rendelkezésére (a harmadik szám). Ha nincs elegendő swap területünk akkor létre kell maid hoznunk egy swap partíciót vagy egy swap fájlt. Az Ubuntuban való megvalósítását taglaló útmutatók a weben készen elérhetők, ezért ezt itt nem írom le újra.

### TELEPÍTÉS ELŐTTI LÉPÉSEK

C) lépés: Az előző linken a letöltéseket választva vagy közvetlenül a következő linket használya töltssük le a zip fájlt, ami az oracle-xe-11.2.0-1.0.x86 64.rpm nevű 64 bites Linux csomagot tartalmazza:

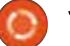

http://www.oracle.com/technetwork/database/database-technologies/express-edition/downloads/i ndex.html.

D) lépés: tömörítssük ki a fájlt a következő parancs használatával:

```
unzip oracle-xe-11.2.0-
1.0.x86 64.rpm.zip
```
E) lépés: ha nincsenek fent az alien, libaio1 és az unixodbc csomagok, akkor telepítenünk kell őket. De ha már telepítve vannak akkor sem fog ártani semmit a következő parancs, így hát írjuk be hogy:

```
sudo apt-get install alien
libaio1 unixodbc
```
F) lépés: a következő parancs használatával alakítsuk át a Red-Hat .rpm csomagot egy Ubuntu .deb csomaggá:

sudo alien -scripts -d oracle-xe-11.2.0-1.0.x86\_64.rpc

Az aliennek eltart egy ideig amíg végez az összes szükséges átalakítással és az rpm csomag újrakonfigurálásával, de felhasználhatjuk ezt az időt arra, hogy végrehajtsuk a műveleteket a következő lépésig "M) lépés: Hajtsd végre a telepítést", de addig ne

lépjünk tovább amíg az oracle-xe-11.2.0-1.0.x86 64.deb csomag el nem készül.

G) lépés: egy szövegszerkesztő használatával hozzunk létre egy chkconfig szkriptet:

A Red Hat telepítő azt feltételezi, hogy a /sbin/chkconifg fájl létezik, de ez az Ubuntuban nem áll rendelkezésre. Habár elérhető az Ubuntuban a chkconfig csomag mégse töltsük be, mert hibákat okozhat. Helyette a következő parancs használatával hozzuk létre a fáilt közvetlenül:

```
sudo gedit /sbin/chkconfig
```
Amikor megnyílt az üres fáil. másoljuk ki a jobbra fent látható szöveget és illesszük be a szövegszerkesztőbe

Mentsük a fájlt és zárjuk be a szerkesztőt.

H) lépés: most a következő parancsot használva tegyük futtathatóvá az előbb létrehozott /sbin/chkconifg fáilt:

```
sudo chmod 755 /sbin/chkcon-
fig
```

```
#!/bin/bash
# This file was created for, and only required for the
# Oracle RDBMS 11gR2 XE installation.
file=/etc/init.d/oracle-xe
if [[ ! 'tail -n1 Sfile | grep INIT' 11: then
  echo \gg Sfileecho '### BEGIN INIT INFO' >> $file
  echo '# Provides: OracleXE' >> Sfile
  echo '# Required-Start: $remote fs $syslog' >> $file
  echo '# Required-Stop: $remote fs $sysloq' >> $file
  echo '# Default-Start: 2 3 4 5' >> Sfile
  echo '# Default-Stop: 0 1 6' >> $file
  echo '# Short-Description: Oracle 11q XE' >> $file
  echo '### END INIT INFO' >> Sfilefi
```
update-rc.d oracle-xe defaults 80 01

A következő paranccsal meggyőződhetünk arról, hogy a módosítások megfelelően megtörténtek:

```
ls -1 /sbin
```
Ezt kellene látnunk:

 $-rwxr-xr-x$  1 root root 660 Nov 23 20:29 /sbin/chkconifq

I) lépés: állítsuk be a Linux kernelparamétereket.

Az Oracle 11gR2 XE-nek szüksége van továbbá néhány kernelparaméter beállítására. Elsőnek a

```
# Oracle 11g XE kernel parameters
# Temporary file used for Oracle Installation
fs. file-max=6815744net.ipv4.ip local port range=9000 65000
kernel.sem=250 32000 100 128
kernel.shmmax=536870912
```
full circle magazin 89. szám

```
13
```
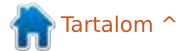

szerkesztő használatával létre fo-

gunk hozni egy megfelelő Oracle

konfigurációs fájlt majd a kernelre

lításokat így azok minden újraindí-

tás alkalmával beállításra kerülnek.

Elsőnek a szerkesztő használatával

sudo gedit /etc/svsctl.d/60-

soljuk ki a lent látható szöveget és

illesszük be a szerkesztőbe.

Amikor megnyílt az üres fájl má-

hozzuk létre a fájlt.

oracle.conf

nézve maradandóvá tesszük a beál-

Az utolsó sorban a kernel shmmax-nál használt érték (536870912) fentebb az A) lépésnél látott minimálisan ajánlott memória-mennyiség. A tanulás alatt ez valószínű elégséges az Oracle használatára de ez az érték szükség esetén megnövelhető a rendszerben lévő memória mértékéig (tehát az értéknek nem kell egyeznie a rendszerben lévő memória mennyiségével de nem lehet több annál).

Mentsük a fájlt és zárjuk be a szerkesztőt.

A következő parancs használatával győződjünk meg, hogy az alkalmazott beállítok megfelelőek:

#### sudo cat /etc/sysctl.d/60oracle.conf

J) lépés: töltsük be a Linux kernelparamétereket:

#### sudo service procps start

Ez a parancs a következőt adja vissza:

#### me@myMachine:~\$ procps stop/waiting

A következő parancs kiadásával ellenőrizzük le, hogy a paraméterek betöltődtek-e:

```
sudo sysctl -q fs.file-max
```
Ennek a parancsnak valami hasonlót kellene kiírnia:

#### me@myMachine:~\$ fs.file-max = 773266

K) lépés: egy Ubuntu rendszeren a /dev/shm egy link ami a /run/shmre mutat de az Oracle-nek nem lesz elégséges egy link, ezért a linket el kell távolítani és ki kell cserélni egy valós mappára, ami fel is van csatolva. Ehhez futtassuk a következő parancsokat:

```
sudo rm -rf /dev/shm
sudo mkdir /dev/shm
sudo mount -t tmpfs shmfs -o
size=2048m /dev/shm
```
(A size értéke bármi lehet a memória MB-ban kifejezett értékéig de én a 2048-at kielégítőnek találtam).

Ezen módosítások maradandóvá tételéhez létre kell hoznunk egy S01shm load nevezetű fájlt a /etc/rc2.d mappában, szóval megint szövegszerkesztés következik:

sudo gedit /etc/rc2.d/S01shm\_load

Másoljuk ki a fent látható szöveget és illesszük be a szerkesztőbe.

#!/bin/sh # This file was created for and only required by # the Oracle RDBMS installation. case "\$1" in start) mkdir /var/lock/subsys 2>/dev/null touch /var/lock/subsys/listener rm /dev/shm 2>/dev/null mkdir /dev/shm 2>/dev/null mount -t tmpfs shmfs -o size=2048m /dev/shm  $\mathcal{V}$ \*) echo error exit 1  $\mathcal{L}$ 

esac

Mentsük a fájlt és zárjuk be a szerkesztőt.

A következő paranccsal ellenőrizzük le, hogy a beállítások érvényre jutottak:

#### 1s  $-1$  /etc/rc2.d

Ott kellene lennie az úi fáilhoz tartozó sornak, ami ehhez hasonló

#### -rw-r-r-- 1 root root 273 Nov 23 20:41 S01shm load

Most a fáil számára állítsuk be a futási jogot a következő parancscsal:

#### sudo chmod 755 /etc/rc2.d/S01shm load

Az előző parancsot megismételve ellenőrizzük le, hogy sikerült-e:

#### $ls -1 / etc/rc2.d$

Ha sikerült, akkor az eredménysornak valahogy így kellene kinéznie:

#### -rwxr-xr-x 1 root root 273 Nov 23 20:41 S01shm load

A mount parancs használatával ellenőrizzük le, hogy az ideiglenes shmfs fájlrendszer betöltődött, keressünk a következőhöz hasonló sort a lista vége felé:

#### shmfs on /dev/shm type tmpfs  $(rw, size=2048m)$

L) lépés: a Red Hat a telepítési folvamat során használia a /bin/awk segédprogramot de az Ubuntu ezt az /usr/bin/awk helyre teszi ezért a következő parancs kiadásával létre kell hoznunk egy

full circle magazin 89. szám

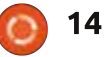

szimbolikus linket azon a helyen ahol a Red Hat vária:

sudo  $ln -s$  /usr/bin/awk /bin/awk

A következő parancs kiadásával hozzunk létre egy üres listener mappát és egy listener fájlt az Oracle számára:

mkdir /var/lock/subsys touch /var/locksubysy/listener

**ITT NE LÉPJÜNK TOVÁBB** ADDIG, AMÍG AZ oracle-xe-11.2.0-1.0.x86 64.deb csomag létre nem jött (nézd meg az F) lépést).

M) lépés: hajtsd végre a telepítést.

Bizonyosodjunk meg, hogy abban a mappában vagyunk, amiben az F) lépésben az oracle-xe-11.2.0-1.0.x86 64.deb fájl létrejött. Indítsd el a telepítést a következő paranccsal:

sudo dpkg -install oraclexe 11.2.0-2 amd64.deb

N) lépés: távolítssuk el a nem használható telepítési elemeket.

Alapértelmezetten a Red Hat

telepítési folyamat létrehoz egy asztali indítóikont de ez nem fog működni az Ubuntu alatt. ezért vagy konfiguráljuk újra vagy töröljük le a következő paranccsal:

rm \$HOME/Desktop/oraclexegettingstarted.desktop

O) lépés: konfiguráliuk az Oracle telepítést.

Amint kész a telepítés, a használat előtt még be kell konfigurálni az Oracle-t. Az ehhez szükséges segédprogram a következő parancscsal futtatható:

sudo /etc/init.d/oracle-xe configure

Be kell majd írnunk a következő információkat:

Egy érvényes HTTP portot az Oracle Application Express számára (hacsak nincs valami nyomós okunk ellene akkor az Enter megnyomásával fogadjuk el az alapértelmezett 8080-as értéket).

Egy érvényes portot az Oracle adatbázis listener számára (hacsak nincs valami nyomós okunk ellene akkor az Enter megnyomásával fogadjuk el az alapértelmezett 1521as értéket).

full circle magazin 89. szám

Egy jelszót a SYS és SYSTEM adminisztratív felhasználói fiókok számára; a megerősítéshez újra be kell majd írnunk a jelszót. MENTSÜK EL EZT A JELSZÓT! Ez az "Oracle" rendszer felhasználó jelszava.

Ezután meg kell majd válaszolnunk, hogy az adatbázis-szolgáltatás minden alkalommal automatikusan elindulion-e a számítógép indulásakor. A szolgáltatást a bejelentkezéskor a legkényelmesebb futtatni ezért válaszolj "Yes"-el. Ezt fogod látni:

#### Starting Oracle Net Listener.

P) lépés: az Oracle működéséhez be kell állítani néhány környezeti változót: ez a létező (reitett) bashrc fáil szerkesztését jelenti a következő parancs használatával:

sudo gedit \$HOME/.bashrc

Adjuk hozzá a lent látható sorokat a .bashrc fáil végéhez:

Mentsük a fájlt és zárjuk be a szerkesztőt. A következő parancs kiadásával töltsük be újra a profilunkat:

cd \$HOME

. ./.profile

A fenti parancs "pont, szóköz, pont, per, pont" és a "profile" szó. A parancs futása csak egy másodpercig fog tartani és sikeres futás esetén nem fog megjeleníteni semmit.

O) lépés: indítsuk el az Oracle-t.

Az oracle-xe szolgáltatás már futhat attól függően, hogy melyik opciót választottuk arra a kérdésre. hogy fusson e az Oracle a számítógép indulásakor. Ennek ellenére

# The following lines were added on mm/dd/yyyy to support the use of # Oracle 11qR02 terminal operations [SQL\*Plus] by [Your Name 1 export ORACLE HOME=/u01/app/oracle/product/11.2.0/xe export ORACLE SID=XE export NLS LANG= SORACLE HOME/bin/nls lang.sh export ORACLE BASE=/u01/app/oracle export LD\_LIBRARY\_PATH=\$ORACLE\_HOME/lib:\$LD\_LIBRARY PATH export PATH=\$ORACLE HOME/bin:\$PATH 

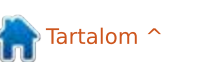

15

### futtassuk a következő parancsot:

sudo service oracle-xe start

Ha a szolgáltatás már fut, akkor a következő üzenetet fogjuk kapni:

Oracle Database 11g Express Edition instance is already started

Máskülönben a következő üzenet jelenik meg:

Starting Oracle Database 11g Express Edition instance.

R) lépés: hozzunk létre egy adatbázis-felhasználót.

A normál tevékenységekhez létre kellene hoznunk egy vagy több egyedi adatbázis-felhasználói fiókot. Ehhez futtassuk a következő parancsot:

#### sqlplus sys as sysdba

A következő üzenet fog megjelenni megerősítve, hogy a telepítésünk sikeres volt:

 $SOL*Plus: Release 11.2.0.2.0$ Production on Wed May 9  $12:12:16$  2012 Copyright (c) 1982, 2011, Oracle. All rights reserved. Enter password:

Írjuk be a jelszót amit az O) lépésben választottunk. Feltételezve. hogy a helyes jelszót írtuk be, a következő üzenet fog megielenni. megerősítve, hogy a telepítésünk sikeres volt:

Connected to: Oracle Database 11q Express Edition Release  $11.2.0.2.0 -$ 64bit Production  $SOL$ 

Bevált gyakorlat egy vagy több különálló felhasználói fiók beállítása külön a feilesztéshez és kísérletezéshez - esetleg még egy minden egyes folyamatban lévő projekthez. Ez lehetővé teszi majd az Oracle használatát anélkül, hogy ki kellene jelentkezni a jelenlegi felhasználói munkamenetedből. Példaként a következő parancs beírásával egy JohnO nevű felhasználót hoznánk létre és a jelszavát "Jello"-ra állítanánk be.

Create user JohnQ identified by Jello:

A rendszer a következővel válaszol:

#### User created.

Azért, hogy JohnQ képes legyen adatbázishoz kapcsolódni, adatbázis létrehozására és elérésére hasz-

full circle magazin 89. szám

nálni a rendszert írd be a következő lenőrzésére a következő parancs parancsot:

grant connect, resource to JohnO:

Az igényektől függően esetleg más engedélyeket is hozzá adhatunk a listához például a dba-t. A rendszer a következővel fog válaszolni:

grant succeeded.

Ha itt még szükséges további felhasználók létrehozása akkor ismételjük tovább ezt a folyamatot.

S) lépés: jelentkezzünk be Felhasználóként és győződjünk meg a műveletek működéséről.

A következő parancs ki fog léptetni a SYS fiókból és beléptet JohnO fiókjába, megerősítve, hogy a felhasználó beállításunk sikeres volt:

#### sqlplus John0/Jello

16

Ha egyszerűen csak magában az "salplus"-t írod be akkor SOL\*Plus be fogja kérni a felhasználó azonosítót és a jelszót.

Egy egyszerű módszer az adatbázis működőképességének leelfuttatása:

select sysdate from dual

A rendszer valami hasonlót ad vissza:

```
SYSDATE
```
 $5 - JUN - 14$ 

# **ORACLE ELTÁVOLÍTÁSA**

Az Oracle RDBMS telies eltávolításához a terminálból futtassuk a következő parancsokat:

```
sudo -s
```

```
/etc/init.d/oracle-xe stop
sudo ps -ef | grep oracle |
grep -v grep | awk '{print
$2}' | xarqs kill
sudo dpkg --purge oracle-xe
sudo rm-r /u01
sudo rm /etc/default/oracle-
X^{\alpha}sudo update-rc.d -f oracle-xe
remove
```
Távolítsuk el a következő fáilokat amikre már nincs többé szükség:

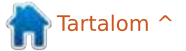

sudo rm /sbin/chkconfig

sudo rm /etc/sysctl.d/60oracle.conf (may not exist)

sudo rm /etc/rc2.d/S01shm\_load

Távolítssuk el azokat a sorokat amik korábban a P) lépésben lettek hozzáadva a \$HOME/.bashrc végéhez. Ez meg fogja gátolni a shell indításakor a nemlétező fájlokkal kapcsolatos figyelmeztető üzenetek megjelenését.

Távolítsuk el az awk-ra mutató szimbolikus hivatkozást.

sudo  $ln -s$  /usr/bin/awk /bin/awk

Ürítsük ki majd távolítsuk el a /var/lock/subsys könyvtárat:

sudo rm -Ir /var/lock/subsys sudo rmdir /var/lock/subsys

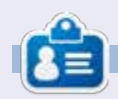

**Frank** a "Business Database Triage" könyv szerzője és jelenleg a következő könyvön dolgozik "Business Database Desian - Class Notes from Aristotle's Lyceum"

### **PYTHON KÜLÖNKIADÁSOK:**

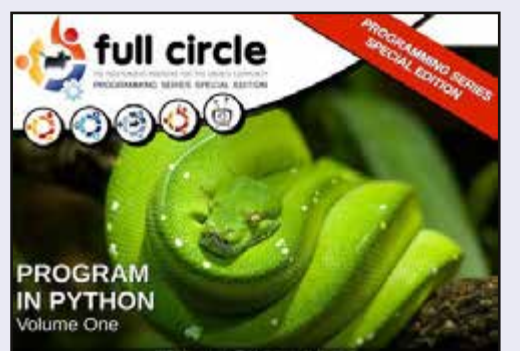

http://fullcirclemagazine.org/issue-py01/

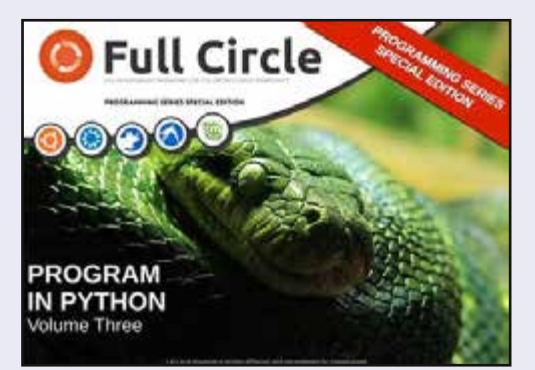

http://fullcirclemagazine.org/pythonspecial-edition-issue-three/

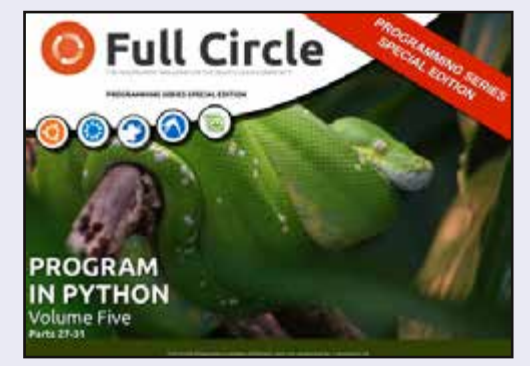

http://fullcirclemagazine.org/pythonspecial-edition-volume-five/

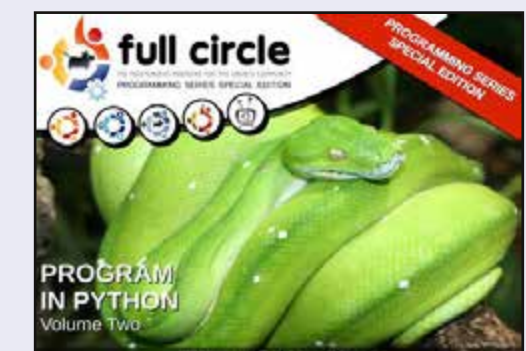

http://fullcirclemagazine.org/issue-py02/

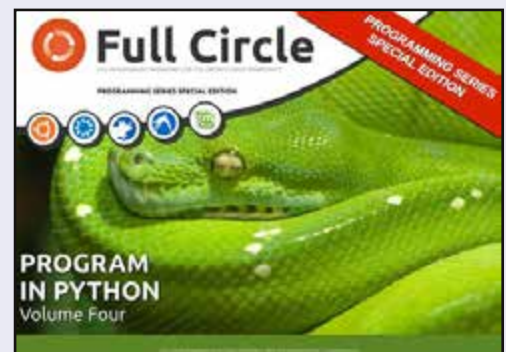

http://fullcirclemagazine.org/pythonspecial-edition-volume-four/

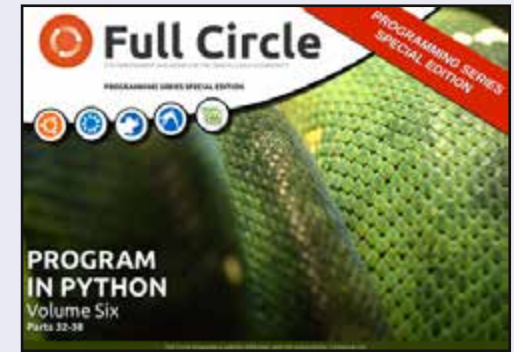

http://fullcirclemagazine.org/pythonspecial-edition-volume-six/

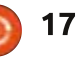

## **Hogyanok** Írta: Flmer Perry

Fordította: Palotás Anna

<span id="page-17-0"></span>8-12. részekre (FCM 53., 55-58.  $\sum$ szám) visszatekintve, végigvezettelek egy üres munkafüzettől egy teljesen működőképes költségvetési táblázatig. Valami hasonlóig, mint amit havonta kétszer használok, hogy elkészítsem az otthoni költségvetésemet. Egész évnyi költségvetési táblázatokat tartok egyetlen dokumentumban, ami azt jelenti, hogy havonta kétszer átmásolom a munkalapot, átnevezem és meggyőződöm arról, hogy minden beállítás helyes ahhoz. hogy az aktuális lap másolatát a munkafüzetlapok végére tegyem. Hidd el, hogy követtem el hibákat. Átkokat suttogtam. Ártatlan számítógépeket fenyegetettem.

Az idők folyamán úgy döntöttem, hogy mivel ilyen esendő, hibázó emberi lény vagyok, szükségem van arra, hogy csökkentsem a feladat elvégzéséhez szükséges lépések számát annak érdekében, hogy csökkentsem a hibalehetőségeimet. Az eredmény egy makró volt, ahol annyit kell tennem, hogy új nevet adok a munkalapnak. A makró kezeli az összes többit. ügyelve arra, hogy átmásolja és a munkalapfülek listájának végére tegye. A feladat tökéletesen illeszkedik

a makrók mögött álló ötlethez, azaz egy megismételhető folyamat, amelyet az automatizálás felgyorsíthat, vagy megelőzheti a hibákat. Ma ezt osztom meg veled.

### A KÉZI MÓDSZER

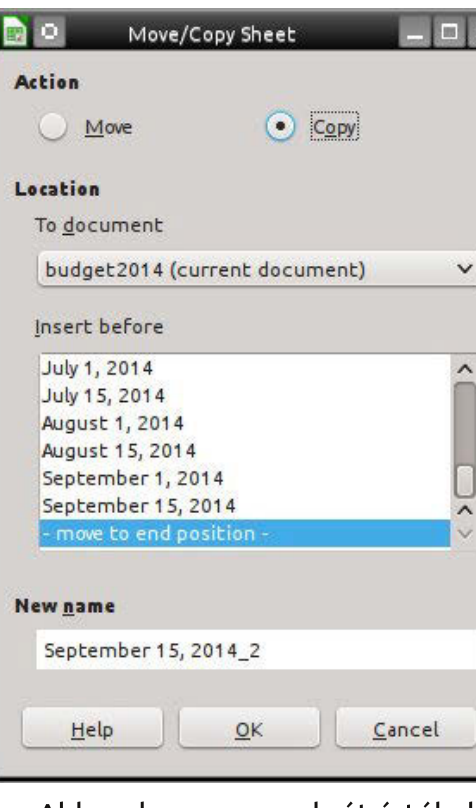

Ahhoz, hogy egy makrót értékelni tudjunk, valóban meg kell értenünk, hogy mit tehet meg a számunkra, és milyen hibákat követhetünk el. Ezért a manuális eljárás leírásával kezdem,

# LibreOffice 41. rész – A copy sheet makro

amelyet a makró egyszerűbbé tesz. Valójában több módia van annak. hogy a Calcban lapot másoljunk, de én a párbeszédablakos módszert mutatom be az összes opcióval együtt.

Kattintsunk jobb gombbal arra a lapfülre, amelyet másolni akarunk és válasszuk ki a Munkalap áthelyezése/másolása menüpontot. Megielenik az Áthelyezés/másolás párbeszédablak. Ezután válasszuk a Másolást. Az egyik hiba, amit elkövettem. hogy ezt elfeleitettem. Befeieztem azzal, hogy csak átneveztem a lapomat. A "Beszúrás elé" alatt válasszuk ki a végén lévő "- áthelyezés a végére -" opciót. Ha ezt az egyet elfeleitem. a lapot az aktuális lap elé teszi, nem pedig a végére, ahová én akarom. Végül át kell neveznem a lapot. Voltak olvan idők, hogy miközben próbáltam nem elfeleiteni a többi helves beállítást, valójában a nevet feleitettem el módosítani. Amikor ezt teszem, a másolt lap az aktuális lap nevét kapja a végéhez fűzött "2"-vel. Kattintsunk az OK gombra, hogy végrehajtsuk a beállításokat.

Tudom, azt gondolnánk, hogy ez nem is olyan rossz, de miután párszor elrontod, kitör a benned reilő fenevad és össze akarod törni a dolgokat. Oké, lehet, hogy csak én vagyok ilven. Az a kísérlet, hogy egyensúlyban próbálom tartani az otthoni költségvetést, elég frusztráló a lap másolása közben fellépő további hibák nélkül.

# **A COPYSHEET MAKRÓ**

A makró nem túl hosszú és könynven beirhatiuk. Innen is lemásolhatod http://pastebin.com/s3iTGjN6.

A makró három változó megadásával kezdődik, amelyeket a makró törzsében használunk. A "Sheet1" és a "Sheet2" sztringek, amelyek az aktuális munkalap (Sheet1) és az új munkalap (Sheet2) neveit fogják tartalmazni. A "Doc" változó fogja tárolni az aktuális dokumentumra mutató hivatkozást. Ezt Objekt típusnak deklaráliuk, mivel a hivatkozás egy LibreOffice API objektumra mutat.

#### Doc = ThisComponent

A ThisComponent a LibreOfficeban jelenleg aktív dokumentum. Ebben az esetben a makró egy Calc táblázatot keres.

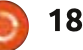

### <span id="page-18-0"></span>**HOGYANOK - LIBREOFFICE**

If NOT Doc.supportsService ("com.sun.star.sheet.Spreadsh eetDocument") then MsqBox "This Macro Only Works with Calc Spreadsheets" Exit Sub End If

Az "If" utasítások ellenőrzik, hogy a jelenlegi dokumentum egy Calc táblázat. Ellenőrzi, hogy a dokumentum támogatja-e a SpreadsheetDocument szolgáltatást, amely ezt Calc munkafüzetként azonosítja, és nem valami más dokumentumtípusként. Ha ez nem táblázat, a makró feldob egy üzenetablakot, amely közli a felhasználóval, hogy a makró csak táblázatokkal működik. A makró ezután végrehajt egy "Exit Sub" utasítást, amely kilép a makróból anélkül, hogy a kódból bármit futtatna.

#### $Sheet1 = Doc.CurrentControl1$ er.ActiveSheet.Name

A makró a Doc objektumot használia arra, hogy az aktuális munkalap nevét kiemelje. Az objektumhierarchia ponttal való elválasztása egyre specifikusabbá válik. A CurrentController arra a szolgáltatásra való hivatkozás, amely a dokumentumot kezeli. Az ActiveSheet a dokumentumban lévő, jelenleg aktív munkalapra való hivatkozás. Végül a Name veszi az aktuális munkalap nevét és hozzárendeli azt a Sheet1 változóhoz.

```
Sub CopySheet
      dim Sheet1 as String
      dim Sheet2 as String
      dim Doc as Object
      Doc = ThisComponentIf NOT Doc.supportsService("com.sun.star.sheet.SpreadsheetDocument") then
          MsqBox "This Macro Only Works with Calc Spreadsheets"
          Exit Sub
      End Tf
      Sheet1 = Doc. CurrentController. ActiveSheet. Name
      Sheet2 = InputBox ("Enter Name for Copied Sheet:", "Copy Sheet", Sheet1)
      If Sheet2 = " " Then Exist SubDo While Doc. Sheets. has By Name (Sheet2)
          Sheet2 = InputBox (Sheet2 +" already exists, select a different name:", "Copy Sheet", Sheet2 + "2")
          If Sheet\bar{2} = "" Then Exit Sub
      Loop
      Doc. Sheets. CopyByName (Sheet1, Sheet2, Doc. Sheets. Count)
 End Sub
                                 ba beirt sztringet adja vissza, vagy az
Sheet2 = InputBox ("Enter Name
for Copied Sheet:", "Copy She-
                                 alapértelmezett szöveget, ha nem
et", Sheet1)
```
Ahhoz, hogy megkapja az új munkalap nevét, a makró InputBox függvényt használ. Az InputBox három argumentumot kap:

• A felhasználó számára megielenő kérdést ("Enter Name for Copied Sheet:").

• Az InputBox-ablak címét ("Copy Sheet").

· Az alapértelmezett szöveget (ez csak az aktuális lap nevét [Sheet1] használja alapértelmezett szövegként).

Ha a felhasználó rákattint az OK gombra, az InputBox a szövegdoboztörténik változás. Ha a felhasználó a Mégse gombra kattint, üres sztringet ad vissza.

```
If Sheet2 = " " Then Exist Sub
```

```
Do While Doc. Sheets. has By Name
(Sheet2)
```

```
Sheet2 = InputBox (Sheet2 +
```

```
" already exists, select a
different name:", "Copy Sheet
", Sheet2 + "2")
If Sheet2 = " " Then Exist SubLoop
```
Most a makrónak némi logikát kell alkalmaznia, hogy meghatározza, hogyan működjön tovább. Az "If" ellenőrzi, hogy a visszaadott karakterlánc üres-e. Ha igen, ez azt jelenti, hogy a

Mégsem gombot nyomták meg. ezért az "Exit Sub" kerül végrehajtásra. Az "Exit Sub" kilép a makróból anélkül, hogy a kód maradék részét futtatná.

A Do While ... Loop ellenőrzi, hogy egy másik lapnak a Calc dokumentumban ugyanaz-e a neve. A hasBy-Name eliárás ellenőrzi a megadott nevet a gyűjteményben szereplő összes munkalap neveivel szemben. Ha egyezést észlel, a makró InputBoxot használ arra, hogy egy új, nem egyező nevet kérien a felhasználótól. A Do While ... Loop addig fut, amíg Sheet2 változóban lévő név megegyezik bármely más lap nevével. A cikluson belüli "If" kilép a makróból, ha a Mégse gombot nyomták meg.

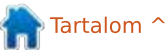

### **HOGYANOK - LIBREOFFICE**

Ha a név az indulástól kezdve nem egyezik, a ciklus soha nem fut le. Ez megakadályozza, hogy két lapnak ugyanaz legyen a neve.

MEGJEGYZÉS: Az InputBox utasításban lévő aláhúzást () arra használjuk, hogy egy hosszú sort rövidebb sorokra tördeljünk. A LibreOffice Basic megköveteli, hogy az aláhúzás leqven az utolsó dolog a sorban. Semmi, még egy szóköz sem követheti. Amikor a sorokat így kapcsoljuk össze, a LibreOffice Basic egy sornak látia őket.

#### Doc. Sheets. CopyByName (Sheet1, Sheet2, Doc. Sheets. Count)

A makró utolsó sora egyesíti az összes előkészítő munkát, hogy végül végrehajtsa a másolást. A Sheets a dokumentumban lévő munkalapok gyűjteményére mutató hivatkozás. A CopyByName az az eljárás, amely

ténylegesen átmásolia a lapot, és áthelyezi a munkalapok végére. A CopyByName eljárásnak három paramétere van:

• Az a lap, ahonnan másolunk (Sheet1).

• Az a lap, ahová másolunk (Sheet2).

• Az új lap pozíciója (Doc.Sheets.Count).

A Count a gyűjteményben (Sheets) lévő munkalapok összes száma. Mivel a hivatkozott lapszámok 0-tól kezdődnek, a Count használata itt az új lapot a végére teszi.

# A CALC MAKRÓMODUL LÉTRE-HOZÁSA

Amikor a CopySheet makrót kifejlesztettem és megírtam, létrehoztam egy makrómodult a Calchoz. Itt tudtam tárolni ezt, valamint a Calc programhoz tervezett bármely jövőbeli

makrót. Ez egy jó ötlet, hogy ilven makrókat csoportosítsunk. (balra lent)

Hogy létrehozzuk a modult, válasszuk az Eszközök > Makrók> Makrók rendezése > LibreOffice Basic menüpontot. Megielenik a LibreOffice Basic makrók párbeszédablak. Kattintsunk a Szervezőre, hogy megkapjuk a LibreOffice Basic makrószervező párbeszédablakot. A Saját makrók > Standard alatt van egy Module 1 nevű alapértelmezett modul. Válasszuk ki, maid kattintsunk a Törlés gombra. A Standardet kiválasztva kattintsunk az Új gombra. Nevezzük el az új modult "Calcnak" és kattintsunk az OK gombra. Kattintsunk a Bezárás gombra. (lent)

### Most térjünk vissza a LibreOffice

Basic makrók párbeszédablakba, válasszuk ki az új "Calc" modult, amit az előbb hoztunk létre, maid kattintsunk a Szerkesztésre, amely megnyitja a LibreOffice makrószerkesztőt. Töröliük ki az automatikusan létrehozott "Sub Main" és "End Sub" utasításokat. Írjuk be, vagy másoljuk ki és illesszük be a SheetCopy makrót a szerkesztőbe. Mentsük el a modult és záriuk be a szerkesztőt.

### A MAKRÓ TESZTELÉSE

Miután beírtuk a makrót és elmentettük, szeretnénk kipróbálni. hogy meggyőződjünk arról, mindent helyesen írtunk-e be. Először nyissunk meg egy Calc dokumentumot vagy hozzunk létre egy újat. Ezután tesztelhetjük a makrót, ha kiválaszt-

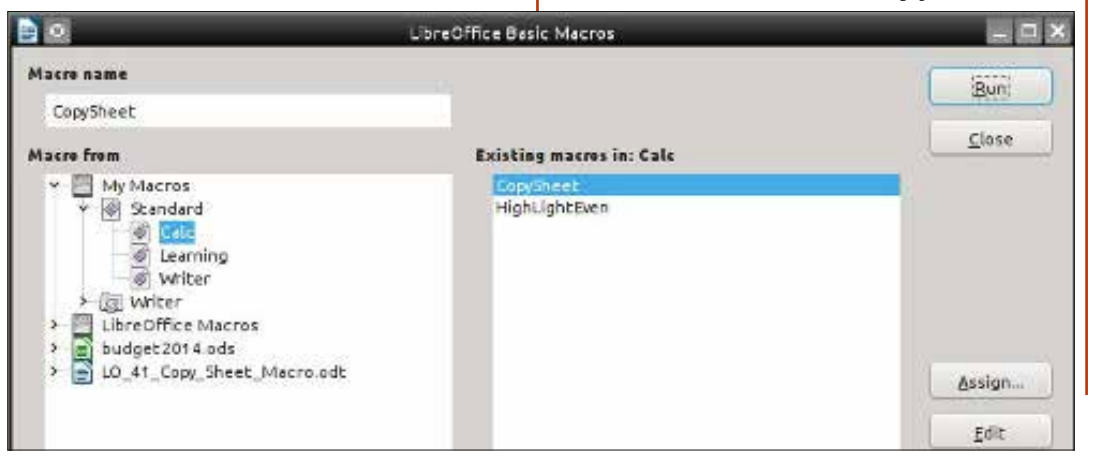

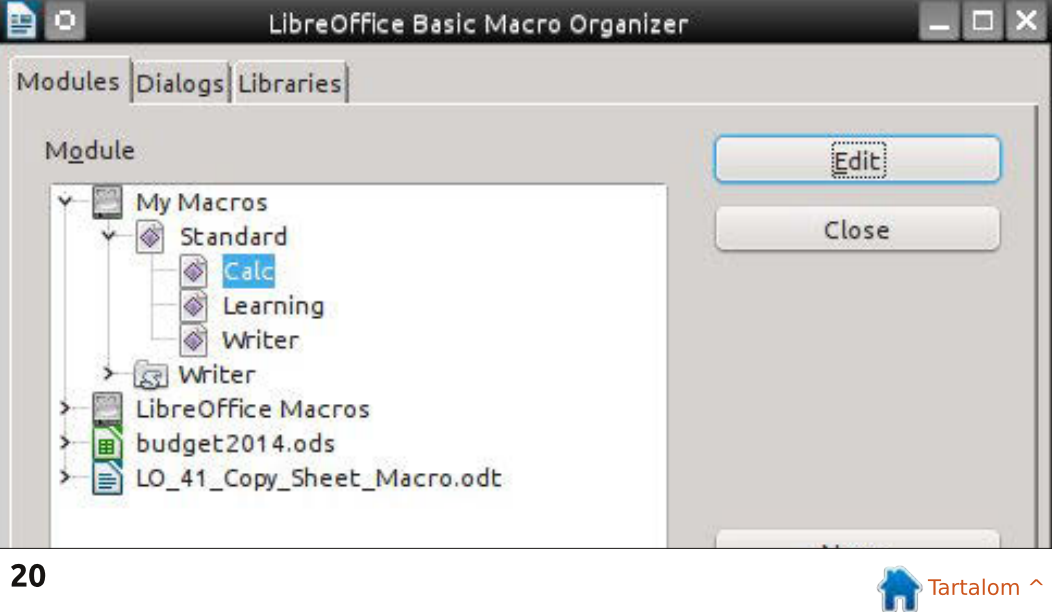

## **HOGYANOK - LIBREOFFICE**

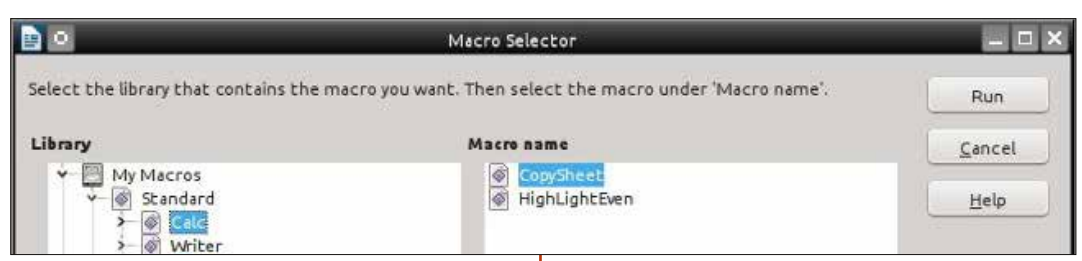

juk az Eszközök > Makrók > Futtatás menüpontot. A gyűjtemény alatt válasszuk a Saját makrók > Standard > Calc makrót. A "Makró neve" alatt válasszuk ki a CopySheet makrót és kattintsunk a Futtatásra. Adjunk meg egy nevet a lapnak, mint például "Új lap." Kattintsunk az OK gombra. Ha minden jól megy, egy új lap jön létre azzal a névvel, amelyet megadtunk neki. Meg szeretnénk ismételni a tesztet, nem változtatiuk meg a nevet, hogy lássuk, a makró kéri-e, a név megváltoztatását. Emellett teszteljük le, hogy meggyőződjünk arról, hogy a makró leáll, ha a Mégsem gombra kattintunk, nem pedig az OKra. Az utolsó teszthez nyissunk meg egy szöveges dokumentumot és futtassuk le a makrót. Olyan üzenetet kell kapnunk, hogy a makró csak táblázatokon működik.

**MEGJEGYZÉS:** Visszatérve a 64. Full Circle kiadáshoz (a LibreOffice 17. része: Makrók), megmutattam, hogyan lehet létrehozni egy menüparancsikont a makróhoz. Ez egy megfelelő jelölt, egy ilyen parancsikon-

### hoz. Hozd létre a menüt és a parancsikont Calcban.

A makrók, mint például a Copy-Sheet, felgyorsíthatiák a folvamataidat és megakadályozzák, hogy hibát kövessünk el, amely a makrók mögött reilő teljesértékű ötlet. Ez csak egy példa arra, amit a makrókkal megtehetünk, de megírhatiuk a saját makróinkat is, amelyek bármely Libre-Office program használatát vagy képességeit kibővíthetik, vagy csak egyszerűsítenek egy feladatot, amit gyakran végzünk. Ha rákeresünk a Google-ben a "LibreOffice Basic" kifejezésre, az egy remek kijndulópont a további tanuláshoz.

Elmer Perry számítógép felhasználói és programozói múltja tartalmaz egy Apple IIE-t, hozzáadya némi Amigát. egy nagy adag DOS-t és Windowst, cseppnyi Unixot, mindezt összekeverve Linuxszal és Ubuntuval. A http://eeperry.wordpress.com oldalon blogol.

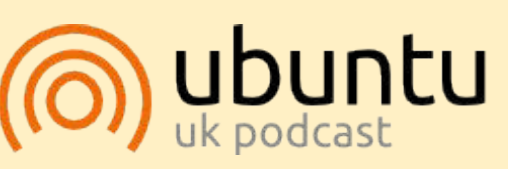

Az Ubuntu Podcast lefedi a legfrissebb híreket és kiadásokat amik általában érdekelhetik az Ubuntu Linux felhasználókat és a szabadszoftver rajongókat. A műsor felkelti a legújabb felhasználók és a legöregebb fejlesztők érdeklődését is. A beszélgetésekben szó van az Ubuntu fejlesztéséről, de nem túlzottan technikai. Szerencsések vagyunk, hogy gyakran vannak vendégeink, így első kézből értesülünk a legújabb fejlesztésekről, ráadásul olyan módon ahogyan mindenki megérti! Beszélünk továbbá az Ubuntu közösségről is, és a benne zajló dolgokról is.

A műsort a nagy-britanniai Ubuntu közösség tagjai szerkesztik. Mivel az Ubuntu viselkedési kódexnek megfelelően készítik. bárki meghallgathatia.

A műsor minden második hét keddjén élőben hallgatható (brit idő szerint), másnap pedig letölthető.

podcast.ubuntu-uk.org

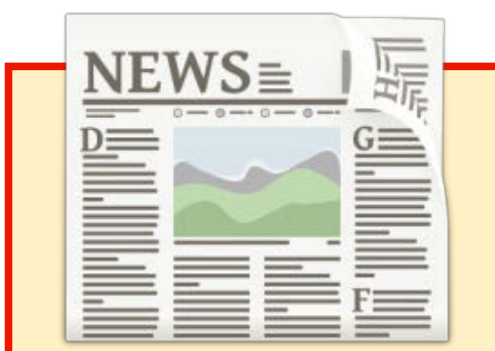

# **EXTRA! EXTRA! OLVASS EL MINDENT!**

Nagy becsben tartott hírtudósítóink most posztoliák a rendszeres hírfrissítéseket a Full Circle weboldalára.

Kattints a NEWS linkre a lap tetején található menüben és máris látni fogod a hírek szalagcímeit.

Vagy tekints bármelyik lap jobb oldalára, ahol az öt legfrissebb beküldött hírt találod.

Nyugodtan vitassátok meg a hírblokkokat. Lehet, hogy egy olyanról van szó, ami a magazinba is bekerülhet.

Leljétek örömötöket benne!

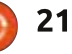

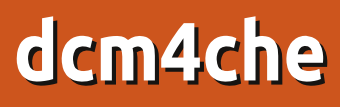

### <span id="page-21-0"></span>FELELŐSSÉGVÁLLALÁS

Mivel egy rétegigényt kielégítő szoftver telepítését fogom bemutatni ami a gyógyászatban és egészségügyben vállalati környezetben használatos így megeshet, hogy a magazinolyasók egy kis részéhez szól ez a cikk.

Hogyanok

Írta: Alessio Ciregia Fordította: Sipos Zoltán

Ez nem egy otthoni szoftver, senkinek sincs otthon pozitron emissziós tomográf (PET) berendezése, vagy igen?

ehet, hogy nincs igazam de az  $\mathrel{\mathop{\rule{0pt}{\text{\rule{0pt}{1.5em}}}}\mathrel{\mathop{\rule{0pt}{1pt}}\nolimits}}$ ilyen magazinokat olvasva olyan érzésem van, hogy a mindennapi ember az Ubuntura, a Linuxra meg a FOSS-ra általánosságban úgy gondol mint ami a következőkkel kapcsolatos:

· egy hobbi a kockák, számítógép megszállottak és programozók számára

• egy PC-n az egyént érdeklő mindennapi dolgok elvégzésének egy ingyenes és legális módja (egy alternativa a Windowsra és a fizetős szoftverekre) és olyan tevékenységekre való mint:

·· multimédia és szórakoztatás:

játékok, képszerkesztés és videóleiátszás

• eqvéni bevétel- és háztartási bevételkezelés

•• irodai szoftver

· és szakmai felhasználás esetén valami olyan, ami szorosan kapcsolódik az információ-technológiához, mint amit programozók készítenek más programozóknak vagy IT-sek számára mint:

·· hálózati segédprogramok

•• webszerverek és hasonló dolgok

• programozási nyelvek és fejlesztőeszközök

• bármi, ami szorosan kapcsolódik az IT-hez, informatikához, hálózathoz és így tovább

•• és végül valami, ami az üzleti élethez kapcsolódik

De más oldala is van a Linuxnak és a FOSS-nak: a való világ, a fontos dolgok. Mint az egészségügyben használt alkalmazások, ahogy már fentebb lett említve.

Tehát ebben a cikkben be fogom mutatni, hogy hogyan kell dcm4che-t Ubuntura telepíteni. Ahogy már említettem lehet, hogy egyetlen olvasónak sem lesz rá szüksége és lehet, hogy nem fogja tudni, hogy hogyan kell telepíteni valamint használni ezt a szoftvert. de ha tanuló vagy, esetleg ismersz egy fogorvost vagy egy radiológiai tanulmányt, akkor talán lelkesítő lehet, hogy tudsz ennek a szoftvernek a létezéséről.

### **DICOM ÉS PACS**

A DICOM (Digital Imaging and Communications in Medicine) "egy szabvány az orvosi képalkotásban

az információk kezelésére, tárolására, nyomtatására és továbbítására".

A PACS (Picture archiving and communication system) egy orvosi képalkotó technológia ami biztosítja a különböző módszerekkel előállított képek tárolását és elérését.

A módszer nem más, mint egy forrásberendezés ahonnan a betegről készült képek származnak, például egy röntgengép vagy egy Mágneses Rezonancia szkenner. A

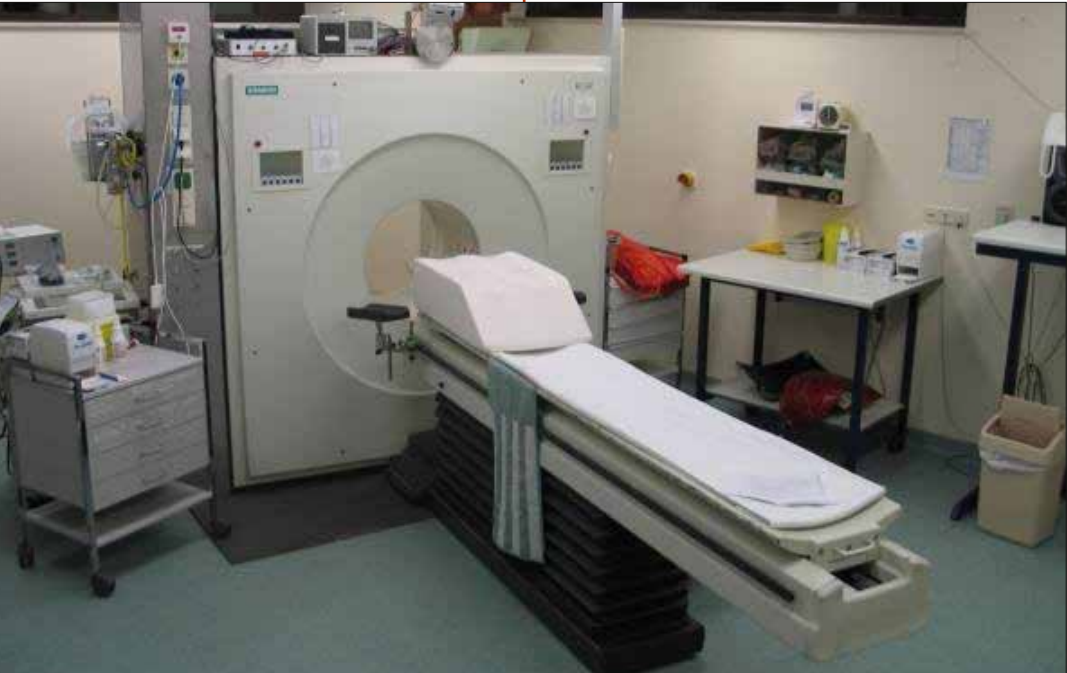

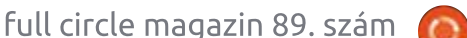

### **HOGYANOK - DCM4CHE**

PACS néhány további alkotóeleme: szerverek, tárolók (NAS, SAN, szalagok), nyomtatók, képnézegető, CD/DVD robotok, stb.

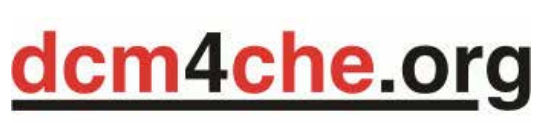

A dcm4chee (http://dcm4che .org/) egy DICOM archívumkezelő és képkezelő, ami a PAC rendszernek a szerveroldala, ahol az orvosi képek tárolódnak (egy röntgen, egy ultrahang, egy mágneses rezonancia) és ahonnan a radiológus visszatölti a vizsgálati anyagod, hogy szakvéleményt állítson ki.

"Az alkalmazás tartalmazza a DI-COM, HL7 szolgáltatásokat és interfészeket, amik a tároláshoz, visszatöltéshez és a munkafolyamat biztosításához szükségesek egy egészségügyi környezetben". Javában íródott, előrecsomagolt és a Jboss alkalmazás szerveren belül üzemel. Nyílt forrású és a MPL/ GPL/LGPL hármas licenc alatt érhető el. Létezik még továbbá egy csomó DICOM-mal kapcsolatos eszköz (dcm4che4 toolkit a neve) amit ugyanazon fejlesztőcsapat és közösség tett elérhetővé és néhány DICOM nézegető mint a Mayam, Ovivam vagy Weasis.

Ha segítségre és támogatásra van szükséged akkor létezik egy Google-csoport ahol egy életteli és kedves közösség vár, hogy néhány jó tanáccsal ellásson. Másfelől a dokumentációban a wiki egy kicsit hiányos, ami azt jelenti, hogy néhány lap már idejétmúlt vagy nincs befeiezve.

### **AKKOR TELEPÍTSÜNK**

Annak ellenére, hogy a néhány buzgó egyén be is csomagolta a dcm4che-t egy ...deb" csomagba. meg ha szeretem is a csomagkezelő rendszereket, én akkor is ebben az esetben jobban érzem magam. ha kézzel telepítem a szoftvert.

Tehát nézzük hogyan kell a dcm4chee-t 14.04-es Ubuntu LTS szerverre telepíteni.

Mindenek előtt telepítenünk kell a Javát. Nem vagyok benne biztos, hogy a dcm4chee működik az OpenJDK-val. És abban sem vagyok biztos, hogy működik az 1.7-es Javával, ezért telepítsük a PPA tárolóból az 1.6-os Javát.

sudo apt-qet install software-properties-common sudo add-apt-repository ppa:webupd8team/java

sudo apt-get update

sudo apt-get install oracleiava6-installer

El kell fogadnunk a licencet meg a többit.

A dcm4chee-nek szüksége van egy adatbázisra: Postgres, DB2. Oracle, MySQL, stb. Ha RDBMS nélkül akarod kipróbálni akkor dönthetsz a HSQL csomag mellett de mi telepítsük a MySQL-t.

sudo apt-get install mysglserver

Most létre kell hoznunk egy sémát és egy felhasználóhoz hozzá kell rendelnünk minden jogot.

#### $$$  mysql -uroot -p\*\*\*\*\*

```
mysql> create schema pacsdb;
mysql> qrant all on pacsdb.*
to pacs@localhost identified
by \overline{\phantom{a}} pacs';
mysql> flush privileges;
musal > \alpha
```
Most le kell töltenünk a Jboss és a dcm4chee zip fájlt. A JBoss 4.2.3.GA-t (ne használj újabb verziót!) a következő helyről töltsd le http://sourceforge.net/projects/jboss/files/JBoss/JBoss-4.2.3.GA/iboss-4.2.3.GA-jdk6.zip/download

A http://sourceforge.net/projects/dcm4che/files/dcm4chee/ helyről töltsd le a dcm4chee-mysql legfrissebb kiadását ami az írás pillanatában a 2.18.0.

Helyezd a zip fájlokat egy ideiglenes mappába mint például a /var/tmp/dcminstall és tömörítsd ki őket

```
sudo apt-get install unzip
unzip dcm4chee-2.18.0-
mysql.zip
unzip jboss-4.2.3.GA-jdk6.zip
```
Mivel 64 bites operációs rendszeren vagyunk és a dcm4chee zip fájl egy 32 bites verzióját tartalmazza a tömörítő függvénykönyvtárnak ezért a 64 bites Linux számára le kell töltenünk a megfelelő Java Advanced Imaging Image I/O Tools-t a következő helyről http://download.java.net/media/jai-imaqeio/builds/release/1.1/

```
wget http://download.ja-
va.net/media/jai-image-
io/builds/release/1.1/jai im
ageio-1 1-lib-linux-
amd64.tar.qz
tar xzvf jai imageio-1 1-lib-
linux-amd64.tar.qz
```

```
cp /var/tmp/install/jai ima-
geio-1 1/lib/libclib jiio.so
/var/tmp/install/dcm4chee-
2.18.0-mysql/bin/na-
tive/libclib jiio.so
```
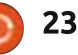

### **HOGYANOK - DCM4CHE**

Most át kell másolni a fájlokat a JBossból a dcm4chee-be:

cd /var/tmp/install/dcm4chee- $2.18.0$ -mvsql/bin/ ./install jboss.sh /var/tmp/install/jboss-4.2.3.GA

Importálni kell a mellékelt SOLfájlt azért, hogy létrejöjjenek az adatbázis-táblák és indexek:

cd /var/tmp/install/dcm4chee- $2.18.0$ -mysql/sql/ mysql -upacs -ppacs pacsdb < create.mvsql

És most át kell mozgatnunk a dcm4chee mappát a végső helyére mint például a /opt, majd pedig hasznos ha létrehozunk egy szimbolikus linket (így egy frissítés alkalmával egyetlen szkriptet sem. meg semmi mást sem kell módosítanunk, ami a dcm4chee mappára hivatkozik):

 $cd$  / sudo mv /var/tmp/install/dcm4chee-2.18.0-mvsql/  $\sqrt{opt}$ sudo 1n -s /opt/dcm4chee-2.18.0-mysql /opt/dcm4chee

Jó ötlet létrehozni egy dcm4chee felhasználót és megváltoztatni a telepítési mappa tulajdonosát.

useradd dcm4chee chown  $-R$  dcm4chee /opt/dcm4chee-2.18.0-mysql

Most megpróbálhatjuk futtatni a dcm4chee-t:

 $su - dcm4chee -c$ /opt/dcm4chee/bin/run.sh

Egy webböngészővel kapcsolódi a http://vourubuntuserver:8080 /dcm4chee-web3 címre.

Az alapértelmezett felhasználó "admin" az alapértelmezett jelszó "admin".

**Annitration Fettings** 

**Madelity Workfis** 

Teaching-Files

 $\bullet$ 

*<u>Rushhoord</u>* 

Truch

Az alapkonfiguráció megváltoztatásához a JBoss imx console-t kell használnunk http://vourubuntuserver:8080/jmx-console, de ez a lépés igen fájdalmas is lehet, mert egyetlen kézikönyv sem áll rendelkezésre, ami a konfigurálást lépésről lépésre leírná: bele kell ásnod magad a wikibe vagy a régi fórumba vagy ahogy már említettem a levelező listán kérhetsz segítséget.

#### TOVÁBBI INFORMÁCIÓK:  $\bullet$  wiki

http://www.dcm4che.org/confluence/display/proj/The+Project · levelező lista - https://gro-

ups.google.com/forum/m/?hl=en#!

forum/dcm4che

· fórum, ami már megszünt http://forums.dcm4che.org

Alessio egy egyszerű rendszergazda az FTGM-nél, ami egy speciális szív és tüdőegészségügyi alapítvány Olaszországban. A Linux és a FOSS nem a hobbija... hanem a munkája. Néha a http://bloggoless.blogspot.it-n blogol.

Chinese One

domeche.org

Lonnet Cadmin I

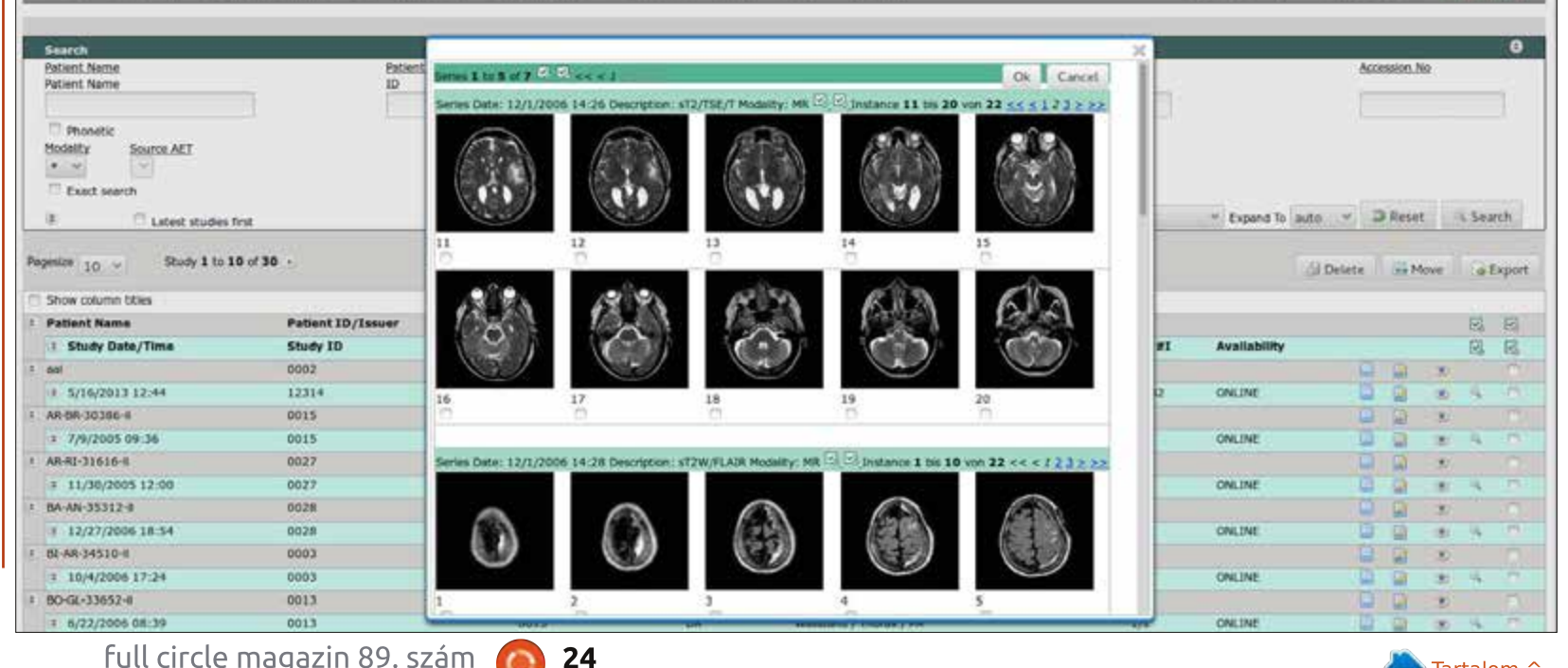

full circle magazin 89. szám

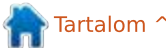

# Get unlimited access to a cutting-edge technology and business library with Apress Access!

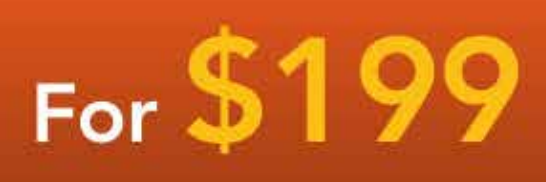

### **YOU GET:**

www.apress.com | 3

- . Unlimited access to Apress titles for a full year
- Instant access to each new Apress publication
- Compatibility with any device-desktop, laptop, or mobile
- . Use of our new exclusive-to-Apress reader with unparalleled search functions
- Option to download any eBook for just \$4.99 for a limited time

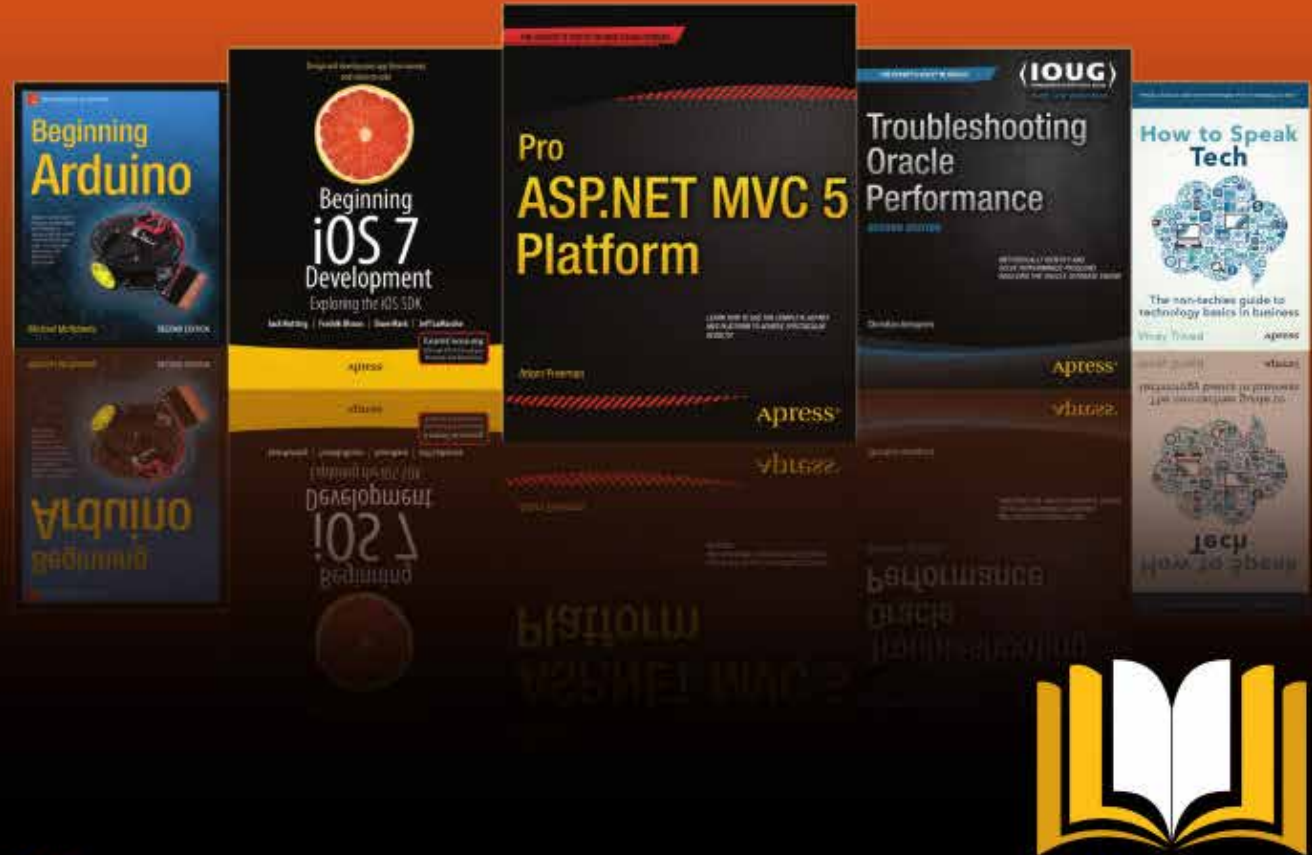

**ADTESSACCESS** 

Want more info? Check out www.apress.com/subscription

@apress

### **Hogyanok** Írta: Ronnie Tucker Fordította: Tulipán Attila

<span id="page-25-0"></span>icholas nincs a héten, ezért arra gondoltam, hogy beugrok a helyére és bemutatok egy elhanyagolt, de annál hatékonyabb funkciót a GIMP-ben, a perspektivikus klónozást.

A sima klónozáshoz nem kell más csak egy forráskép, amelyet bemásolunk egy másik helyre. Ez olyan, mint "létrehozni" két képet rólad egy képben. De mi van, ha a klónozásnál figyelni kell a perspektívára? Ez azt jelenti, hogy valami a háttérben van ezért kisebb, ami pedig az előtérben van az nagyobb.

Ezt a képet fogom használni:

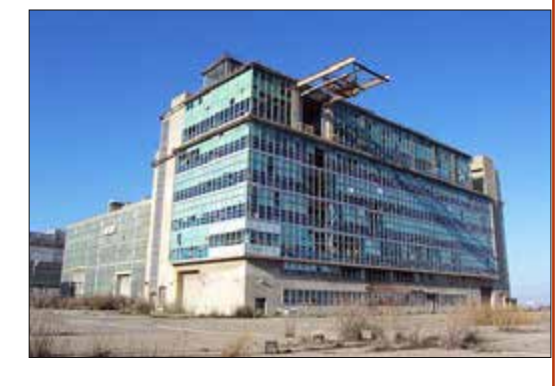

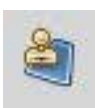

Először kattints a Perspektivikus Klónozás eszközre (Perspective

Cloning Tool).

Az Eszköz opciók fülön (általában bal oldalon) állítsd be Perspektiv Módosítás opciót (Modify Perspective):

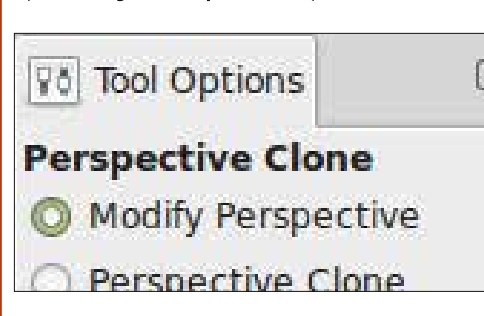

Most kattints a képre és állítsd be a kép nézőpontját:

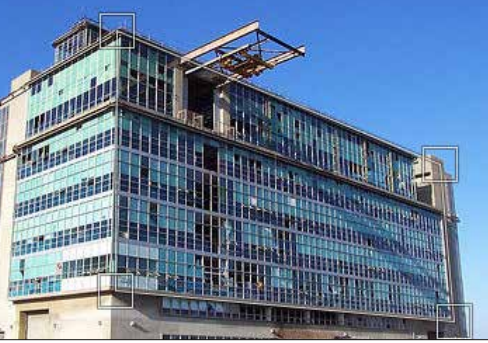

Most, hogy a GIMP már ismeri az épület perspektíváját, válaszd ki a Nézőpont klónozás opciót az Eszköz opciókban:

**Perspective Clone** 

Modify Perspective

**Perspective Clone** 

be a sarok jelölőket. ezzel állítod

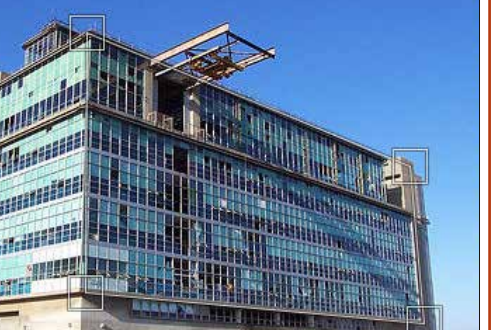

full circle magazin 89. szám

26

# Gimp – Perspektivikus klónozási eszköz Most úgy, mint más normál klónozásnál, tartsd lenvomva a CTRL billentvűt maid jelöld ki a forrást, és kattints.

Végül húzd oda, ahova szeretnéd klónozni a képet. Ilven eavszerű!

Tartalom<sup>2</sup>

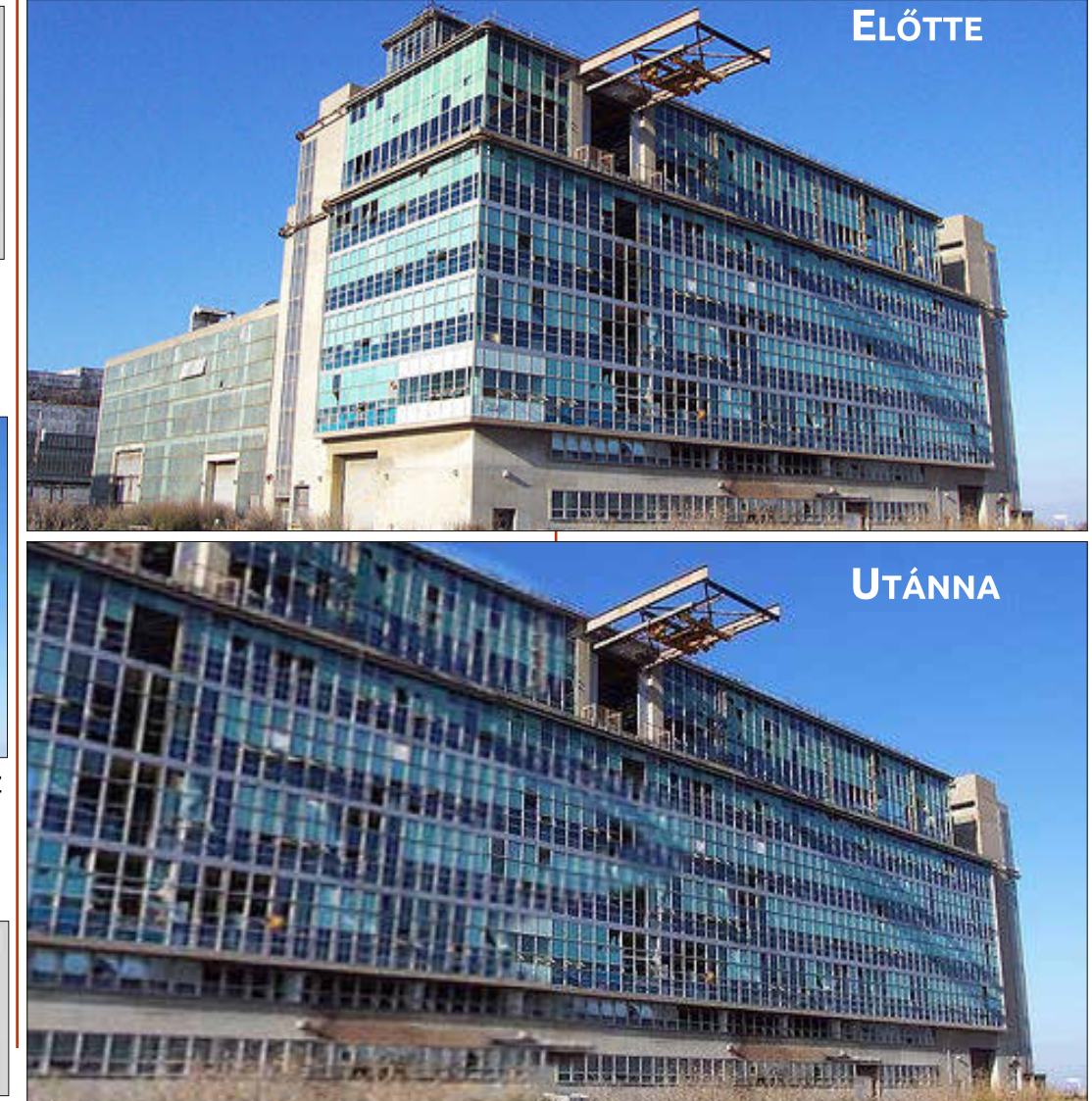

# Inkscape - 29. rész

<span id="page-26-0"></span>egutóbb ízelítőt adtam az Inksape-ben rajzolt objektumok klónozhatóságáról – a duplikált- és a szülőobjektumok közötti kapcsolatról. Azt is bemutattam, hogy a klónok függetlenül átalakíthatóak, miközben továbbra is fenntartható közöttük az előbb említett kapcsolat, így át tudod állítani az alapvető formákat, kitöltést, körvonalat a szülő obiektumon. A továbbiakban elferdítjük, átméretezzük, elforgatjuk a klónokat. Mielőtt a program ezen képességét megismernénk, beszélnünk kell a klónozási csoportokról.

**Hogyanok** 

Írta: Mark Crutch Fordította: Kola Csaba

Az Inkscape-ben bármilyen típusú objektum klónozása lehetséges. Korábban használtam már erre négyszögeket, szöveget, képet, de ugyanazok a szabályok alkalmazhatóak a csillagokra, spirálokra, útvonalakra. A 3D dobozok esetén viszont vigyázni kell, mivel nem viselkednek valami jól klónozáskor, leginkább eltűnnek, mikor a szülő módosul. Viszont szét tudod szedni a 3D dobozt egyszerű útvonalakra, ha csoportosítod ezeket, klónozhatod ezt ezentúl ismét, de elveszted a lehetőségét a szülő 3D doboz

eszközzel való szerkesztésére.

Akár 3D dobozból hozod létre. vagy egyéb módokon, a csoportok létrehozásának az elsőszámú indoka a klónozás. Egy összetett rajzobjektum különböző részekből épül fel, hasznos, ha tudjuk klónozni azt teljes egészében, nem pedig a részeket külön-külön. Használjuk most ezt a technikát egy klónhadsereg felállítására, felhasználva a hóembert, amit a 14. részben láthattunk.

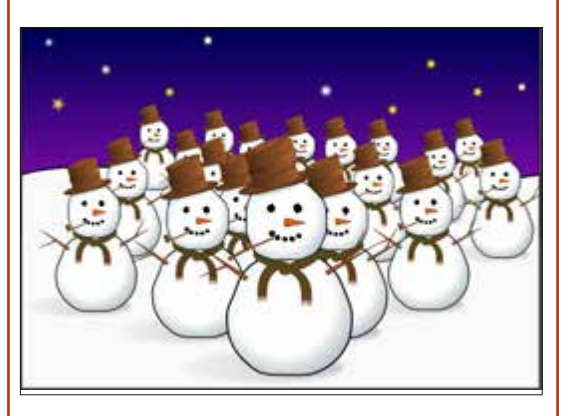

A szülőobiektum itt a hóember legelől, amit már többször klónoztam és a klónokat átméreteztem. A szülő egy objektumcsoport, ami több objektumból áll - egy a kalapja, egy-egy a karja stb. Lebonthatóak ezek az objektumok csoportosí-

tásuk felbontásával útvonalakká és formákká, de klónozáskor automatikusan az egész csoport struktúráját átemelhetiük, nem számít milyen mélységben vannak az objektumok egymáshoz csoportosítva.

Ilven sok klón létrehozása időigényes, de van pár trükk, amivel ez az idő lerövidíthető. Az első az Inkscape Tiled Clones funkciója (Edit>Clone>Create Tiled Clones). ami nagyon erőteljes, de rendkívül bonvolult eszköze is. Ebben a cikksorozatban később még visszatérünk ehhez. A másik megközelítés amit itt alkalmaztam én is - hogy az első klón létrehozása után elmozdítjuk azt a képernyőn, majd a Space billentvű lenvomásával odabélyegezzük az aktuális helyére. Minden másolat, amit odabélyegzel a rajzterületre az a kijelölt objektum egy másolata, és ahogy legutóbb már megtudtuk, egy klón megtartja a linket a szülőobjektummal. Ahogy haladunk hátulról előre, megállunk időnként átméretezni a klónokat, amit kijelölünk, ez csak néhány pillanat a klónok elkészítéséhez.

Egy nagy probléma a klónokkal,

hogy túlságosan hasonlóak. A hadsereg elveszti fenvegető megjelenését, ha olyannyira egyformák tagjai, hogy még a karjaik pozíciói is megegyeznek.

Egyik megoldása lehet ennek. hogy felbontiuk a csoportosítást a hóember-figurában, kisebb csoportokat alkotunk és külön klónozzuk őket. Például a kariait, kalapiát, sáliát, orrát különválasztjuk a hóembertől, akkor létre lehet hozni egy olyan hadsereget ebből, ami

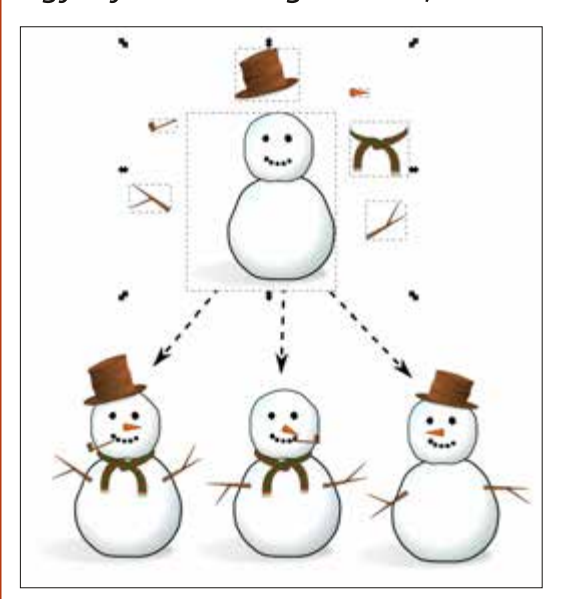

sokkal változatosabb megjelenésű egyszerűen azáltal, hogy kihagyunk ezen részekből, vagy átalakítjuk

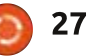

### **HOGYANOK - INKSCAPE**

azokat néhány karakter esetében.

Ezt a megoldást gyakran használom képregények létrehozásakor. A karakter testét klónozom az előző képkockából, de a kart és a lábakat külön veszem, így mozgó hatást lehet elérni a jelenetekben. Gyakran azért is nagyítom és módosítom a klónokat, hogy a figyelmet egy helyszínre, egy adott részletre irányítsam. Ne feledkezzünk meg arról, hogy a továbbiakban is adhatunk extra, rajzolt elemeket a képünkhöz, hogy így még egyedibbé varázsoljuk azt. Úgy klónozom azokat a karaktereket, ami egyik képen beszél, a másikon csendben van, hogy a szülő objektumnak nincs szája, de azt minden jelenetnél külön megrajzolom.

Csoport klónozása közben fontos felismerni, hogy a klón az nem önmaga csoportja. Nem tudod a klónt megnyitni változtatásra. Amit tehetsz, hogy megnyitod a szülő objektumot és ott változtatsz. Mint általában, ezek a változások viszont terjednek a klónokban. Amikor csoportokkal foglalkozunk nem csak arra van lehetőségünk, hogy megváltoztassuk a kitöltéseket, stílusokat, szűrőket és alakzatokat, hanem törölhetünk objektumokat a csoportban és újakat is létrehozha-

tunk. Még azok a változások is átterjednek a klónokra, amik elsőre nem is olyan nyilvánvalóak.

Ezen technika használatához szükségünk lesz egy csoportra. Ideális esetben ez üres is lehetne, de az Inkscape nem enged üres csoportot létrehozni, tehát tegyünk bele valamit. Kezdésképpen rajzoljunk egy nagy négyzetet, ami szinte kitölti a vásznat de kitöltése ne legyen. Majd azonnal helyezzük csoportba az eszköztáron levő ikon vagy az Object > Group menü vagy a CTRL-G billentyűkombinációval. Jelöld ki a négyzetet, és ellenőrizd le az állapotsorban, hogy létrejötte a csoportod az objektumból.

Amennyiben létrejött és ki is van ielölve. akkor az ALT-D billentvűkombinációval klónozhatod. A klón kijelölése után üss le egy "H" betűt, majd az Object > Flip horizontal opciót válaszd, vagy az eszköztárról a klón vízszintes tükrözését. Nem látsz sok változást. amíg a tükrözött szülőobiektumod felett van. Ezután küld a klónt háttérbe a Z tengelyen az eszköztár ikon vagy az Object > Lower to Bottom menüelem, vagy az END megnyomásával. Végül kattints duplán a szülő objektumon (ez van most a Z tengely tetején, tehát csak a körvonalán kell kattintani) hogy elérhessük az eredeti csoportot. Váltsunk a Pencil or Calligraphy eszközre és rajzoljunk valamit.

Ha mindent megfelelően csináltál, akkor minden alkalommal amikor rajzolsz és elengeded az egér gombiát, amit rajzoltál azonnal létrejön tükörképként a másik objektumban is. Az történik, hogy azokat az objektumokat, amiket a csoporthoz adsz visszatükröződnek (minden értelemben) a klón csoporton. Mivel a négyzetünknek nincs kitöltése, a klónoknak sem lesz egyik munkafázisban sem.

Természetesen nem csak a Pen-

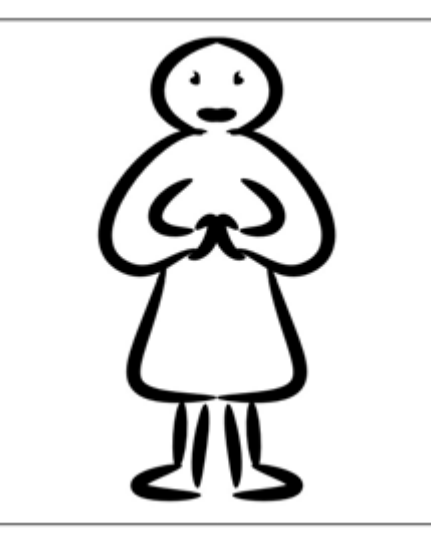

cil and Calligraphy eszköz áll rendelkezésedre. Minden amit rajzolsz, függetlenül az eszköztől (kivéve a 3D doboz problematikáját) tükröződik, így ez jó eszköz szimmetrikus dolgok létrehozására. Meglepően könnyű néhány véletlenszerű vonalból kialakítani pédául egy személyt, földönkívülit, rovart, növényt, ha szimmetrikus dolgokat rajzolunk, ez remek megközelítés lehet, ha az inspirációnk egy időre elhagy minket.

Amint rajzoltál egy másik objektumot a csoportban, nincs szükség a négyzetre többé, tehát törölheted, ha szeretnéd. Jobbszeretem a referenciát benthagyni amíg be nem fejezem a rajzot, csak legvégső lépésként törlöm. Egyébként is, ne érezd korlátozónak ezt – a négyzet általában azért van ott. hogy eleinte legyen egy tartalma a csoportnak, ezért ne legyél félénk az ezek által jelölt határokon túl is alkotni.

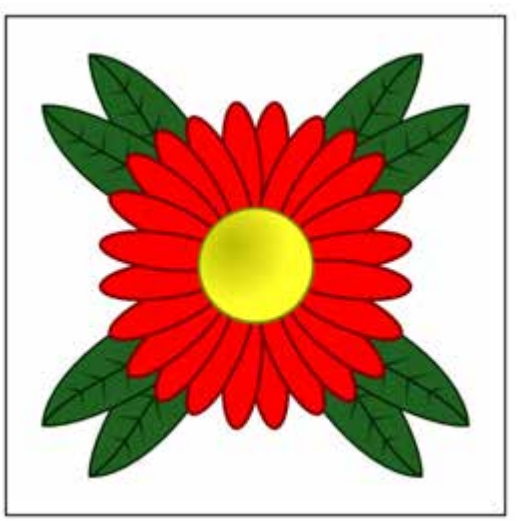

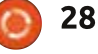

### **HOGYANOK - INKSCAPE**

Ha már érted ezt az alap technikát, könnyű belátni, hogy ha kiterjesztjük három klónra, az lehetőséget ad olyan rajzok készítésére amelyek függölegesen is és vízszintesen is tükrözödve vannak.

A klónokat ehhez hasonlóan átfordítani jó kezdet lehet, de miért nem próbálunk egyéb átalakításokat is? A forgatás nagyszerű művelet, a CTRL billentyűvel adott értékű elforgatásokat lehet véghezvinni, aminek segítségével kaleidoszkóp effetust hozhatunk létre. Próbáli minden egyes csoportnak különböző átlátszóságot beállítani, esetleg homályosíts el néhányat. Néhány perc és absztrakt számítógépes rajzokat hozhatsz létre néhány firkantás segítségével.

A következő példa úgy készült. hogy az eredeti négyzet tartalmát elforgattam a jobb alsó sarkánál fogya. Azáltal, hogy az elforgatás középpontja minden esetben ugyanaz, így már alapból jó helyen jönnek létre a klónok. Aztán egyszerűen klónoztam az eredeti csoportot és forgattam, miközben a CTRL-t lenvomva tartottam. Csökkentettem a homályosságot és növeltem az elmosódottságot. A CTRL-D hatására létrehoztam a következő klónt, ezt ismételtem addig ameddig körbe nem értek a klónok. Az eredetit az előtérbe hoztam dupla kattintással, majd rajzoltam a ceruza eszközzel (forma szabályozást ellipszisre állítva) egy absztrakt képet, ami úgy jelenik meg mintha spirálisan belesüppedne a semmibe.

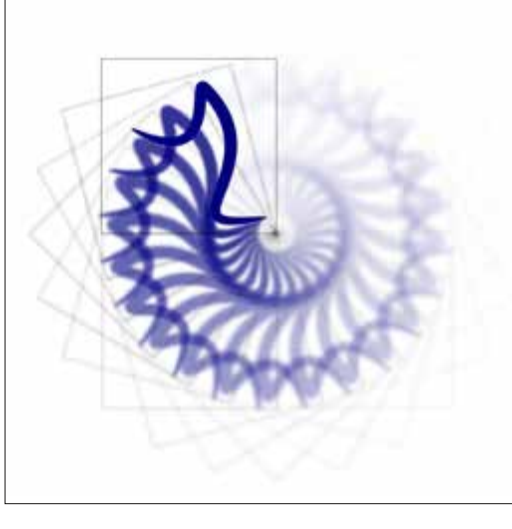

Ha kipróbálod ezt a technikát. olvan elmosással, ahogyan én is csináltam, akkor hamar rájössz, hogy az Inkscape le tudia lassítani a vánszorgás szintjére a gép működését. Nem csak az elmosódásnak vannak ilven hatásai – bármelyik Inkscape szűrőfunkció jelentős lassulást eredményezhet renderelés közben a sok számítás hatására. Ha ez probléma számodra, akkor kapcsold ki a View > Display Mode > No filters opcióval a szűrőket. Bármely változás amit alkalmazol, el van tá-

rolva, mentve és alkalmazva ha exportálod azokat bitképként, csak épp a képernyőn nem jelennek meg. Visszakapcsolni a View > Display Mode > Normal opcióval tudod. A CTRL-5 (a számbillentyűzeten) ismételt lenyomásaival tudsz váltani a nézetek között, beleértve a "vázlat" módot is, ami alkalmas arra, hogy felfedje azokat az elemeket. amik láthatatlanná váltak a sok homály vagy a túl alacsony átlátszóság miatt. Ez egy hasznos trükk lehet számodra, ha úgy érzed, hogy nyomasztóbb az alakzatok lassú újrarajzolása, mint azok intelligens leképzése alkalmanként – még egy újrarajzolás közepén is – továbbá ha nem kell látnod a kép szűrővel renderelt változatát az egyedi megjelenéssel ezáltal időben kész lehetsz vele.

Akár örvénylő mintákat vagy seregnyi karaktert hozol létre, eljön majd az idő, amikor meg akarod szüntetni a kapcsolatot a klónok és a szülőobiektumok között. Talán amiatt, mert a hóemberednek szüksége van egy, a társaitól különböző mosolyra, vagy lágy, pasztel spirálra van szüksége a szeme megrajzolásához. Ami ehhez kell, az egy másolat a szülőobjektumról amit módosíthatsz amenynyiszer csak szeretnéd, a bosszantó kapcsolódá-

sok okozta korlátozások nélkül. Csak készíts egy másolatot a szokásos módon, de ha már van egy klónod a megfelelő helyen akkor kár nem azt használni. Az Edit > Clone > Unlink Clone meniin keresztül elérheted amit szeretnél, egy sima, egyszerű másolattá alakíthatod a kijelölt klónjaidat. Használd okosan, mert habár ezzel könnyen átalakítható a klón egy másolattá, visszafelé ez már nem lehetséges.

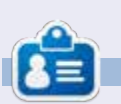

Mark Inkscape-et használ három webes képregényének elkészítéséhez, a "The Greys", "Monsters, Inked" és "Elvie" címűekhez, amit a következő oldalon nézhetsz meg: http://www.peppertop.com/

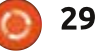

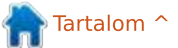

# **Arduino**

<span id="page-29-0"></span>últ hónapban összeolvasztottunk két rövidebb programot, ami billentvűlenvomásokat jelenített meg az LCD kijelzőn. Most ugyanazt az áramkört fogjuk használni, de a kódot kibővítjük.

Hogyanok

Fordította: Sipkai Gergely

Írta: Ronnie Tucker

# $ÜDVÖZÖHFK!$

Úgy gondoltam, hogy az Arduinóval egy ellenőrzőt csinálok, ami a billentvűzeten bevitt jelszót összehasonlítja egy korábban megadottal. Van is egy klassz kis könyvtár, a Password, Innen tudod letölteni: http://playground.arduino.cc/Code /Password.

Ahogy az oldalon is írja, letöltés és kicsomagolás után a mappát másold be az Arduinós programjaidat tartalmazó mappába. Az

#include <Password.h>

utasítással tudod használni.

A kódok összeillesztésével nem boldogultam, amíg rá nem találtam erre a példaprogramra: https://sites.google.com/site/ardui

nomega2560projects/home/level-

3/keymembrane-and-lcd-passwordlock. Valami ilvesmit szerettem volna én is készíteni, csak a 3x4-es billentvűzettel.

Sok-sok próbálkozás után végre sikerült működésre bírnom. Az include utasításokkal sokáig szenvedtem. Kiderült, hogy ha több is van a fájlban, akkor nem írhatsz közéjük semmit. Az én programomban volt egy "Password("4321")" sor a Password és a LiquidCrystal include utasítások között, ez egy időre megakasztott. Amint ezt megoldottam, a kód beírásával támadt problémám. Némi kísérletezés után rájöttem, hogy ebben a sorban:

case ' ': quessPassword(): break;

a "case ' " utasítás lényegében a jelszó utáni Entert jelenti. A szóközt kettős keresztre (#) cserélve már jól működött. Ezután átírtam az előtte és utána képernyőket.

Most ezt írja ki: "Enter code:". Ekkor megadsz egy négy számjegyből álló kódot és utána megnyomod a kettős kereszt gombot. A képernyőn vagy megjelenik az

full circle magazin 89. szám 30  $\circ$ 

"INVALID PASSORD" felirat, vagy a "VALID PASSWORD", amit kis idő múlva a "**Welcome!**" követ. végül mindkét esetben újra az "Enter code:" ielenik meg.

A programomat itt találjátok: http://pastebin.com/V0f9GBFf.

Mi lenne, ha úgy alakítanánk a programot, hogy megállna a "Welcome!"-nál egy eseményre várakozva az új kódbeírás előtt...?

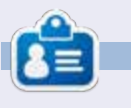

Ronnie alapítója és szerkesztője a Full Circle magazinnak (még!), részmunkaidős művész, és újdonsült Arduino hacker.

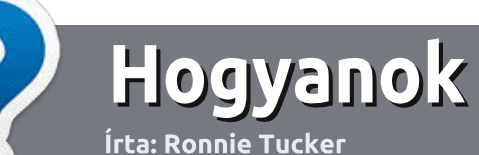

# Hogyan írjunk a Full Circle-be

### **IRÁNYELVEK**

 $\Box$  z egyetlen szabály, hogy a cikk- $\bigwedge$ nek valahogy kapcsolódnia kell az Ubuntuhoz, vagy valamelyik változatához – Kubuntu, Xubuntu, Lubuntu, stb.

# **SZABÁLYOK**

· Nincs korlátozva a cikk terjedelme, de a hosszú cikkeket több részre bontva közöljük sorozatban.

#### · Segítségül olvasd el a Hivatalos Full Circle Stílua iránymutatást a http://url.fullcirclemagazine.org/75

d471

### • A cikket bármilven programmal írhatod, én ajánlom a LibreOffice-t, de a lényeg: ELLENŐRIZD A HELYESÍRÁST ÉS A NYELVHELYESSÉGET!

• A cikkedben jelöld meg, hogy hová szeretnél elhelyezni képet, úgy, hogy egy új bekezdésbe írod a kép nevét. vagy ágyazd be a képet, ha ODT (Open-Office) dokumentumot használsz.

• A képek JPG típusúak legyenek. 800 pixel szélességnél ne legyenek nagyobbak és alacsony tömörítést használi.

• Ne használi táblázatot vagy *dőlt.* kövér betűformázást.

Ha a "Fókuszban" rovathoz írsz. kövesd az itt látható iránvelveket.

Ha kész vagy elküldeni a cikket, akkor ezt e-mailban tedd az articles@fullcirclemagazine.org címre.

## **FORDÍTÓKNAK**

Ha szeretnéd saját anyanyelvedre lefordítani a magazint, küldi egy e-mailt a ronnie@fullcirclemagazine.org címre és adunk hozzáférést a nyers szövegekhez. Ha kész a PDF, akkor feltöltheted a Full Circle Magazin weboldalára.

# **FÓKUSZBAN**

### **JÁTÉKOK/ALKALMAZÁSOK**

Ha játékokról, alkalmazásokról írsz, légy szíves érthetően írd le a következőket:

- · a játék nevét
- · ki készítette a játékot
- · ingyenes, vagy fizetni kell a letöltéséért?
- · hol lehet beszerezni (letöltési-, vagy honlapcím)
- · natív Linuxos program, vagy kell-e hozzá Wine?
- · hogyan osztályoznád egy ötös skálán?
- · összegzés a pozitív és negatív véleményről

### **HARDVER** Ha hardverről írsz, világosan írd le:

- · a hardver gyártója és típusa
- · milyen kategóriába sorolnád
- · a hardver használata közben fellépő hibákat
- · könnyű működésre bírni Linux alatt?
- kell-e hozz Windows driver?
- · hogyan osztályoznád egy ötös skálán?
- · összegzés a pozitív és negatív véleményről

Nem kell szakértőnek lenned, hogy cikket írj - írj azokról a játékokról, alkalmazásokról és hardverekről, amiket mindennap használsz.

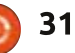

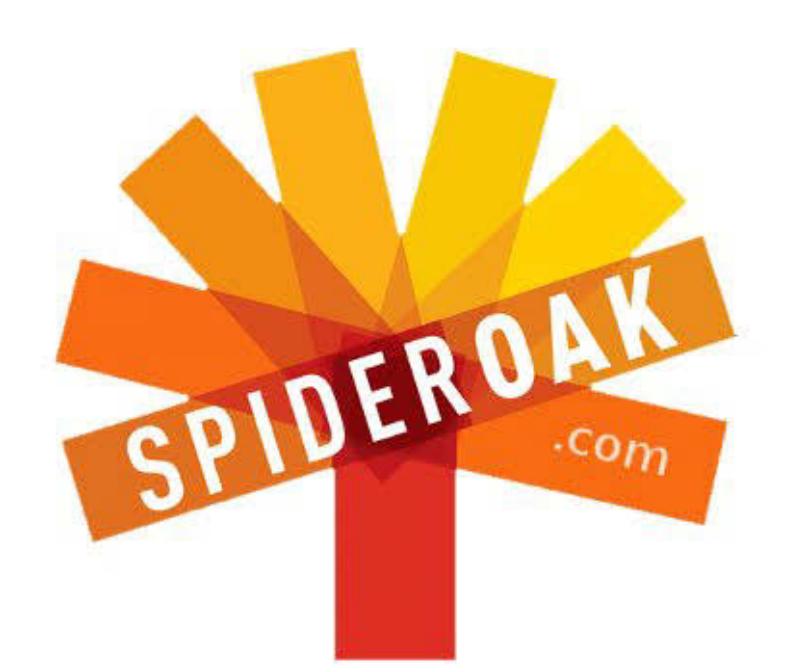

- Access all your data in one de-duplicated location
- Configurable multi-platform synchronization
- Preserve all historical versions & deleted files
- Share folders instantly in web ShareRooms w / RSS
- Retrieve files from any internet-connected device
- Comprehensive 'zero-knowledge' data encryption
- 2 GBs Free / \$10 per 100 GBs / Unlimited devices

### https://spideroak.com

#### Online Secure Easy **BACKUP SHARING SYNC**

Whether you need to access a document you have stored on a remote server, synchronize data between a Mac, Windows or Linux device, share important business documents with your clients, or just rest easy knowing all of your data is safely, securely, and automatically backed up -SpiderOak's free online backup, online sync and online sharing solution can handle all your needs!

SpiderOak offers a different approach to online backup by combining a suite of services into one consolidated tool free online backup, synchronization, sharing, remote access, and storage. This difference is further measured in our zeroknowledge privacy policy - the first one ever employed in this setting. Our flexible design allows you to handle data from any operating system (Mac, Windows and Linux) or location (external drives, network volumes, USB keys, etc...) using just one centralized account.

Download mobile clients for **iOS & Android** 

**JOIN SPIDEROAK NOW Get 2 Free GBs** 

Get 25% off any SpiderOak package with the code: FullcirclemagFans

### Linux labor Írta: Charles McColm Fordította: Sipos Zoltán

# Kodi/XBMC 1. rész – Hardver

<span id="page-32-0"></span>z 56-ik kiadásban fordult elő Utoliára, hogy az XBMC-ről írtam a Full Circle magazin számára. Akkor az XBMC-t a 10.04-es Ubuntun futtattuk. Mára már előrébb tartunk néhány hosszú távú támogatást (LTS) élvező kiadással. Az 56-ik kiadás idejében az XBMC gépünk egy Dell Inspiron Mini 10 netbook volt (250 GB belső merevlemez) 1 TB-nyi külső merevlemezzel a médiatárolónk számára.

Később megpróbáltunk még kisebbre váltani az Android + XBMC és egy egyedi firmware + Linux + XBMC disztribúciónak Pivos XIOS DS Media Play eszközre való telepítésével. Az eqvedi firmware + Linux + XBMC változat bitang gyors volt. Az apró eszköznek egy csomó pozitívuma volt. mint beépített vezetéknélküli elérés. 3 USB port, saját távirányító, alacsony energiafogyasztás és elrejthető a TV-nk mögé, de ugyanakkor sok gyengesége is volt. A Linux minimális verziójából és az XIOS DS-ből hiányzott némi rugalmasság, ami megvolt az Ubuntu Linux + Inspiron Mini 10 esetében. A tárterület minimális volt (egy kis microSD kártya). A további tárterület hozzáadása egy külső merevlemez csatlakoztatását vagy valahol egy NAS beállítását jelentette (nagyobb fogyasztás és több kábel). És egy kicsivel több CPU teljesítményt is hiányoltunk!

Véletlen egybeesés de az 1 TB-os merevlemez ez idő táit kezdett SMART hibákat produkálni ezért vásároltunk egy 2 TB-os merevlemezt. A nagyobb merevlemez meghozta a kedvünket erre is meg arra is így hát hozzáadtunk még egy pár dolgot:

Egy Antec Sonata II házat, egy Asus PSK SE alaplapot, egy 3 GHz-es Intel Pentium D processzort, 4 GB memóriát és rendszerindító lemeznek egy 320 GB-os merevlemezt.

Egy rövid ideig ugyanazt a megoldást alkalmaztuk amit a netbooknál használtunk – egy VGA kábellel és egy különálló hangkábellel csatlakoztunk a 42"-os Samsung LCD televíziónkhoz. Szerencsések vagyunk. hogy az LCD televíziónk támogatia a VGA-t meg a HDMI-t is. Az egyik nagyszerű dolog az volt a Pivos XIOS DS összeállítással kapcsolatban, hogy a hang és a kép is átment a televíziónkhoz a HDMI kábelen keresztül. A dolgokat szépen és takarosan szeretiük a VGA kábel használata pedig azt jelentette, hogy egy második kábelt is el kellett vezetni a hang szá-

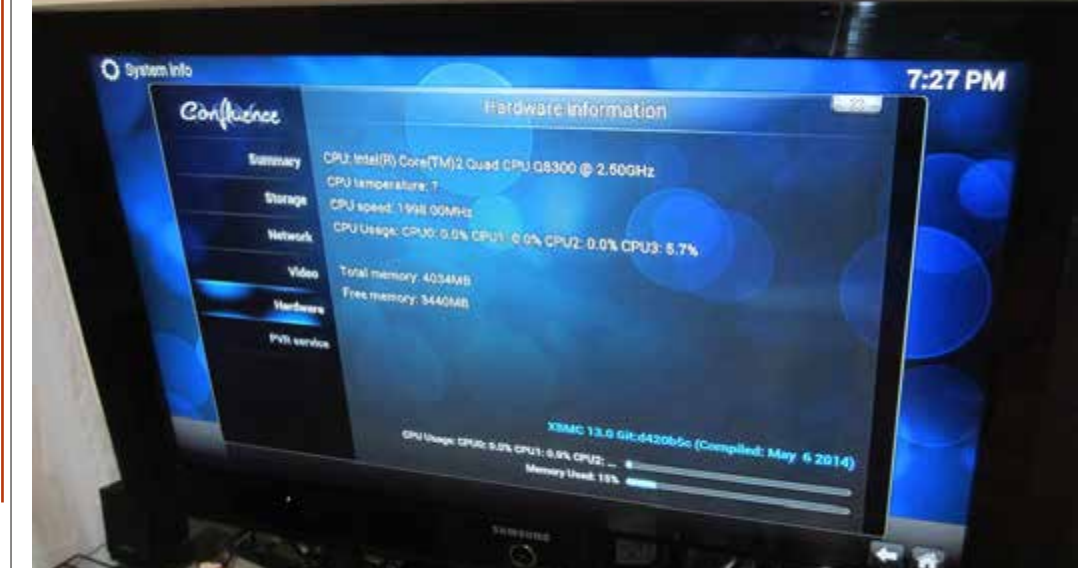

mára.

Egy pár héttel később beszereztünk egy Nyidia GeForce 210 1 GB-os videokártyát. A kártyához egy kiárusításon jutottunk hozzá. Az eladó figvelmeztetett bennünket, hogy a kártva multimédiára és nem játékra való. Mi csak mosolvogtunk és bezsebeltük a nagylelkű engedményt. A kártvának 3 szokásos videocsatlakozása van: VGA, DVI és HDMI, Csak a HDMI támogatja a képet és a hangot.

Körülbelül ugvanebben az időben adott ki az XBMC projekt egy Ubuntu + XBMC verziót az XBMCbuntut. Az XBMCbuntu egy csomó dolgot leegyszerűsített, amit azelőtt kézzel kellett telepítenünk (telepítette a zárt videomeghajtókat, SAMBA-t, már volt távirányító-támogatás a Windows Media Centerünkhöz – ami szépen működik ha lircd-t használsz. stb.). Az XBMCbuntu egy AMD és egy Nvidia változatban is elérhető. És kitűnően is működött, azt leszámítva, hogy a televíziónktól nem sikerült lekérnie a helyes kijelzőazonosító adatokat (EDID). Az XBMC tökéletesen jelent meg 1920x1080-as

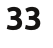

felbontáson (a HDMI kábelen keresztül, mert a VGA kábel, amit eredetileg használtunk 1366x768-ra korlátozott minket) de ha netalán kilépnél az XBMC-ből és az Openboxot használnád, akkor alig tudnál elolvasni bármit is a képernyőn.

Néhány szoftverfrissítés után sikerült az XBMC-t a 13-as verzióra hozni (Gothan) de mivel az XBMCbuntu-t használtuk ezért a 12.10-es Ubuntun ragadtunk. A jócskán idejét múlt 12.10-es Ubuntu és a 14-es kiadás felé haladó XBMC, új nevén Kodi miatt úgy döntöttünk, hogy ideje frissíteni és úira váltani.

Az érv a Kodi név mellett részben abból a tényből fakad, hogy az XBMC nem fut ám akármilven XBoxon, csak az eredetin (és még azon is alig). Amíg nincs tudomásunk arról, hogy a Microsoft élne az XBMC csapattal szemben a védiegyoltalma által biztosított jogaival, addig a lehetőség mindig megvolt. Az évek múlásával az XBMC sokkal több lett, mint egy médiaközpont mert streamel, lehet vele játszani és egy személyi videórögzítő (PVR) kezelőfelületnek is tekinthető. A Kodi névváltás csak része egy nagyobb horderővel bíró változásnak, miszerint az XBMC nemcsak egy médiaközpont hanem egyenesen egy szórakoztatóközpont.

Ezek az újdonságok ráébresztenek minket arra, hogy az XBMC gépünk egy kissé már őskövület – idejét múlt szoftver és hardver, amit túl sokáig használtunk. Ideális esetben hasznát vehettük volna valami ilvesminek: http://ca.pcpartpicker.com/p/8KFm23

Az ideális összeállításunkhoz mi Intelt választottunk az AMD-vel szemben, mert az NVIDIA videómeghaitókkal kapcsolatos tapasztalataink általánosságban jobbak, mint az AMD-sek, de ugyanakkor érdemes megjegyezni, hogy tavaly építettünk egy AMD APU alapú rendszert, ami csodálatosan működött, mint asztali rendszer Kubuntu és Xubuntu használatával. Az a rendszer a következő részeket tartalmazta (plusz még egy 250 GB merevlemezt és egy Blueray lejátszót ami már megyolt): http://ca.pcpartpicker.com/p/bGvDn  $\overline{Q}$ 

A PC Part Picker weboldal hasznos segítség a csináld-magad fajtáknak egy rendszer összeállításánál és van egy amerikai és angol verziója is amihez csak írd az url elé az us-t vagy a uk-t (például uk.pcpartpicker.com).

A keretünk sokkal kevesebb volt mint 900 \$ (az Intel rendszer) amiért néhány használt alkatrészt kaphatnánk, amiben meg sokkal kevésbé bíznánk. Így hát elkezdtünk alkatrészeket frissíteni a listánkon lévő 3 TB-os merevlemezzel egyetemben.

Az első változtatás: a korosodó Pentium D processzorunk. Alaplapcsere azt jelentette volna, hogy költeni kell egy új alaplapra. CPU-ra és DDR3 memóriára. Amit a Socket 775alapú alaplapunk nyújtott, az tökéletesen megfelelt a számunkra. Csak egy kicsivel több teljesítményt akartunk kipréselni a rendszerből, ezért kiválasztottunk egy Intel Core 2 Quad Q8300 @ 2.5 GHz (4 mag) processzort. Az eredeti Pentium D-nk egy parányit túlhaitva 3 GHz-en működött de a 4 magos Q8300-ra váltás után feltűnt, hogy a kiválasztó képernyőn a filmek simábban lapozhatóak. Ez egy észrevehető különbség volt

Következőnek a 2 TB-os adat-merevlemezünkre koncentráltunk. A meghaitó több mint fele tele volt. pedig nem régen raktunk át egy halom adatot a 320 GB-os rendszerlemezre, hogy több helvet szabadítsunk fel, ezért kiválasztottunk egy nem olyan drága 3 TB-os Seagate lemezt.

Az operációsrendszer-lemez és a 2 TB-os merevlemez is Seagate lemez. És amíg az első 1 TB-os Seagate körülbelül 1 év után SMART hibákat

Tartalom<sup>^</sup>

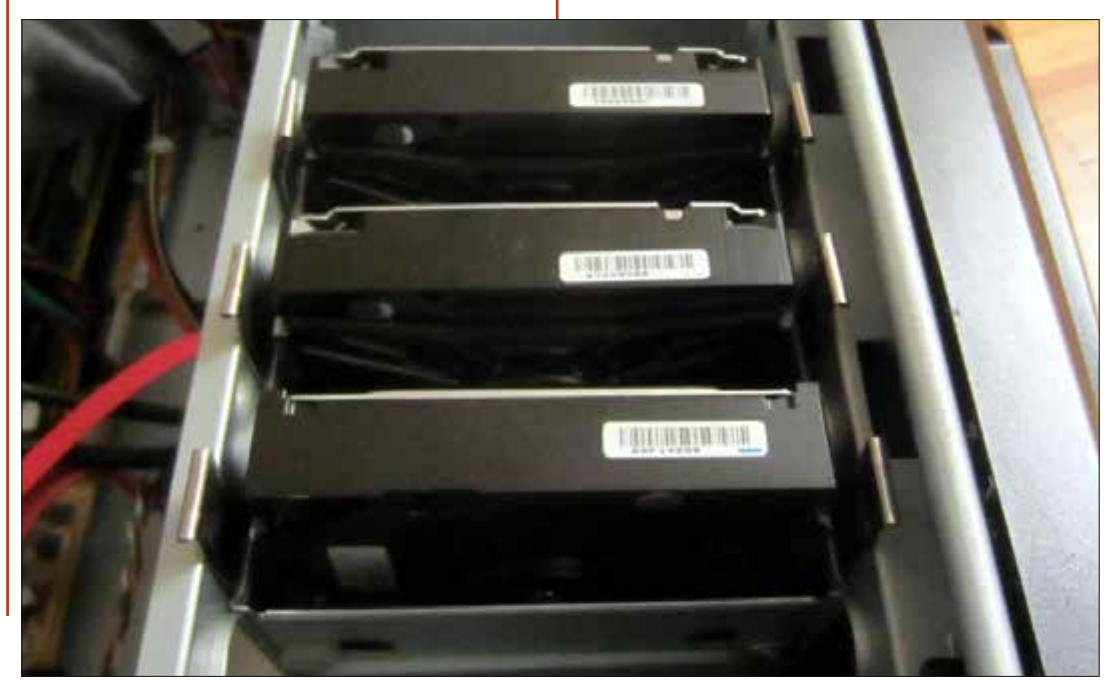

kezdett el dobálni, addig a 2 TB-os és a 320 GB-os lemezek hibátlanul működnek már évek óta.

Az új meghajtó egy kisebbfaita probléma elé állított, mert mi régebbi hardvert használunk, ami nem támogatja natívan a GPT-t a BIOS-ban. A Linux támogatja a GPT-t de míg rájöttünk, hogy hogyan kell particionálni és felcsatolni a meghajtót, az belekerült egy kis utánajárásba.

Kezdésként a cfdisk /dev/sdc használatával próbáltuk beállítani a meghajtót. Úgy tűnt a cfdisk látja az egész 3 TB-ot és amikor formáztuk a meghajtót, akkor is úgy nézett ki, hogy 3 TB-osként lesz detektálya, de amikor újraindítottunk azt láttuk. hogy 768 GB-osként jelent meg, ami az egész méretnek egy töredéke. Addig nézelődtünk, amíg a Buildcube-on találtunk rá megoldást: http://www.buildcube.com/tech blog/2012/07/25/installing-my-3tbhard-drive-on-debian-linux-step-bystep/

Elsőnek egy kicsit szórakozottak voltunk és NTFS-ként formáztuk a meghajtónkat. A 2 TB-os merevlemez már NTFS-ként volt megformázva ezért úgy gondoltuk, hogy ugyanúgy fogjuk formázni a 3 TB-ost is, de később ezt elvetettük és az ext4-et

választottuk. Érdemes megiegyezni. hogy azt vettük észre, az ext4 kevesebb helvet foglal - 77 MB a 160 MBnvi NTFS használattal szemben. Itt mindkét eljárást közzé tesszük.

sudo apt-get install parted sudo parted /dev/sdc

Az előző paranccsal a partedba kerülünk. A parted egy kicsit olyan mint az ex editor ami ránk vár, hogy parancsokat adjunk neki. Azt a parancsot fogjuk kiadni ami az MBR címke helyett (2 TB max) egy GPT címkét készít

#### mklabel gpt

Válaszoli igennel arra a figyelmeztetésre, hogy az adatok el fognak veszni (feltételezve, hogy a meghaitód /dev/sdc - a miénk az) véletlenül se töröli le meghaitót, adatot amire még szükséged van.

mkpart primary ntfs 0% 100% quit

Ez gpt-re állítja a meghajtót és előkészíti a formázásra, ami után már csak meg kell formázni a meghaitót:

sudo mkfs.ntfs -Q /dev/sdc1

Az NTFS változatban a -Q parafull circle magazin 89. szám méter egy gyorsformázást jelent. Ha nem használod a -O kapcsolót és NTFS-t használsz akkor számíts arra. hogy sokáig kell várakozni.

Na ekkor kaptunk észbe és megismételtük a folyamatot a következő módosításokkal, hogy a meghajtó írható ext4-es meghaitó legyen:

#### sudo parted /dev/sdc

mklabel gpt

mkpart primary ext4 0% 100%

quit

35

 $\Omega$ 

#### sudo mkfs.ext4 /dev/sdc1

Az egyik probléma, amibe belefutottunk amikor felcsatoltuk az új ext4-es meghaitónkat az volt, hogy nem volt írható az xbmc felhasználói fiók számára. A jogosultságok mindig megviccelnek. A probléma megoldásához az /mnt alatt létrehoztunk egy /mnt/movies mappát és megváltoztattuk a tulajdonosát az xbmc felhasználóra:

sudo chown  $-R$  xbmc. xbmc /mnt/movies

A pont az xbmc-k között a felhasználót és a csoportot különbözteti meg. Ha eltérő csoportot szeretnél akkor valami ilvesmit használi:

sudo chown  $-R$  xbmc multimedia /mnt/movies

Most az kellett, hogy az új merevlemezünk bekerüljön az /etc/fstabba, így az automatikusan fel fog csatolódni. Néhány évvel ezelőtt az /etc/fstab-ban a felcsatoló művelet átváltott az UUID-kre ettől az egy kicsit körülményesebb lett; de szerencsére a blkid megmondja nekünk mindegyik meghajtó UUID-jét. Egyszerűen futtattuk a:

#### sudo blkid

Az eredményünk így nézett ki:

/dev/sda1: UUID="9ce53713-9bcd-4df4-a160-e93826eefb2f" TYPE="ext4" /dev/sda5: UUID="db9cf246-0e50-4a95-bec0-6ad63e91e20d" TYPE="swap" /dev/sdb1: LABEL="data" UU-ID="4D07684A289AEA37" TYPE="ntfs"  $/\text{dev}/\text{sdc1}:$  UUID="a6732b72ef69-4129-88e6-ed328d8c8786" TYPE="ext4"

A sor, amit hozzáadtunk az /etc/fstab-hoz:

UUID=a6732b72-ef69-4129-88e6ed328d8c8786 /mnt/movies ext4 defaults, noatime  $\Omega$ 

Ha NTFS-t használnánk, akkor va-

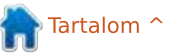

lami ilyen lett volna (vedd észre, hogy más az UUID amikor NTFS-el van formázva):

#### UUID=1011D1F75957D63A /mnt/movies ntfs  $er$ rors=remount-ro 0  $\mathbf{1}$

A leteszteléshez, hogy a bejegyzésünk megfelelően működött felcsatoltuk az fstab-ban lévő összes meghajtót újraindítás nélkül:

#### sudo mount  $-a$

Majd lefuttattuk a "df-hH"-t,

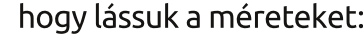

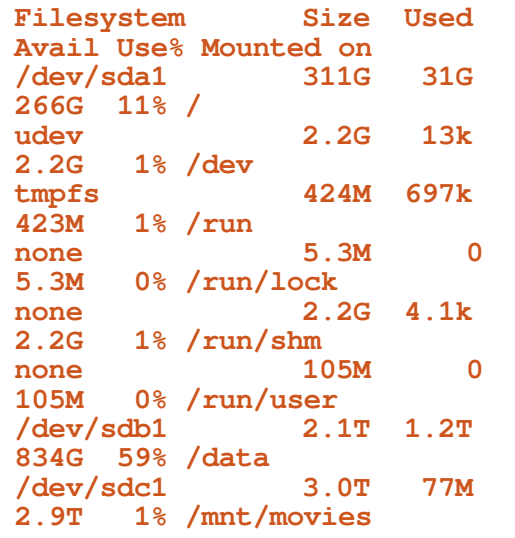

Siker! Átmenetileg megtartottuk az eredeti XBMCbuntu telepítést, így a hardverre tudtunk koncentrálni

Ezzel hardverileg (majdnem) elkészültünk. A következő kiadásban telepíteni fogjuk a Linux + XBMC-t és a szolgáltatásokat a távirányítótámogatás és a lakáson belüli megosztás számára. De mielőtt befejeznénk, még egy utolsó hardvermódosítást végrehajtottunk, ami az otthoni hálózat aprócska fejlesztése volt. Mivel nagy fájlokat fogunk mozgatni (egy 3 órás film Blueray minőségben körül-

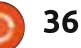

belül 12 GB) hozzáadtunk egy gigabit switch-et a belső hálózatunkhoz. hogy egy kicsit felgyorsítsuk a dolgokat.

Az összes hálózati eszköz felrögzítése előtt fogtunk egy darab papírt és körberajzoltuk az eszközöket és a felfogatási pontiaikat. Majd felragasztottuk a körvonalrajzokat a felfogatópanelre és csavarokat tekertünk azokra a helyekre, ahova az egyes eszközök kerülnek majd. A kis VOIP dobozunk esetében egy felfogató dróttal körbe kellett azt tekerni, hogy a helyén maradjon, mert eredetileg azt valaminek a tetejére kell helyezni a falra szerelés helyett.

A következő kiadásban Linux és XBMC telepítés.

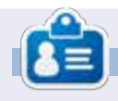

**Charles Mccolm - az Instant XBMC** írója, ugyanakkor egy non-profit számítógép újrahasznosítási projekt menedzsere. Amikor nem számítógépeket bütyköl és nem rosszindulatú programokat (malware-t) távolít el, a GNU/Linux támogatására bíztatja az embereket. Charles a http://www.charlesmccolm.com/ weboldalon blogol

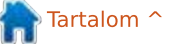

# Linux labor

Írta: Alan Ward Fordította: Sipos Zoltán

# Kernelfordítás – 2. rész

<span id="page-36-0"></span>Corozatunk első részében meg- $\Box$  néztük, hogy mi az a Linux kernel és hol a helye a GNU/Linux operációs rendszeren belül. Azzal fejeztük be, hogy megindokoltuk egy modern operációs rendszer felhasználója mégis miért szeretne saját kernelt fordítani, a megjegyzéseinket pedig az Ubuntu disztribúcióval kapcsolatosan tettük. Ezen második rész alkalmával meg fogjuk nézni a kernel-forráskód beszerzésének különböző módjait, körbejárjuk a mappaszerkezetét és megnézzük, hogy mi más szükséges még a kernelfordításhoz.

## A KERNEL FORRÁSÁNAK BE-**SZERZÉSE**

Ahogy az Ubuntu disztribúciónál megszokott, a kernel forrása elérhető egy önálló szoftvercsomagban az apt vagy a kedvenc grafikus szoftverkezelőd segítségével. Alapvetően egyetlen csomagot kell telepítenünk a "linux-source"-ot. Ez egy meta csomag, ami a tárolókban lévő kernelforrás legfrissebb verziójára mutat, bármi is legyen az. Egy terminálban válts át rendszergazda módba:

#### \$ sudo bash

és a kernelforrás letöltése előtt frissítsd a csomaglistákat. A frissítés fontos, mert a kernel forráscsomagok időnként frissülnek és változhat a kiadás verziószáma.

# apt-get update # apt-get install linux-source

Az írás pillanatában a 3.13.0 kernelhez 97.7 MB-nyi adatot kellett letölteni. Ez egyetlen tömörített fájlként települ a /usr/src/ linux-source-3.13.0 mappába – vagy bármilyen más verziószámmal, amilyet épp letöltöttél. Válts át erre a mappára:

#### # cd /usr/src/linux-source- $3.13.0$

és tömörítsd ki a tömörített fáilt a bunzip2 segédprogram használatával. A bzip tömörítő-algoritmus az általánosabb gzip-hez képest jobb tömörítést biztosít de nagyobb bonyolultság árán. Ezért ne csodálkozz ha a kibontás eltart egy ideia!

Ha a rendszereden nem találhatóak meg a bzip segédprogramok. akkor elsőnek le kell töltened és telepítened kell őket:

```
# apt-get install bzip2
# bunzip2 linux-source-
3.13.0.tar.bz2# tar xf linux-source-
3.13.0.tar
```
Ezzel egy almappát kell kapjunk, aminek szintén linux-source-3.13.0 a neve, amibe be is lépünk egy úiabb mappaváltással:

### # cd linux-source-3.13.0

Nagy segítséget jelenthet, ha egy direkt linket hozunk létre a legújabb kernel-forrásfára, különösen akkor, ha egynél több verziónk is  $van:$ 

# ln -s /usr/src/linux-source-3.13.0/linux-source-3.13.0 /usr/src/linux

és ezzel a /usr/src/linux ténvlegesen a /usr/src/linux-source-3.13.0/linux-source-3.13.0 mappára mutat. Egy kis takarítást is végrehajthatunk a tömörített fájlok között, ha már nincs szükségünk rájuk többé.

A kernelforrás elérésének egy másik módia egyszerűen a kernel.org projekt archívumából való beszerzés. Ez biztosítja, hogy a leges legfrissebb kernelverzióhoz jussunk hozzá és, hogy hozzáférjünk a következő, jövőbeli kiadásra jelölt verzióhoz is. Az írás pillanatában az Ubuntu kernelforrásának verziója 3.13.0, de a kernel, org már a 3.15.4-nél tart és a következő kiadásra jelölt verzió pedig a 3.16.

Egy figyelmeztetés azért he-Ivénvaló lehet: azok a kernelek amelyek nem az aktuális stabil verzióból származnak, még nem mentek keresztül a telies tesztelési folyamaton. Ezek új képességeket tartalmaznak és meg is hiúsíthatják a telepítésedet. Ha nem kell tesztelned ezeket a jövőbeli verziókat, akkor az a legjobb ha a stabil verziónál maradsz

Másfelől a kernel.org-on a kernelforrás néhány régebbi stabil verziója is elérhető; az írás idejében a 2.6.32-ig visszamenőleg. Meg kell jegyezni, hogy ezek a korábbi verziók a kiadásuk után is kaptak hibajavításokat meg biztonsági frissíté-

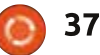

seket, csak az új képességek hiányoznak a korábbi verziókból amik az új verziókban jelentek meg.

Ezek a régebbi verziók még jól jöhetnek egy rendszer viselkedésének megismétléséhez egy régebbi konfiguráció esetén vagy mert egy bizonyos alkalmazásnak egy korábbi sorozatból származó kernelre van szüksége. Például a forráskódban egy régi hardver meghajtó-modulnak egy 2.0-ás sorozatú kernelforrásra lehet szüksége azért, hogy hiba nélkül lefusson. Ezek valószínűleg szélsőséges esetek és a legtöbb felhasználó aligha fog velük találkozni.

A letöltés után a tömörített forrásfájlt ki kell tömöríteni, a tar fájlt pedig ki kell bontani úgy, ahogy az

Ubuntus csomagolt verziónál. Ebben az esetben a tar fájl az XZ tömörítővel van betömörítve, ami a Windows világában népszerű 7-zip kódoló egyik verziója. Nem kell további segédprogramokat telepítenünk, mert a tar program magától ki tudia tömöríteni ezt a formátumot. Akár át is válthatunk oda ahova letöltöttük a tömörített fáilt. onnan helyezzük át az /usr/src mappába és tömörítsük ki:

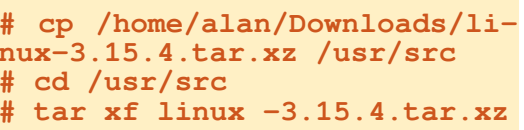

Ez létrehozza a linux-3.15.4 almappát, benne a forrásfájlokkal.

## A FORRÁSOK KÖZÖTTI KÜ-LÖNBSÉGEK

Ezzel beszereztünk nem is egy, hanem két különböző kernel-forrásfát. Az első az Ubuntu tárolókból való, a lenti struktúrával rendelkezik (a felső).

A második forrásfa közvetlenül a kernel.org projekt weboldaláról való és lent látható (az alsó).

Nos, alapvetően ugyanaz a faszerkezet, egyetlen különbséggel: az "ubuntu" almappa. Ez nem meglepő, várható volt, hiszen az Ubuntus csomag is eredetileg a kernel .org-ról származik, bár néhány újracsomagolás azért történt. Ezt megerősíthetjük, ha megnézzük mekkora helyet foglalnak az egyes verzi-

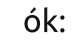

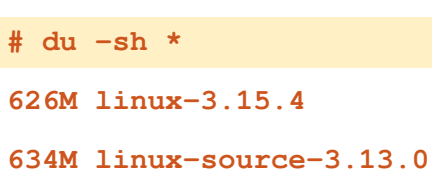

Az Ubuntu verziója egy kicsivel nagyobb – még ha egy korábbi kernelverzióról is van szó. Ez megerősíti azt, hogy az Ubuntu valamilyen szinten tényleg módosította a kernelt. A különbségek azok, amit az Ubuntu úgy hív, hogy "Ubuntu patch". Az érdeklődő olvasó további információkat talál az "Ubuntu Kernel Team"-ről a wiki oldalukon és arról is, hogy mivel foglalkoznak: https://wiki.ubuntu.com/Kernel.

### A FORRÁS MAPPASZERKEZE-**TÉNEK FELFEDEZÉSE**

Amikor egy pillantást vetünk a forráskód mappaszerkezetére, az első, amivel találkozunk az néhány szöveges fájl mindjárt a fa gyökerében. Mint mindig. a README egy kitűnő hely az elinduláshoz. Ez a fáil egy rövid útmutatást tartalmaz az alapokba való bevezetéshez. Azonban néhány rész eléggé elavult, mint például a LILO rendszerindítóra való hivatkozás, ami manapság már alig, az Ubuntu

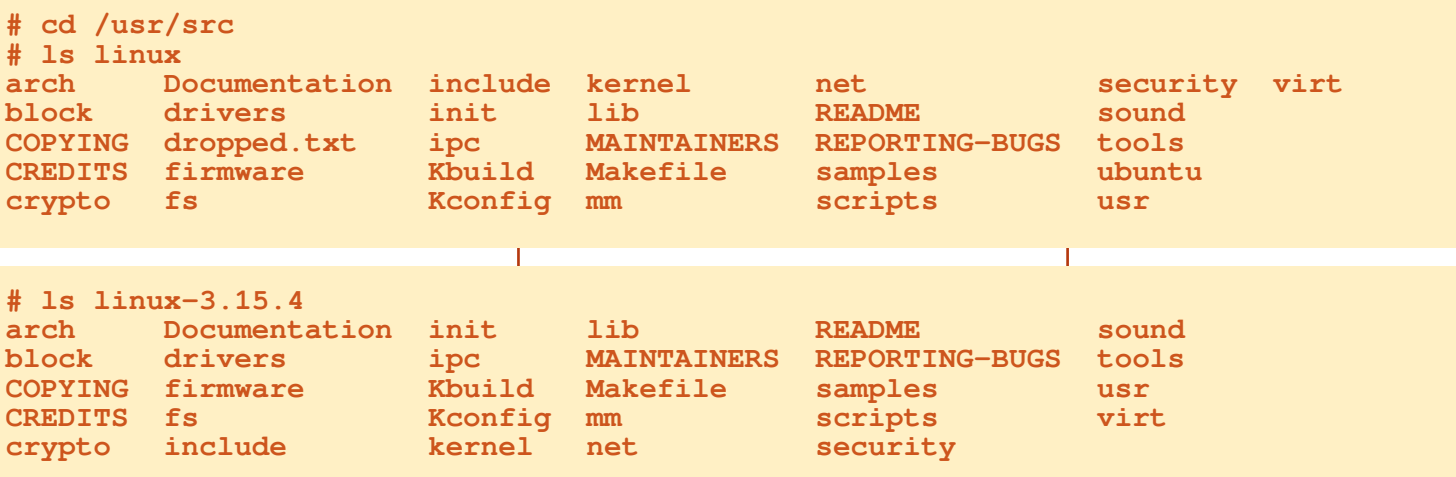

disztribúciókban pedig egyáltalán nem használatos. A CREDITS és a MAINTAINERS fájlok azon személyek neveit tartalmazzák, akik hozzájárultak a kernel kódjához és valamelyik rész felelősei. Ezen két fájl gyors átfutása rálátást adhat számunkra arra, hogy a kernel valójában mennyire egy együttműködő programozók csapatmunkája. Linus Torvalds és Greg Kroah-Hartman talán a leginkább ismert közreműködők és projektvezetők de egyáltalán nem az egyedüliek.

A Documentation mappa egy nagy és nem olyan jól strukturált. főleg (túl) szakmai megjegyzések gyűjteménye. Az itt található anyagok legnagyobb része adott hardverhez és a kernelbe épített eljárásokhoz kapcsolódik és sajnos kevés segítség lesz a kezdők számára.

A többi mappa a kernel forráskódia. A legalapabb összetevő, ami leginkább a folyamat-ütemezéssel és -vezérléssel kapcsolatos, a kernel nevű mappában található. Egyéb fontos részek további különböző mappákba vannak lebontva: fs (fáilrendszer), ipc (folyamatok közötti kommunikáció), mm (memóriakezelés), net (hálózat), sound (hangmeghajtók), stb.

Néhány mappa konkrét hardverigénveket elégít ki. A legfontosabb az arch mappa, ami azért jött létre, hogy a kernel támogatott architektúráit kezelő alacsonyszintű kódnak adjon helyet. Ez az egyetlen hely, ahol a C nyely helyett assembly kóddal fogsz találkozni. Mivel a kód legnagyobb része C-ben íródott. szükség esetén ez segít a kernel különböző hardverplatformokra való portolásában: a legtöbb C kódot nem szükséges majd újraírni, egyszerűen csak le kell fordítani az új fizikai architektúrára. Másfelől minden egyes platformnak szüksége lehet néhány nagyon alacsony szintű kódra, csakhogy biztosítsa a kernel kezdeti indulását. Ha belenézel ebbe a mappába, akkor láthatod, hogy a Linux kernel milyen változatos hardverplatformokat támogat. Nemcsak olyanokat találsz maid itt, mint az Intel 32 bites architektúra az IA32 az x86 alatt vagy az AMD 64 bites architektúra az ja64 alatt hanem olvan jól ismert neveket is, mint az alpha (a DEC Alpha processzor), powerpc (az Intel-Apple-Motorola PowerPC). sparc (a Sun SPARC-ja), vagy olyan modernebb architektúrákat, mint az arm (a tabletekben és telefonokban használt 32 bites ARM család). vagy az arm64 (az ARM újabb, 64 bites verziója).

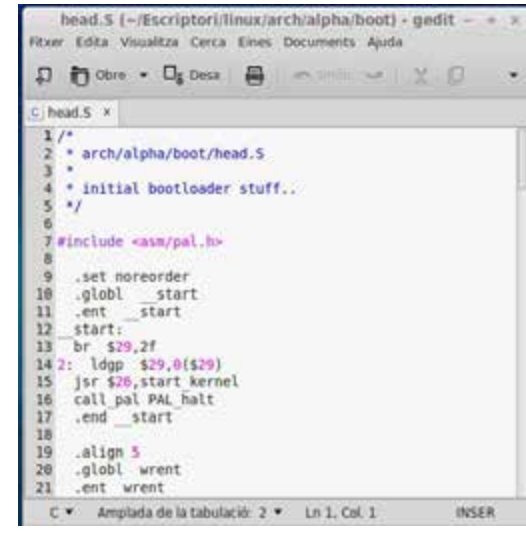

Másik fontos mappa a drivers. A sound mappával (hangfeldolgozó hardverek számára tartalmaz konkrét meghajtókat) és néhány további kisebb mappával együtt itt találhatóak a kernel által támogatott különböző hardvertípusokhoz tartozó meghajtók. Alapvetően, ha ebben a mappában létezik olyan kód, ami tudia, hogy hogyan kell kezelni a hardveredet, akkor az működhet egy GNU/Linux rendszerben. Máskülönben a működtetéséhez a dolgok eléggé bonyolulttá is válhatnak.

Tartsd szem előtt kérlek, hogy ezen mappában lévő meghajtó-kódok nem egy konkrét márkához vagy hardverhez kapcsolódnak, hanem inkább az eszközben használt vezérlő chipekhez. Például a drivers/net/ethernet/realtek mappában találhatunk egy 8139cp.c nevű fájlt. Ez az eszközmeghajtó azt az Ethernet hálózati kártvát kezeli. amelyik a RealTek RTL-8139C+ sorozatú vezérlőt tartalmazza, amit annak idején sok különböző kártyagyártó használt és valószínűleg több mint 100 különböző márkanév alatt került forgalomba. Néhány verzió PCI csatolófelületű cserélhető kártvára került, míg mások közvetlenül a számítógép alaplapjára voltak forrasztva. De mindegyik ugyanazt a meghajtókódot használja, amit kezdetben (a hálózati interfész kód nagy részét) Donald Becker feilesztett, ahogy meg is van említve a C fájl kezdő kommentár szakaszában.

A firmware mappa a másik hely. ahol olyan kódot találunk, ami nem a C programozási nyelven íródott. Egy modern számítógépre akár úgy is tekinthetünk mint egy több számítógépes hálózatra: a fő számítógép szétoszt néhány feladatot az alrendszereknek: a hangfeldolgozó rendszer, a grafikus kártva, a hálózati kártva, egy merevlemez, egy nyomtató, stb. mind egy kis feldolgozó-környezet, amit egy mikrovezérlő irányít, ami a saját jogkörében úgy viselkedik, mint egy kis CPU. A firmware alapgondolatának az ott-

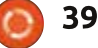

honi elektronikaj céleszközökben és belső számítógép-részegységekben megjelenő nemfelejtő memória ágyazott meg. Az ilyen alrendszerek most már nemcsak programok futtatására képese, amik egyszer s mindenkorra, úgymond "kőbe vésve" a ROM chipekbe lettek írva, hanem futás közben programokat is betölthetnek az újraírható memóriák különböző változataiba (EE-PROM vagy "Flash" memória). Ez az alrendszerekben lévő memória bináris formában lévő programokat tartalmaz, amit nem a számítógép CPU-ja futtat, hanem a céleszköz vagy részegység mikrovezérlője.

Néhány ilyen eszköz inicializálásához és használatához nemcsak egy eszközmeghajtóra lesz szükségünk – ami a számítógépünk CPU-ja által futtatott program és a memóriában helyezkedik el – hanem egy firmware részre is - "bináris blob"ként is ismert – amit inicializáláskor kell betölteni az eszköz memóriájába. Ezek nem számítanak a kernel részének.

Volt egy kis vita a Linux kernelben megtalálható firmware természetével kapcsolatban. Néhány disztribúciót, mint például az Ubuntut nem nagyon izgatta, hogy olyan

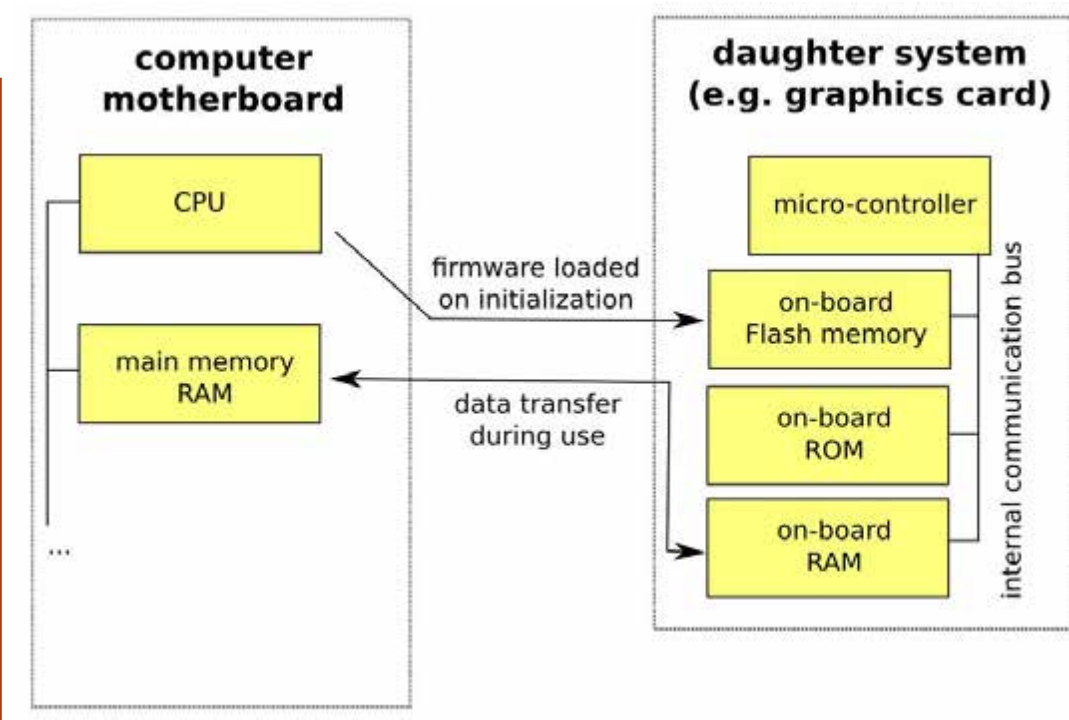

firmware-t tartalmaznak, ami nem nvílt-forrású vagy GPL licenc alatt kjadott. Az ő véleményük szerint a végfelhasználó azt akarja, hogy a dolgok egyszerűen csak működjenek, mivel beszerezték a hardvert, hozzáférésük kell legyen a szoftverhez is, ami a működésükhöz szükséges. De van az ellenkező álláspont is, aminek legismertebb hírdetőie Richard Stallman, amit olyan disztribúciók is átvettek, mint a gNewSense, ami azt vitatja, hogy működhetnek-e a zárt kódú és nem nyílt bináris blobok vagy sem. Ezek néhány esetben különösen jól működhetnek, míg más esetekben teliesen használhatatlanok – és ismeretlen okokból. Mivel a gyártókon kívül senkinek sincs hozzáférése a forráskódhoz, ezért kizárt a firmware kód elérése jobbá tétele vagy új igényekhez igazítása. Ez az, amiért a kernel.org projekt tagjainak nem kis erőfeszítésükbe kerül viszszakeresni a kernellel teriesztett bináris blobok eredetét, mint ahogy a firmware/WHENCE fájlban is látható. Ez is az, amiért a disztribúciók, mint az Ubuntu vagy Linux Mint, engedélyezik bizonyos nem nvílt forrású meghaitó telepítését de csak a felhasználók kezdeményezésére és kifejezetten megemlítve, hogy nem jár hozzá támogatás a disztribúció csapatától.

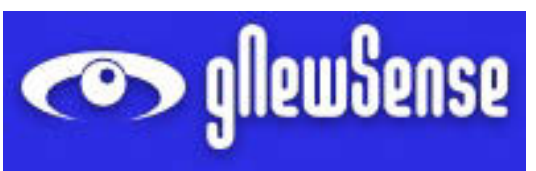

# MI MÁSRA VAN MÉG SZÜK-SÉGÜNK?

Amint a lemezünkön kitömörítettük a kernelforrást, szükségünk lesz néhány dologra a lefordításához. Természetesen kell majd nekünk a C fordító, de nem csak ennvi.

Kezdiük egy kis elmélettel azon olvasók számára, akiknek a fordítás folvamatával kapcsolatban szükségük lehet egy gyors alapozásra. Azért, hogy egy lefordítandó programozási nyelven íródott program lefusson, az elsők között szükségünk lesz magára a programra vagy másképp a forráskódra. Ez egyszerűen egy szöveges fájl, ami a programutasításokat tartalmazza, de a kiterjesztése ".c"-re lesz módosítva, hogy jelezzük, ez egy C forráskódfájl és nem csak egy szöveget tartalmazó fáil. Most pedig a "hello.c" nevű fájlban tárolt rövid C példaprogrammal fogjuk folytatni. Ez ta-

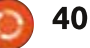

lán a C programozás legismertebb példája, amivel majdnem minden programozó találkozni fog valamikor:

```
#include <stdio.h>
```

```
#include <stdlib.h>
```

```
int main (int argc, char
*arqv[]) {
     printf ("Hello,
world!\n':
```
### $\mathcal{F}$

Az első két sor azt jelzi, hogy be szeretnénk illeszteni néhány header-fájlt. Hogy pontosak legyünk ezek nem tartalmaznak kódot, csak a definícióját néhány függvény-interfésznek (olyan mint a "printf"). Amikor függvényeket illesztünk be, akkor a fordító azt feltételezi, hogy a programfájlunk beolvasásakor ("parsing") ezek a függvények rendelkezésre állnak. A program fő váza – a "main" függvény – csak egy sort tartalmaz, ami utasítja a rendszert, hogy írjon ki egy karakterláncot a képernyőre.

Azért, hogy ténylegesen fusson is ez a program, a teljes programot át kell alakítanunk egy futtatható vagy bináris fájlba. Ez a folyamat az, ami úgy ismert, hogy fordítás.

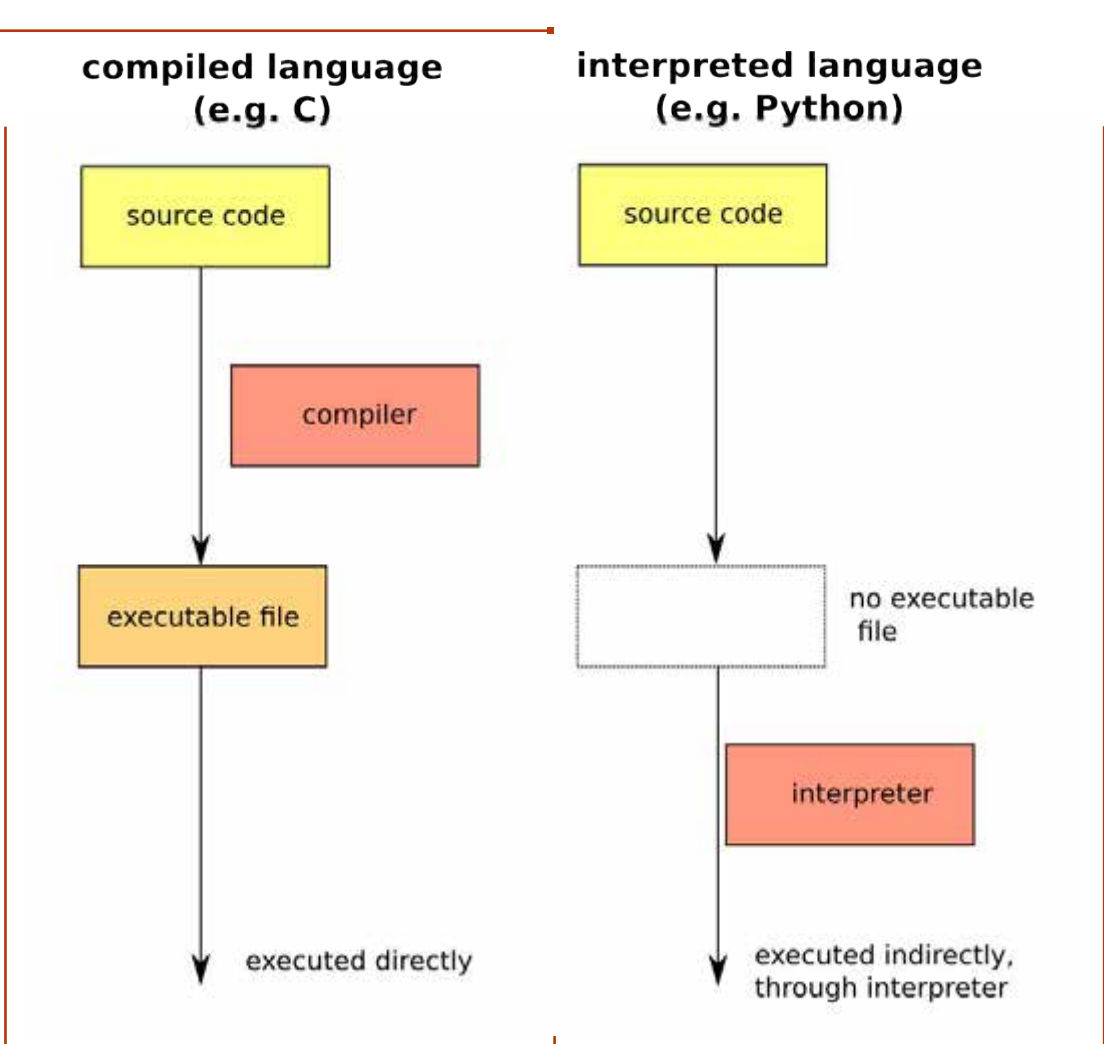

Greg Walters pont ezeken az oldalakon futó "Programozás Pythonban" sorozatának olvasói meg fogják jegyezni, hogy a Python programozási nyelv esetén nincs ilyen fordítási folyamatra szükség. Ez utóbbi az "értelmezett nyelvek" osztályába tartozik, az értelmezett nyelven létrehozott programok nem közvetlenül futnak, hanem inkább menet közben utasításról utasításra értelmeződnek egy olyan program által, amit úgy hívnak, hogy – kitaláltad – értelmező. A lefordítandó nyelvek esetében, mint a C, azonban nem létezik ilyen értelmező, ezért a forráskódot át kell konvertálnunk egy futtatható fájlba, mielőtt a programunkat letesztelnénk vagy tudnánk, hogy egyáltalán működik-e.

Mindkét megközelítésnek vannak előnyei és hátrányai. A lefordítandó nyelvek használatával egy futtatható fájlt kapunk, ami nagyon gyorsan fut és a végfelhasználónak csak ehhez az egyetlen fájlhoz kell majd hozzáférnie. A másik esetben az értelmezett nyelvek hozzáférést adnak a végfelhasználónak a forráskódhoz, amit az módosíthat és saját igényeire szabhat. De ehhez az kell, hogy a rendszerükre legyen telepítve az adott nyelvű értelmező és a végeredmény egy kicsivel, de lassabban fut.

A "hello.c" tesztprogramunk lefordításához, feltételezve, hogy telepítve van a rendszerünkre a gcc C nyelvi fordító (ha nem akkor telepítenünk kell majd a "gcc" csomagot) kiadhatjuk hogy:

#### $\texttt{S}$  cc hello.c -o hello

Ez megmondja a C nyelvi fordítónak, hogy fordítsa le a "hello.c" forráskód fáilt és hozza létre a "hello" futtatható fájlt. Vedd észre, hogy a UNIX és a GNU/Linux világában a futtatható fájloknak nem szükséges, hogy "exe" kiterjesztésük legyen. Amint a fájl lefordult a végeredmény a következővel fut-

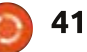

#### tatható:

#### $$./hello$

#### Hello, world!

Természetesen, amikor egy nagy alkalmazás-projekt pár száz cés headerfájlt tartalmaz, a dolgok egy kicsit bonyolultabbá válhatnak. A Linux kernel esetében ezen fájlok közül nem mindig kell az összeset fordítani – attól függően milyen architektúrára fordítunk (Intel 32 bites architektúra, IA64, ...). A dolgok leegyszerűsítésére egy utasításokat tartalmazó fájl hozható létre, hogy mit kell lefordítani, milyen sorrendben és milyen fordítási paramétereket használya. Ez a makefile és úgy tekinthető, mint egy minta vagy útmutató a fordítási fo-Ivamat számára.

Visszatérve a példa programunkhoz a "Makefile" fáil a következőket tartalmazhatia:

#### $halIn$

#### cc hello.c -o hello

Mostantól minden alkalommal. amikor le kívánjuk fordítani a fájlt a make parancsot használhatjuk, hogy a makefile tartalma lefusson:

és a makefile-ban lévő utasítások ezzel végrehajtódnak.

Talán seited, hogy mind a fordító és mind a make-build környezet széleskörben van használva, hogy leegyszerűsödjön a Linux kernel fordítási folyamata. Ez az, amiért nem csak magának a C fordítónak, hanem további segédprogramoknak is telepítve kell lenniük: GNU make, egy bzip kitömörítő, stb.. A folyamat során a következő csomagokra lesz majd szükség:

#### gcc binutils make bzip2 coreutils

A makefile rendszer használatával egy bizonyos fokig konfigurálható a kernel fordítási folvamata. Ehhez néhány konfigurációs szkript áll rendelkezésre. A legegyszerűbb a következő kiadásával hívható meg:

#### \$ make confiq

ez egy egyszerű szövegalapú szkript, ami nem igényel további szoftvert a működéshez. Azonban két grafikus konfigurációs segédprogram a:

\$ make xconfig

#### és a

### \$ make gconfig

lünk fordításával fejezzük be.

rendre a gt és a gtk widget keretrendszerekre támaszkodik, ami eredetileg a KDE és a Gnome desktop-menedzserek számára lett kifejlesztve. Az első esetben az "xconfig" számára a következő csomagoknak kell telepítve lenniük:

#### gt4-default gt4-gmake

A gtk használatakor a "gconfig"nak a következő csomagokra lesz szüksége:

libgtk2.0-dev libglib2.0-dev libglade2-dev

Végül a kernel konfigurálásánál én a curses alapú konfigurálást részesítem előnyben

#### make menuconfiq

Ennek a szövegalapú, de sokkal felhasználóbarátabb környezetnek a következő csomagra lesz szüksége:

#### ncurses-dev

Most, hogy megvan minden apró hozzávaló, amire szükségünk lesz, a sorozatunk következő részében végig vesszük majd az elérhető fordítási opciókat és az első kerne-

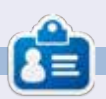

Alan informatikát tanít az Escola Andorrana de Batxillerat középiskolában. Korábban GNU/Linux előadásokat tartott az Andorrai egyetemen és GNU/Linux rendszeradminisztrációt a Catalunyai Szabad Egyetemen (UOC).

\$ make hello

full circle magazin 89. szám

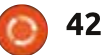

Tartalom<sup>^</sup>

# AMD Catalyst 14.6 béta driverek

<span id="page-42-0"></span>ióta először elkezdtem Linuxot használni, csak akkor használok zárt forráskódú szoftvert, ha nagyon muszái. Valójában, annak idején (az Ubuntu 10.04 LTS megjelenése idején) azt figyeltem meg, hogy a nyílt forráskódú szoftverek jobban dolgoznak, mint az NVIDIA zárt driveriei, melvek a laptopomra kellettek annak idején. Egy évvel később, amikor megcsináltam a gépemet, bár most AMD arafikus kártvám van, úgy döntöttem maradok a nvílt forráskódú drivereknél, az AMD sajátjai helyett. Repüljünk előre pár évet, túl egy másik PC építésen – megérkezünk napjainkba, 2014 szeptemberébe. Sok minden változott tavaly, és ez nagyrészt köszönhető annak, hogy a Valve Steam videojáték-motoriát a Linuxra is elérhetővé tették. Emlékszem, amikor kb. két évvel ezelőtt maga Linus Torvalds mutatott egy nem túl barátságos kézjelet az NVIDIA-nak, a Linux közösséggel való együttműködés teljes hiánya miatt.

Eókuszban

Fordította: Molnár Tibor

Azóta az NVIDIA próbálkozik, hogy javítsa kapcsolatát velünk. Linuxos fickókkal. Az NVIDIA fő ve-

télytársa, az AMD nem várta meg a jelet Linustól, hogy beinduljon. Az AMD Catalyst grafikus drivere mostanában lépést tart az új játékáradat növekvő igényeivel, ami mostanában telíti a Linux piacot. Mint játékos, szükségem van arra, hogy a legújabb grafikus driverek legyenek telepítve a gépemen. Mióta a

Valve Steam videojáték-motoria erősen javasolja, a szebb játékélmény érdekében, a legújabb zárt forráskódú grafikus driver telepítését, én mindig az Ubuntu's Additional Drivers applikáción (a Linux Mintben ezt az applikációt Driver Managernek hívják) keresztül elérhető legfrissebb AMD Beta drivert

használom. Bár azzal tisztában vagyok, hogy az Additional Driversen keresztül elérhető legfrissebb Béta driver nem az AMD legfrissebb Béta drivere.

Az e havi videójáték-előzetesekből játszottam a The Witcher 2: Assassin of Kings Enhanced

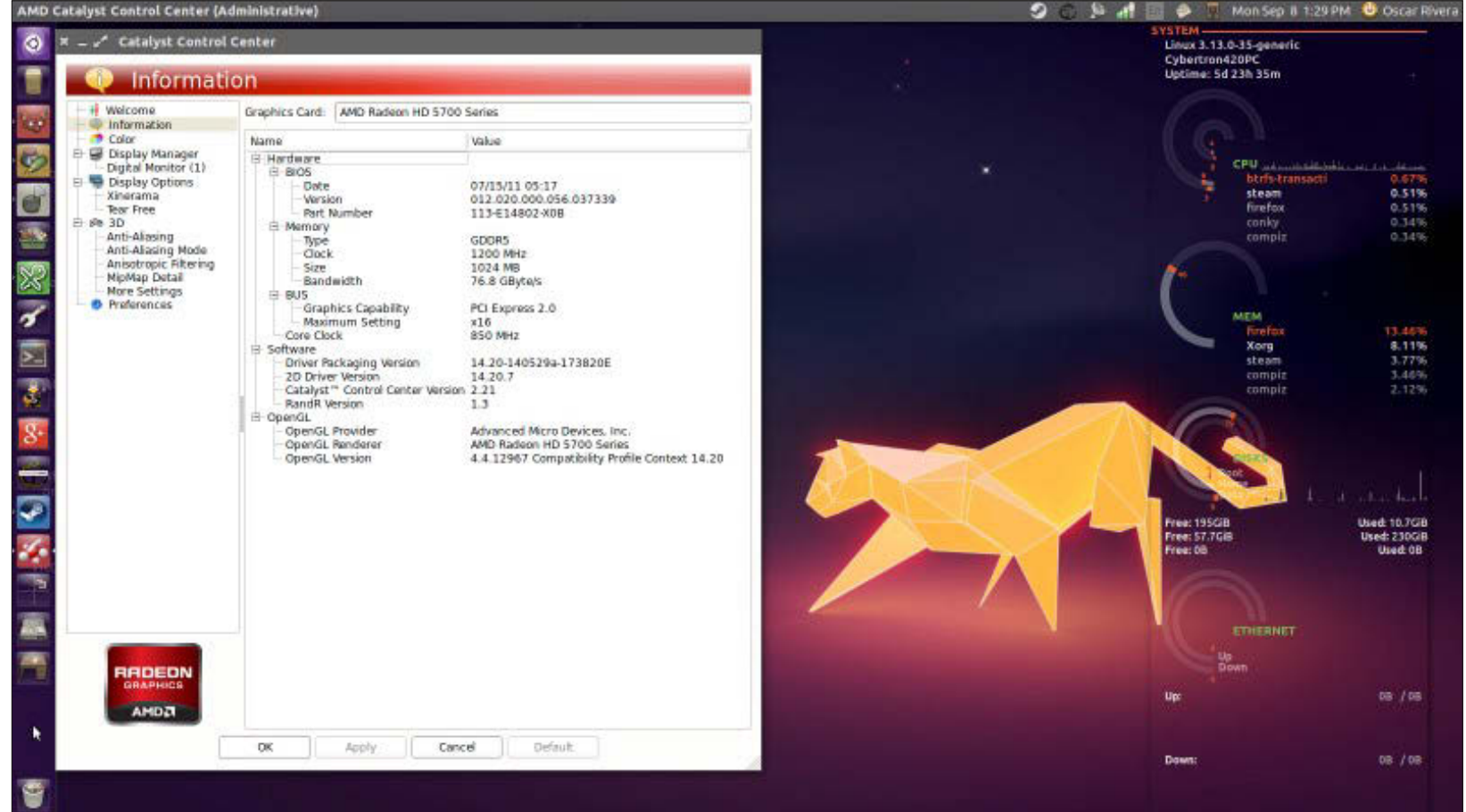

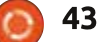

### **FÓKUSZBAN**

Edition-nal, aminek talán a legjobb grafikája van, amit eddig a linuxos játékok közt láttam. Azért, hogy a The Witcher 2 játékkal tudjak játszani, azt javasolták, hogy az AMD oldalán található legfrissebb AMD Bétát telepítsem. Elhatározásom, hogy a játékkal játsszak, vezetett oda, hogy kitaláljam, hogy kell telepíteni. Kellemesen meglepődtem. mikor felfedeztem, hogy a weboldalon található instrukciók egész egyszerűek, könnyűek, és részletesek voltak. Letöltöttem a drivert innen:

http://support.amd.com/en-us/kbarticles/Pages/Latest-LINUX-Beta-Driver.aspx

Aztán követtem az utasításokat: http://support.amd.com/en-us/kbarticles/Pages/Catalyst-Linux-Installer-Notes.aspx

Ahelyett, hogy ezt az előzetest átalakítanám telepítési leírássá, inkább azt javaslom, figyeli oda a leírásra, amit az AMD oldalán találsz. és maximálisan kövesd. Nemcsak hogy könnyű követni a leírást, de az AMD Catalyst Beta telepítője is felhasználóbarát, intuitív és a telepítést olyan könnyűvé teszi, mintha a disztród Szoftverközpontját használnád. Teljesen lenyűgözött az AMD erőfeszítése, hogy a legújabb

drivert szolgáltassák nekünk, ami csak létezik. Egy gyors újraindítás után az új driver tökéletesen működhet. Az új AMD Beta 14.6-al, az AMD weboldaláról, minden gond nélkül tudtam játszani a The Witcher 2-vel. Az AMD Beta Catalyst driver telepítésének folyamata kevesebb mint 15 perc volt, és minden jobban működött, mint előtte.

Az egyetlen ellenéry az AMD Catalyst Beta 14.6 használatának az volt, hogy zárt forráskódú driver. Másik oldalon viszont a pozitívumok hosszú listája van. Annyi mindent nyerhetsz ennek a zárt forráskódú drivernek a telepítésével: könnyű telepíteni, a játékaid jobban futnak, és az asztali effektek is hatásosabbak. Erősen javaslom mindenkinek, akinek AMD Radeon HD 5xxx vagy újabb videokártyája van, és szeretne játszani az új izgalmas videojátékokkal, melyek beszivárognak szeretett operációs rendszerünkbe.

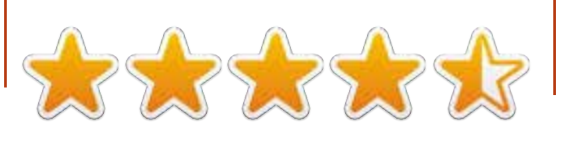

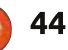

# z én történetem

Fordította: Molnár Tibor

<span id="page-44-0"></span>eagálya a kérésedre a szemé-N lyes történetekkel kapcsolatban, küldöm a sajátomat. 1997 decemberében történt, amikor a kötelező 18 hónapos katonai szolgálatomat töltöttem (görög vagyok, és még napjainkban is kötelező a görög férfiak számára, bár már csak 9 hónap). A felkészülés közötti szünetben beszéltem egy fickóval. aki a szolgálatát megelőzően fejezte be a tanulmányait számítástechnika szakon, az egyik USA-beli egyetemen (nem emlékszem, melvik). Beszélgettünk az akkor még új Windows 95 hatásáról a PC-ken, és nyavalyogtam, mert egy 486DX/33MHz PC-m volt, amin nem futott a Win 95.

Szóval azt mondta, "próbáld ki a Linuxot". "Mi az?" kérdeztem (már a nevétől is felcsigázva). Elkezdett beszélni róla, megemlítette, menynyire Unix-szerű operációs rendszer (egyetemi éveim alatt találkoztam a Unixszal egy VAX gépen), nagyon könnyű, és az én szerény gépemre megfelelő lenne.

A következő eltávomon elmentem egy barátomhoz, aki még mindig egyetemista volt (abban az időben csak az egyetemeknek voltak jó internetkapcsolataik, a betárcsázós kapcsolat még 14400 bps volt). és kb 8-9 floppyra letöltöttem a disztrót. Azt hiszem Slackware. vagy Debian volt, nem vagyok benne biztos. Hazaértem, feltelepítettem és pár óra múlva – egy gyötrelmes újratelepítés után, köszönve egy hibás konfigurálásnak – megláttam a bejelentkező képet. Az eltávom teljes három napját igénybe vette, hogy elolvassam a fontosabb szövegeket, hogy legyen némi fogalmam róla, de megtörtént: rákattantam egy életre.

Bár a munkám miatt (komputer technikus vagyok), rá voltam kény-

szerítve, hogy legyen egy windowsos gép otthon, mindig GNU/Linux OS-t használtam az öreg hardvereimen, kezdetben egy Athlon XP 2000, később egy P4/3.0 GHz, de mert kirúgtak (átkozott görög válság) három évvel ezelőtt, a fő számítógépemen is GNU/Linux OS-t használok. Használtam már Slackware-t, Debiant, Suset, openSuset, Mintet, Red Hat-et, Fedorat, Mandrake-et, Mageiat, és természetesen Ubuntut. Általában két vagy három disztrót használok egyszerre különböző merevlemezeken.

Bár még mindig a Debian a ked-

vencem, tényleg szeretem az Ubuntu LTS verziókat, és azt hiszem ez a legjobb disztró, amit a kezdő használhat, amiatt a tény miatt, hogy durván ugyanazt a verziót használod két, vagy három évig, ami elég ahhoz, hogy kezdőből profi legyél. Szerintem az Ubuntu jellegzetességei, amit a kezdők tényleg szeretnek, a könnyű frissítési folyamat, a tény, hogy a root felhasználó zárt – kevésbé gyakorlott felhasználók kevesebb hibát követnek el – és a nagy mennyiségű elérhető applikáció.

Tartalom<sup>o</sup>

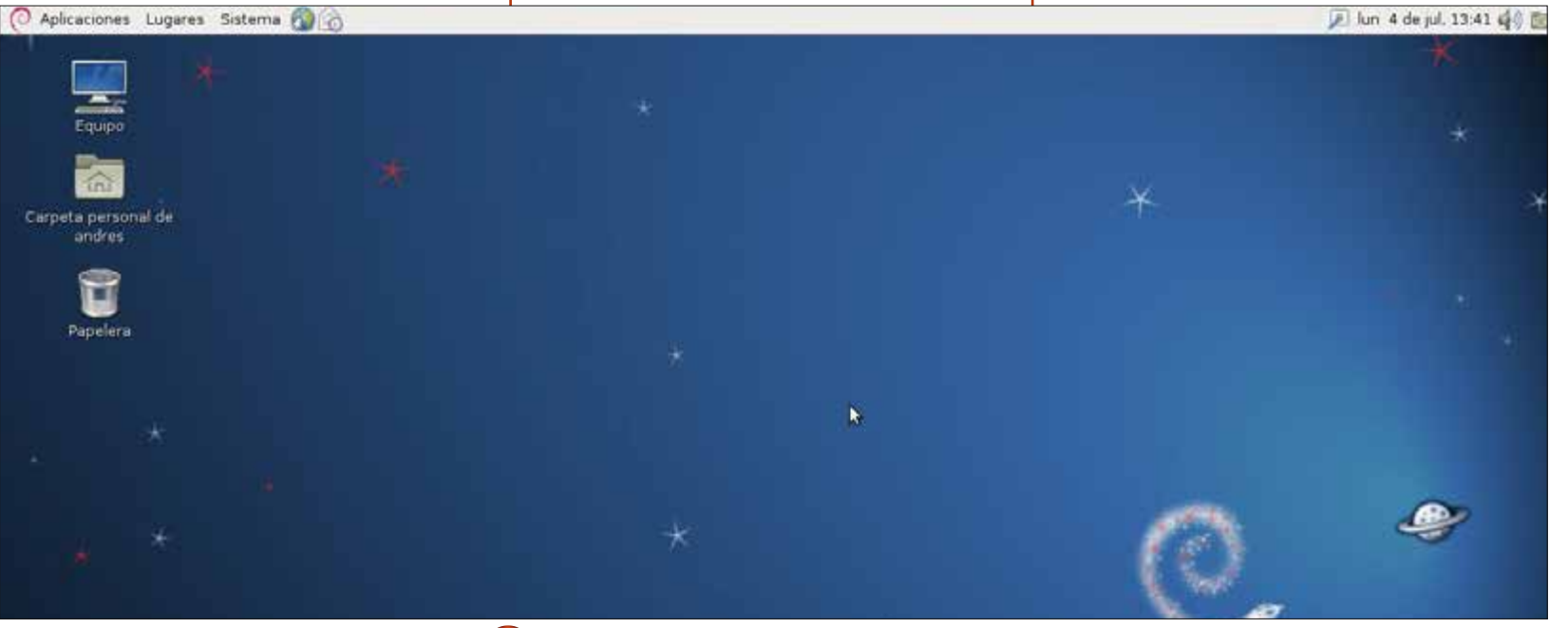

45

<span id="page-45-0"></span>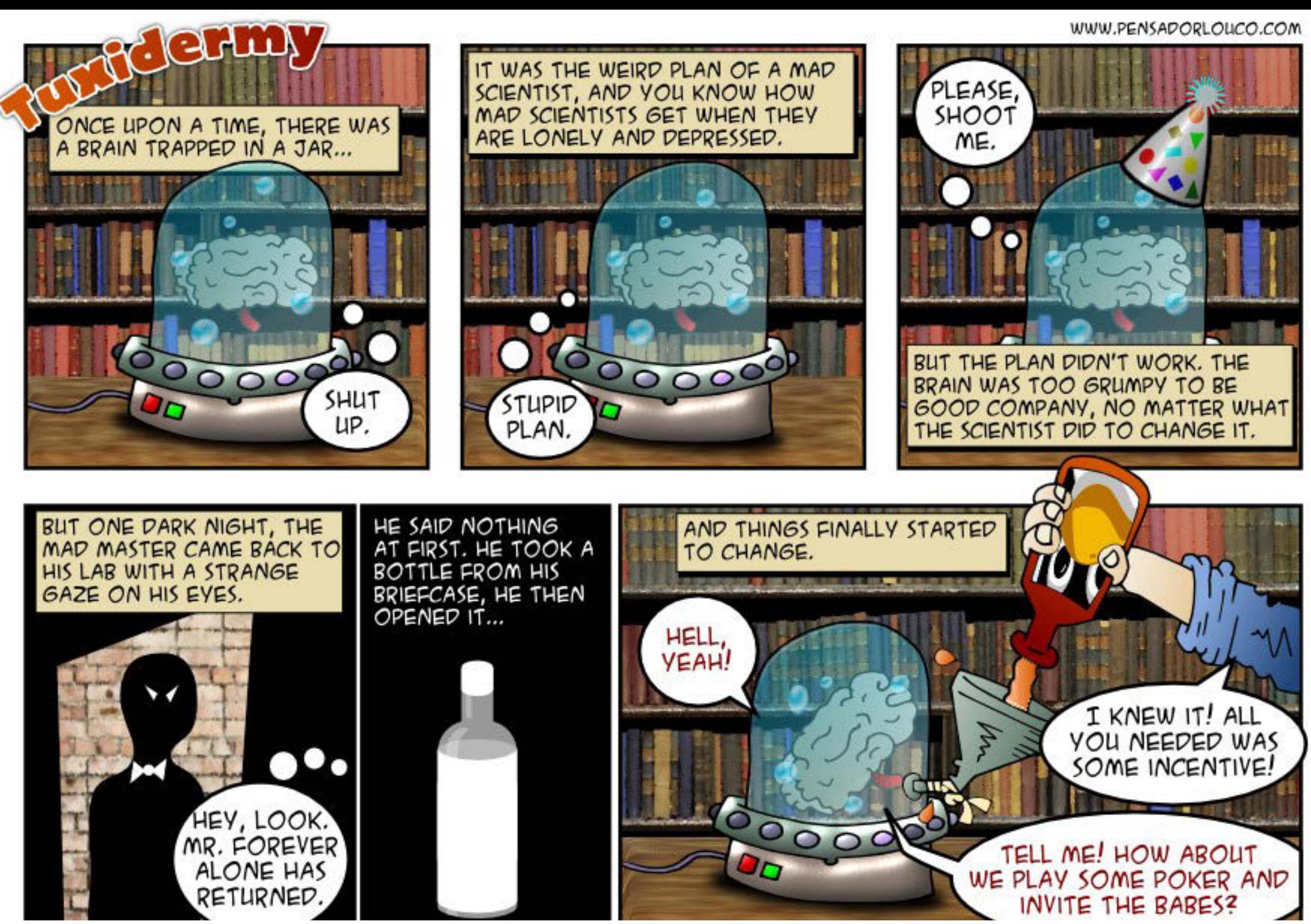

46  $\circ$ 

zegyűjtötte: Gord Campbell Fordította: Molnár Tibor

<span id="page-46-0"></span>Véletlenül letöröltem az indi-<br>Cator-applet-et, amikor egy másikat szerettem volna eltávolítani. Ha másik felhasználóként jelentkezem be, minden olyan, amilyenek lennie kell. Mit kell tennem, hogy visszakerüljön a menüsávba?

(Köszönet *ibisb4*-nek az Ubuntu Fórumról) Alt-jobb klikk, panelhez hozzáadás, válaszd ki az indicator appletet.

Most kezdtem használni az Most Kezatem nasznam Japan<br>Ubuntut, és az Eclipse CDT-t szeretném telepíteni.

Nyisd meg a Szoftverközpontot, keresd meg az Eclipse CDT-t, kattints a Telepítésre. Eléggé különbözik attól, mint amihez hozzászoktál.

Gnome 3 asztalt használok Ubuntu 14.04-en. Két monitort használok. Az nvidia xserver-rel. vagy a kijelző-beállításokkal be tudom állítani a helyes pozíciót rajtuk, de ez csak az első újraindításig tart.

\ / ∫ (Köszönet *bizhat*-nak az Ubuntu Fórumról) Amikor az Nvidia xserver felajánlja a mentés lehetőségét, mentsd el a xorg.confba a /etc/X11 mappában.

Van szoftveres megoldás egy Linux szervert frissíteni internet nélkül?

Használhatod az apt-offline-t.

Drivert telepítettem pár prog-Samboz a WINE-ban, de nem működik.

Köszönet **Vladlenin500-**nak az Ubuntu Fórumról). Nem. nem is fog. A WINE csak néhány windowsos alkalmazást futtat. Nem fog (nem is tud) működni driverekkel.

Tévedésből olyan nyomtatóra N nyomtattam, amit már nem használok. Azóta állandóan feljön egy üzenet, hogy valami hiba van. Hogy tudom megállítani?

 $^\prime$  Ki kell takarítanod a nyomtatási sort. Hogy lásd mi van a sorban, használd ezt a parancsot: ipg. Hogy kitisztítsd a sort, használd ezt a parancsot: cancel -a

problémáddal kapcsolatban, amennyit csak tudsz!

Ha Ubuntuval kapcsolatos kérdéseid vannak, küldd el őket a questions@fullcirclemagazine.org címre és Gord válaszolni fog rá valamelyik későbbi számban. Kérjük, annyi információt küldi a

> Hogyan tárolhatok néhány tit-Nes fájlt egy kódolt mappában?

Használd az encfs-t, a Cryptkeeper nevű programiával. Az Ubuntu Fórumon van egy 2006-ban készített tutorial, ami ma is releváns (Google: encfs ubuntuforums). Léteznek még online tutorialok a Cryptkeeperhez, mely a tálcán bukkan fel, mint ikon.

# A LEGJOBB KÉRDÉSEK AZ **ASKUBUNTUN**

\* Melyik applikáció fut az egérmutató alatt? http://goo.gl/HPrtdZ

\* A flashplayer nem működik a Chromiumban http://goo.gl/POpfD4

\* AVG antivírus nem működik http://goo.gl/hs0LPz

\* HDMI audió nem működik a TV-n http://goo.gl/TfMCzh

\* Miután frissítettem 12.04-re. nincs GRUB-képernyő vagy recoverv mód bootoláskor http://goo.gl/PlRHOy

\* Meg tudom nézni az összes GUI alapú taskot az alternatív parancssori formájukban, egy log fájlban? http://goo.gl/gxkh5k

\* Gond van a Windows Share-be belépéssel Ubuntuból Sambát használya. http://goo.gl/KNWwt6

\* Egy Ubuntu parancs befalazta a rendszeremet. http://goo.gl/93aSrk

\* Rendben van ha szimbolikus linkeket használok a webszerveremen? http://goo.gl/VXbXBg

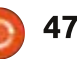

### KÁVÉ

## **TIPPEK ÉS TRÜKKÖK**

Mint a jó bor, egyre jobb ahogy öregszik.

Memrég egy öt éves Acer Aspi-<br>N re One netbook hullott az ölembe. Windows XP volt telepítve rá, ami nem elfogadható az én otthonomban, vagy irodámban, így elhatároztam az Xubuntu 14.04-nek adok egy esélyt.

Ennek a kis komputernek a specifikációi nem túl meggyőzőek. A 8,5 inches (diagonálisan) kijelző felbontása 1024X600, durván a negyede méretben és felbontásban a Dell Ultrasharp monitoromnak. A billentvűzet mérete 10 %-kal kisebb, és néhány billentyű szokatlan helyen van. A CPU egy egymagos, 32-bit Atom N270, ami maximum 1,6 GHz-en fut. Egy giga memória és 160 GB merevlemez van a gépben. Három USB 2.0, egy Ethernet, VGA és audió portok, WIFI, és egy alacsony felbontású webkamera van benne.

Pozitívum, hogy az öt éves akkumulátor több mint két óráig működteti a vasat, fizikailag elég robosztusnak tűnik. A többi tipikus laptophoz hasonlítva, kicsi és

### könnvű.

Emlékszem, böngésztem a fórumokat, amikor ez a gép új volt és eav csomó ember kérdezte, "hogy tudnám ezt meg ezt működésre bírni?". Az Xubuntu telepítése lassú volt, de simán ment. Amikor bootoltam a telepített rendszert, minden működött!

Egy dolog zavart: a telepített rendszer egy olyan nyomtatót talált, ami nem volt semmilven géphez csatlakoztatva abban az időben, még csak be sem volt dugva. Hogyan?

Az Xubuntuban nincs webcam program, de a guvcview könnyen felment és működött.

Feltelepítettem az lm-sensors-t, hddtempet és a conkyt. A lassú CPU-nak egy előnye van: sohasem melegszik túl. Teljesen meglepődtem, milyen kevés memóriát használt, amikor a rendszer felállt.

A gép jól játsza a YouTube videókat, bár biztos vagyok benne, hogy sok filmkockát elveszít.

Miután telepítettem a Sambát, be tudtam lépni a hálózaton a megosztott mappákba, és végül csinál-

tam egy megosztott mappát a netbookon. Az Xubuntu alatt mi sem volt könnyebb, mint készíteni egy megosztott mappát az Ubuntu Serverben, GUI nélkül. (Lásd a múlt havi K&V-okat).

Feltelepítettem az x11 vnc-t, így távolról tudtam irányítani a gépet, KRDC-t használya a Linuxban, és RealVNC-t a Windowsban.

Ez azt jelentette hogy távoli kameraként, valamint kicsi fáilszerverként tudtam használni a gépet.

A kis képernyő és a lassú CPU miatt nem ez lett a kedvenc komputerem. Egyébként az ingyenes WiFi napjainkban bárhol elérhető. és a hordozhatóság miatt megfelelő, amikor nem vagyok otthon.

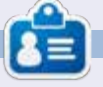

Gord a számítógépes iparág egyik régi bútordarabja. Egy időre visszavonult a szakmától, aztán nemrég azon kapta magát, hogy egy 15 fős, "The IT Guy" nevű cégnél dolgozik Toronto belvárosában.

# **Full Circle Podcast** 41. rész **Biztos a kudarc!!**

Üdvözlünk az új műsorunkban, pár változás történt az előzőhöz képest, a legfontosabb, hogy a műsort együtt rögzítjük a Blackpool Makerspace irodájában. Ebben a részben teszteliük az Ubuntu 14.04-et, és lesz egy előzetes a Hívatalos Ubuntu Szerver Könyvről (Official Ubuntu Server) Book).

Házigazdák:

- Les Pounder
- Tony Hughes
- Oliver Clark

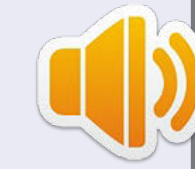

a blackpooli (UK) Linux Felhasználói Csoporttól http://blackpool.lug.org.uk

Letöltés

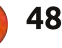

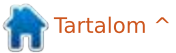

# Játékok Ubuntun

#### Fordította: Nagypál Ildikó

# **The Witcher 2**

<span id="page-48-0"></span> $\blacksquare$  he Witcher 2: Assassins of Kings bővített kiadása nemrég vált elérhetővé Linuxon, és örömmel jelentem, hogy nagyon jól muzsikál. A The Witcher 2 egy akciószerepjáték, amelyet a CD Projekt RED fejlesztett, és a Warner Bros adott ki. (Megjegyzem, hogy csak a bővített kiadást.) A játék eredetileg 2011 májusában jelent meg Microsoft Windowsra, amit a 2012es Xbox 360 kiadás követett. Már 2014 nyarának elején elérhető volt Linuxon, én azonban csak augusztus közepén tudtam összeomlás és hiba nélkül játszani vele az ubuntus asztali gépemen. A The Witcher 2: Assassins of Kings bővített kiadása kétségkívül az egyik legjobb újonc a gyorsan bővülő linuxos videojáték-kínálatban.

Amikor megtudtam, hogy már Linuxon is elérhető, úgy éreztem magam, mint egy gyerek karácsony este. Azonnal rohantam a Steam Store-ba megvenni a játékot, de először utána néztem a minimum és az ajánlott rendszerkövetelményeknek. Nem lepődtem meg, amikor nem találtam meg a videokártvámat a felsorolásban. Igazság

szerint csak NVIDIA grafikus kártvák voltak raita, nem támogatottak se az AMD, se az Intel grafikus kártyák. Az akkori rendszerkövetelmények szerint kellett egy GeForce 9800 GT 512 MB vagy annál jobb, ÉS kifejezett kikötés volt:

A következő meghajtókat ajánliuk:

· nVidia - nvidia binary driver 331.79 vagy későbbi

· a MESA alapú meghajtók (például "nouveau") jelenleg nem támogatottak

· az Intel integrált kártyái jelenleg nem támogatottak.

A csudába! Hiába volt a grafikus kártyám több mint megfelelő, még-

sem tudtam a játékkal játszani. Miután folvamatosan búitam a Steam fórumokat és a Witcher 2 Steam Store oldalát, három héttel később láttam, hogy más linuxos játékosok már sikeresen játszották a Witcher 2-t AMD grafikus kártvákkal is. Vettem magamnak a fáradságot, és telepítettem az AMD Catalyst 14.2 Beta grafikus meghajtóját az AMD honlapiáról, és gond nélkül tudtam játszani a gépemen. Úgy látszik, az AMD rájött, hogy elég sok Linuxfelhasználó van ahhoz, hogy a Linuxhoz is tartson napra kész meghajtót ugyanúgy, mint Windowshoz és Machez. A dolgok határozottan jobbra fordulnak a videojátékok világában, és ez kihat az asztali Linux

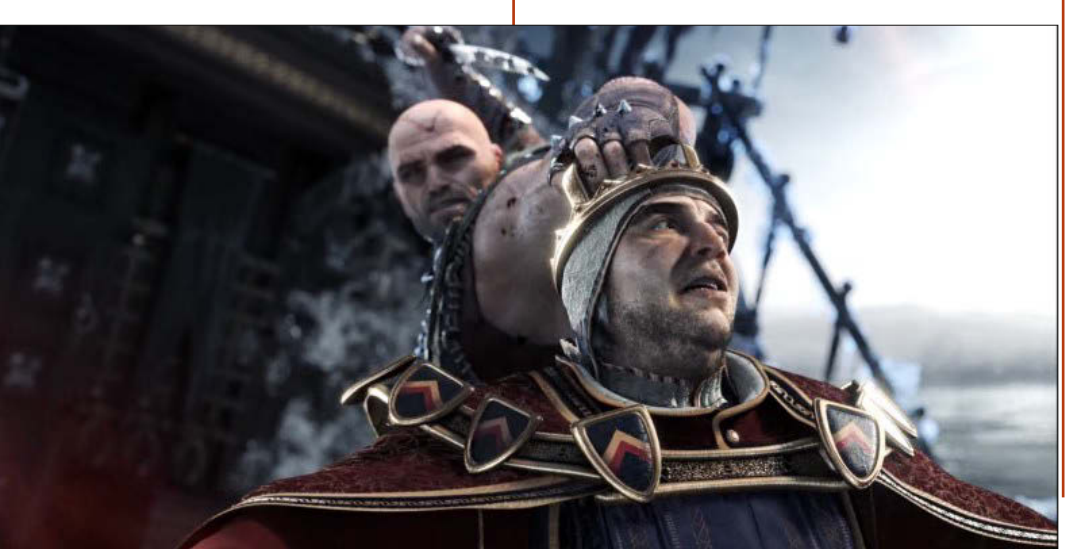

#### egészére is.

A The Witcher  $2:$  Assassins of Kings bővített kiadása bőven megérte a vesződséget és a várakozást. Abban a pillanatban beszippantott, hogy elkezdtem játszani. A főhős, a címben szereplő boszorkány. Riviai Geralt, egy élőhalott mutáns, aki kardot, mágiát egyaránt bevet a harcban. A játékmenet a kezdetektől nagyon jó, és a játék előrehaladtával, csak egyre jobb lesz. A grafika zseniális egész végig, de különösen lenyűgöző az átvezető filmekben. Sokszor, mikor elmerülsz a bámulatos animációban és a történet finom kidolgozásában, akkor hirtelen egy heves csatában találod magad, ahol gyors reflexekre van szükséged az életben maradáshoz. A történetet átitatja a mágia, a politika, a romantika, a bosszú és a fantasy, ezért kezdetben kicsit nehéz követni, de nem telik el sok idő. míg az egész összeáll, és a játék igazán beindul. Mivel ez egy szerepjáték, ezért a történet különböző irányokat követhet a döntéseid alapján, amelyeket a többi karakterrel folytatott beszélgetések során hozol. A hangjáték a dialógu-

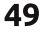

### **JÁTÉKOK UBUNTUN**

sokban remek, és passzol a sokszínű karakterekhez, melyekkel a játék folyamán találkozol. A játék karakterfejlődési részét nem szabad félvállról venni, mert közvetlen hatása van a játékmenetre, és minden pontot olyan képességekre kell költeni, amelyek javítják a játékstílust.

Talán az egyetlen játékkal kapcsolatos panaszom a nevetségesen rövid és félbehagyottnak tűnő oktatórészre vonatkozik a játék elején. Úgy tűnik, hogy alig kezded el a játékot, már véget is ér az oktatás, és neked úgy kell játszanod, hogy kevesebb mint 25%-os tudással rendelkezel a képességeidről. Hogy gyorsan kell tanulni a játék elején, az enyhe kifejezés. Néhányszor végigcsináltam az oktatást. mielőtt rájöttem, hogy máshol kell segítség után néznem, például az ign.com-on. Először billentvűzet

/egér kombinációval játszottam. mert a Razer játékvezérlőm nem működött, meg különben is a játék eredetileg PC-n jelent meg, és csak később Xbox360 játékkonzolra. szóval billentyűzet/egér irányításra készült. Miután utána néztem a Steam fórumokon, már a játékvezérlőm is működött ezzel a játékkal. Közben rájöttem, hogy mekkora elkötelezettség van a játék Linux verziója mögött, ezt bizonyítják az eavik feilesztő erőfeszítései is, hogy segítsen megoldani a vezérlőproblémámat.

### Minimális rendszerkövetelmények:

· Rendszer: Ubuntu 12.04 LTS. Steam OS

- · Processzor: Intel Core 2 Duo
- · Memória: 4 GB RAM

· Grafikus kártva: GeForce 9800 GT 512 MB (1280x720, alacsony)

· Meghaitó: 25 GB HD tárhely

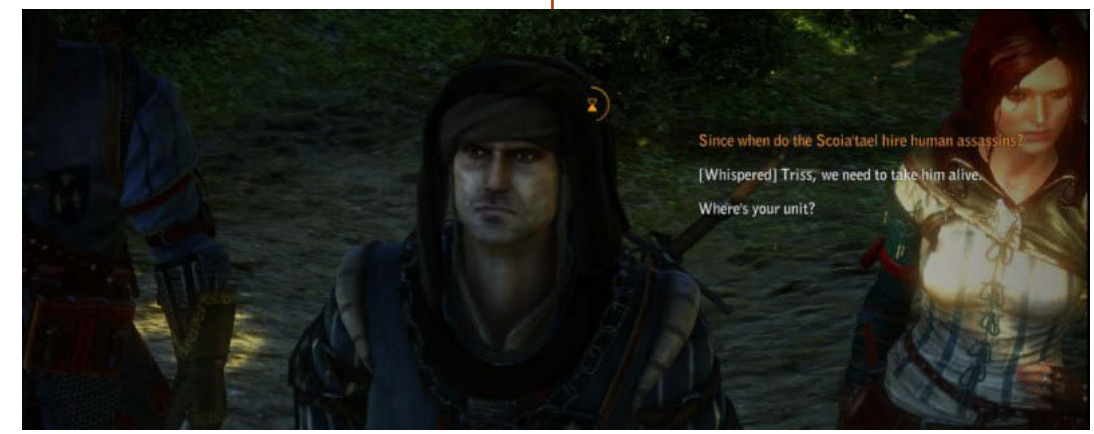

### Az ÉN JÁTÉKBEÁLLÍTÁSOM

Én ezt a játékot a személyre szabott asztali gépemen játszottam, ami a következőkből áll: AMD FX-6100 3.3 GHz CPU, Asus M5A97-EVO alaplap, Sapphire Radeon HD 5770 grafikus kártya, 8 GB Kingston Hyper X RAM és 1 TB Seagate Barracuda meghajtó. A szoftverek pedig: Ubuntu 14.04 LTS Unityvel és AMD 14.2 Beta Catalyst saját grafikus meghajtó.

## **KÖVETKEZTETÉS**

### Előnyök:

· Elképesztő részletesség, mélyen textúrázott környezet, és fantasztikus átvezető videók teszik ezt az egyik legjobb videojáték-grafikává.

· Különböző akcentussal ellátott hangjáték tölti meg élettel a változatos karaktereket.

· A politikai szempontból érdekes történet megfűszerezve mágiával és egy kis romantikával visszarepít minket egy középkori fantáziavilágba, ahol izgalommal várjuk a következő fordulatot.

· A szerepjáték műfaját új magasságokba emeli, hiszen itt a radikálisan eltérő következmények

szorosan összefüggenek a döntéseinkkel.

· Könnyen irányítható, amint ráérzel az ízére, mind billentyűzet/ egér kombinációval, mind iátékvezérlő eszközzel.

### Hátrányok:

· Az oktató rész túlságosan rövid, és akár ne is lenne, már amenynyit sikerül neki megtanítania.

· KELL egy saját grafikuskártyameghajtó ehhez a játékhoz.

Összességében ez az egyik legjobb játék, amit valaha játszottam. Ha nem zavar a saját grafikuskártva meghajtó telepítése a rendszeredre, és szereted az akció-kaland szerepjátékot, akkor szánd rá a 9,98 dollárt, amit a Steam ezért a játékért kér.

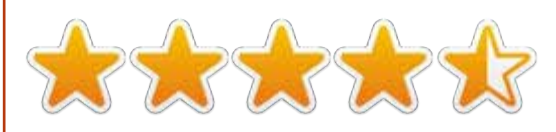

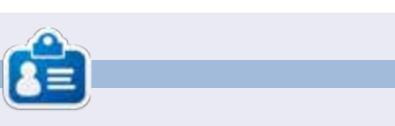

Oscar a CSUN-n szerzett diplomát, jelenleg zenei igazgató/tanár, béta teszter. Wikipedia szerkesztő és Ubuntu Fórumok résztvevője. Követheted itt: www.gplus.to/7bluehand vagy küldhetsz neki emailt: www.7bluehand@gmail.com

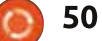

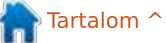

### Játékok Ubuntun Írta: Ronnie Tucker

Fordította: Jancsek Árpád

# **X-Plane 10**

eqebben a Microsoft Flight Si-M mulator volt az egyetlen repülőgépszimulátor. Senkinek nem volt elérhető, aztán megjelentek vele egyenértékű, ingyenes alternatívák, mint például a Flightgear. Az X-Plane akkoriban már messze a legkifinomultabb repülőszimulátor volt. Választhattunk géptípust, valamint fizikai jellemzőket is meg lehetett adni hozzá, és a használója "X-pilótának" érezhette magát azzal, hogy ismeretlen repülőket tesztelhetett. A Microsoft erőfeszítései nem igazán jöttek be, mert a szoftver soha nem tudta tökéletesen visszaadni a repülőgéptípusok fizikai tulajdonságait. Minden modellen alakítgatni kellett ahhoz, hogy igazinak tűnjön. Másrészt ott volt az X-Plane, ami szépen fejlődött és jelenleg a 10.2-es verziójg jutott, de van már 10.3 béta verzió is.

Az X-Plane-nel az volt a probléma, hogy a szoftver mérete hatalmas volt. Kizárólag fizikai adathor-

dozón volt elérhető, ami gyakorlatilag maidnem egy tucat DVD-t ielentett. A készítők ezen aztán változtattak, és az X-Plane-t most már Steamen keresztül is elérhetővé tették. A letöltése nem kis feladat. Az X-Plane 10 szoftver, valamint az európai részletek telepítése 8 GBot foglal. A világ maradék részeinek teljes telepítéséhez összesen kb. 80 GB szabad tárhelyre lesz szükség.

### **KEZDŐ LÉPÉSEK**

A letöltés után indítsuk el az X-Plane-t, ekkor egy gyorsindítás ablakot kapunk. Ezt ironikusan "guick flight"-nak ("gyorsrepülés"-nek) nevezték el. Kb. 2 perc telik el, míg ez az ablak megjelenik az én gépemen (Ouad Core 2, 8 GB RAM). Ezután a megadott listákból választhatunk repülőgépet, helyszínt (repülőteret) és időjárási körülményt.

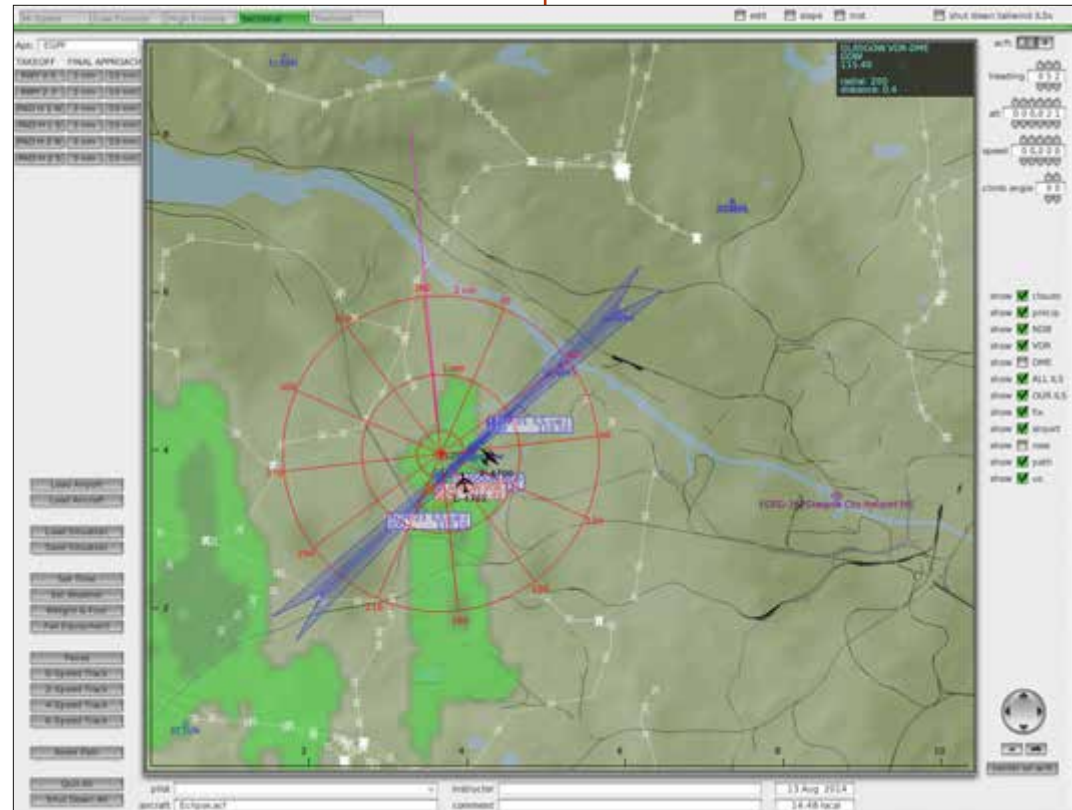

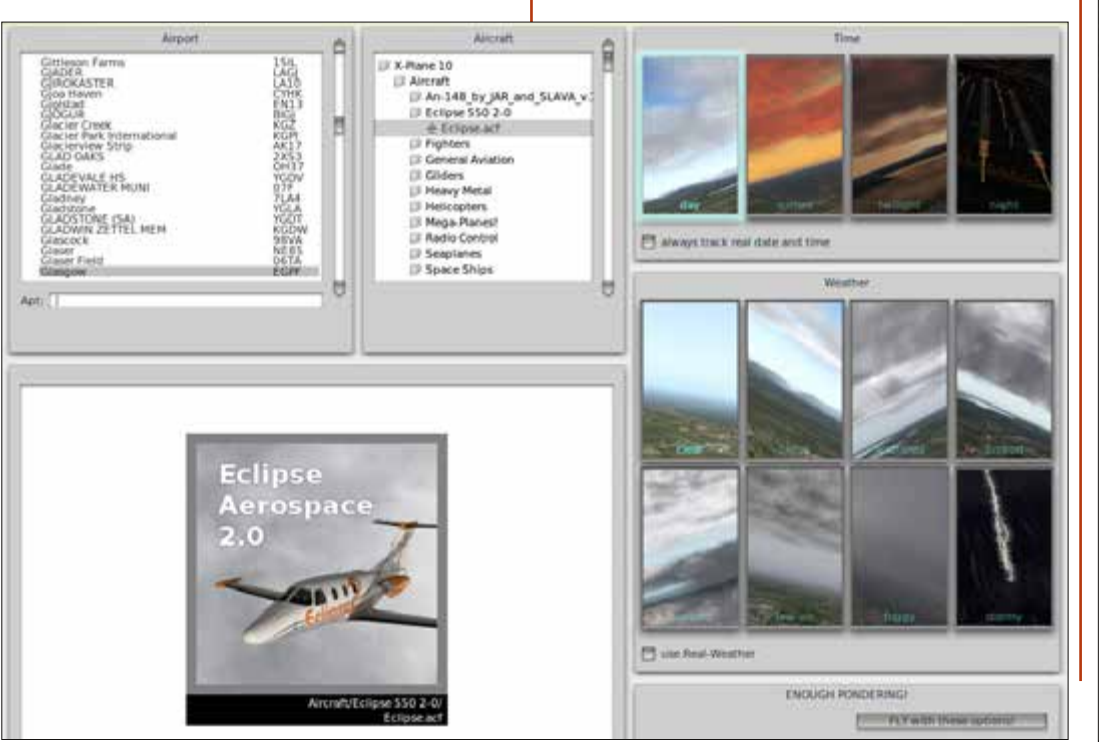

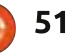

### **JÁTÉKOK UBUNTUN**

Ahhoz, hogy a pilótaülésig is eljussunk újabb három perc telik el a betöltés miatt, majd indíthatjuk a felszállást a kifutópályán.

Ha a kurzort a képernyő tetejére viszed, hozzáférsz egy menühöz, amivel a térképet lehet megjeleníteni, amin a saját poziciódon kívül néhány másik repülőt is látni lehet. Innen érhető el még pár alap reptéri információ (például rádiócsatorna) és itt van lehetőség a repülőgép magasság- és sebességadatainak kiválasztására is. Megadott gombok közül választhatsz és beállítható az is, hogy a leszállást elő-

készítsük. Ez a gyakorláshoz is praktikus.

## HOGYAN TOVÁBR?

Elkerülhetetlen olvan szituáció, hogy csak ülsz és nem tudod, hogy most mit csinálj, hogyan tovább. Az X-Plane-hez tartozik egy kezelési útmutató, ami "csak" 185 oldalas, de kissé általános leírás, mivel minden repülőgép saját pilótafülkéje és vezérlése eléggé egyedi. Gyorsan megtanulhatsz repülni az egymotoros Cessnával, viszont az semennyire nem lesz segítségedre abban, hogy a magasba emelkedj

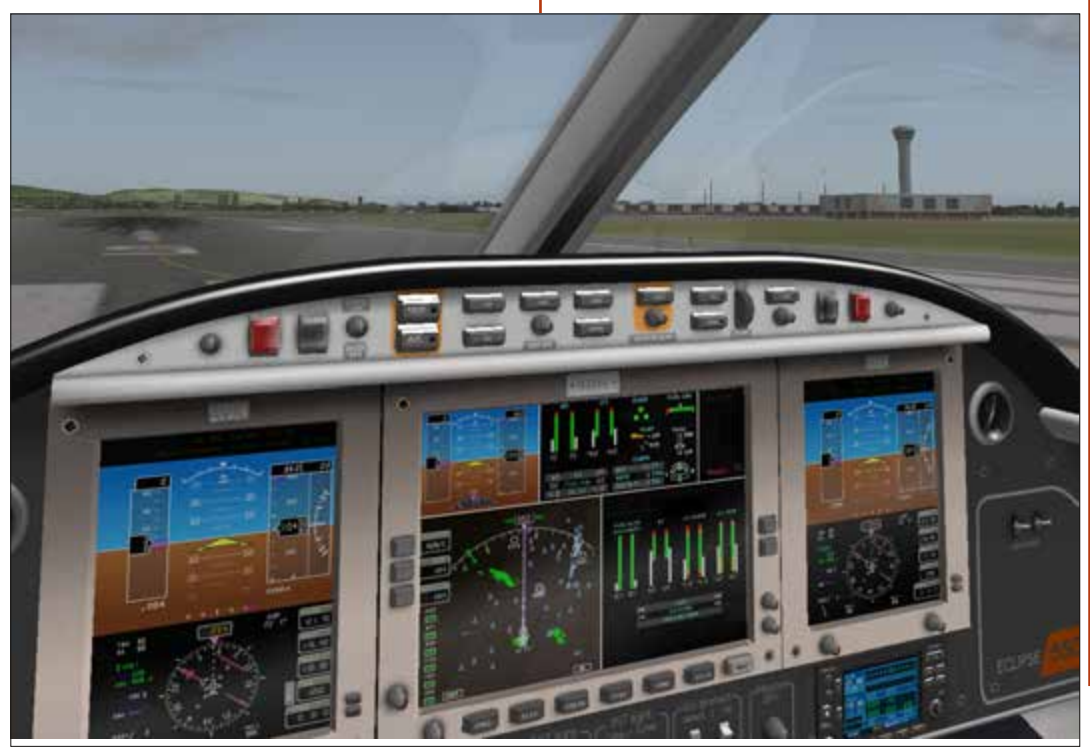

52

egy óriás Boeing 737-sel vagy 747sel. Biztosan tudni fogod az alapvető dolgokat, de minden, Cessnánál nagyobb gépnél szükséged lehet az útvonal és a repülési terv ismeretére. Rövid ideig használtam az X-Plane-t, viszont adnék egy tanácsot: soha ne felejtsd el, hogy ez egy szimulátor. Ha tudni akarsz valamit. akkor vedd alapul a való életet. Az aktuális repülőútról nézz meg videókat a YouTube-on. Amit a valóságban látsz, azt kell tenned az X-Plane-ben is.

### **DISZLET ÉS ADD ONOK**

Az X-Plane alapból jól néz ki grafikailag, viszont ajánlom, hogy telepíts fel néhány kiegészítő díszletet. A nem túl valósághű helyszínek

(például Glasgow-i reptér) élethűbbé tehetők add-onok használatával. és fordítva is. Ez javítható több add-on használatával, tehát amint párat telepítesz, az X-Plane fantasztikusan fog kinézni. Persze ez azon is múlik, hogy a PC kezelni tudia-e.

Rengeteg add-on készült: élethű égbolt, felhők, időjárás, repülőgép, online ATC, és a lista folvamatosan bővül.

# **IRÁNYÍTÁS**

Én a Mad Catz FLY 5 botkormányt használom, ami a kitűnő konfigurálási lehetőségeknek köszönhetően tökéletesen működik az X-Plane-nel. A Joystick/Buttons

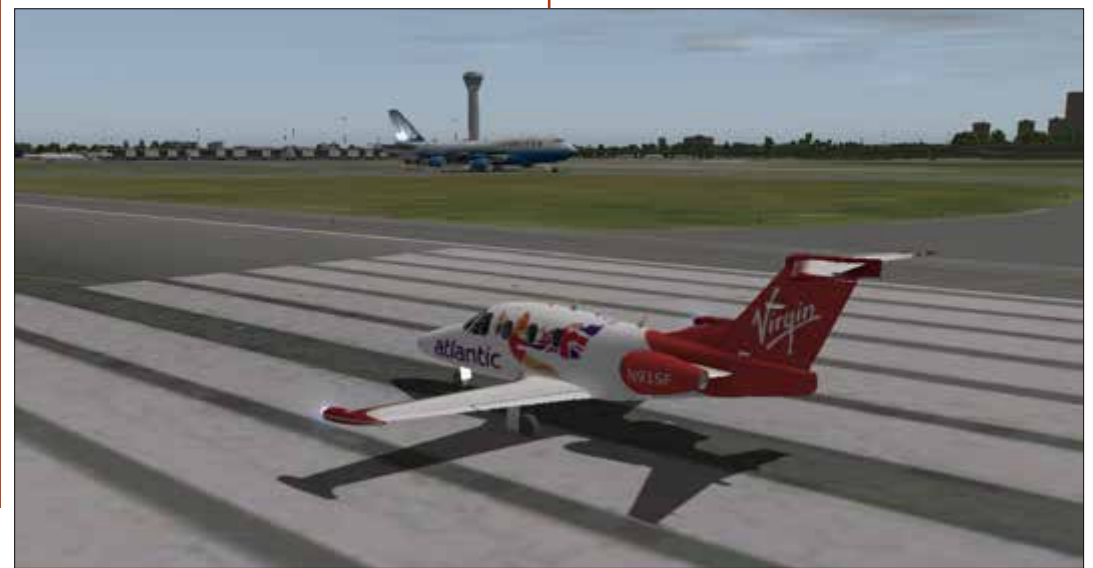

### **JÁTÉKOK UBUNTUN**

menüben teljesen testreszabhatod a beállításokat úgy, hogy az adott funkció használatához hozzárendelsz egy gombot. Természetesen a joystick érzékenységét és kalibrálását is beállíthatod. További részletesebb beállítások pluginek használatával lehetséges, de erről majd legközelebb írok.

# **ÖSSZEGZÉS**

Ne ess tévedésbe, ez nem egy játék, hanem egy szimulátor, amihez rengeteg tanulás kell, ami kicsit jiesztő lehet, de nem kell tőle félni. Teljesen tőled függ hogyan használod, választhatsz felhasználóbarát beállításokat (például gyors repülés. ATC nélküli mód. A pontból B-be repülés, stb.), vagy a teljes funkcionalitást (például online repülési terv, real-time online ATC, robotpilóta használata, stb.).

Én határozottan több előnvét tudom felsorolni, és még mindig azt gondolom, hogy az X-Plane egy fantasztikus szoftver. Tény, hogy nem túl olcsó (a cikk írásakor 44,99 font), de rengeteg add-onnal és pluginnel bővíthető, melyek nagy része ingyenes. Egyik megbocsáthatatlan hátránya a hosszú betöltési idő, amit reményeim szerint javí-

tani fognak. A többi hátrány egyszerűen orvosolható az ingyenes kiegészítőkkel (add-onok, pluginek).

A következő alkalommal megmutatom hogyan telepítsd az ingyenes Python plugint (amivel Python szkripteket futtathatsz az X-Plane-ben), és hogyan használd a repülőgéped valós idejű pozíciójának megjelenítéséhez.

### X-Plane 10 minimum rendszerkövetelmény:

- · Dual Core, 2.5 GHz vagy gyorsabb
- $\cdot$  2 GB RAM
- · Videókártya min. 500 MB VRAMmal

### PRO:

· Ha telepítjük a kiegészítő részleteket, akkor nagyszerűen néz ki

- Letölthető hozzá gyakorlatilag a teljes világtérkép
- · Pluginek telepítésével lehetőség nyílik több repülőgép, díszlet és tulajdonság használatára.

### **KONTRA:**

- · Az ATC beszédfelismerő nem tűnik működőképesnek Linux alatt.
- Nem könnyű kezelni a többmonitoros pilótafülke-kijelzőt
- · Néhány plugin nem működik Linux alatt (pl. a SkyMaxx, amivel az égbolt részletessége állítható)
- · A tájkép nem túl részletes (javítható add-onokkal)
- A helyszínek és a repülőterek nem mindig valósághűek (javítható addonokkal)
- · Elég nehéz megtanulni a kezelését, mivel minden repülőgép más · Néhány pilótafülke enyhén homá-

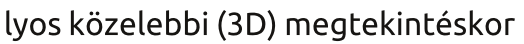

- · Túl hosszú betöltődési idő
- A letöltési méret 8 GB és 80 GB között lehet, attól függően, hogy a világ mely részeit akarod telepíteni · Kissé drága "játék"
- · Elég erős gép kell a futtatásához. főleg ha maximális részletességű díszletet, épületeket, árnyalatokat és forgalmi adatokat akarunk.

Segítség és add-onok itt: http://forums.x-plane.org/

Eclipse 550 screenshotok: http://forums.x-plane.org/index.php?app=downloads&showfile=18661

Google Maps alapú díszlet: http://simheaven.com/

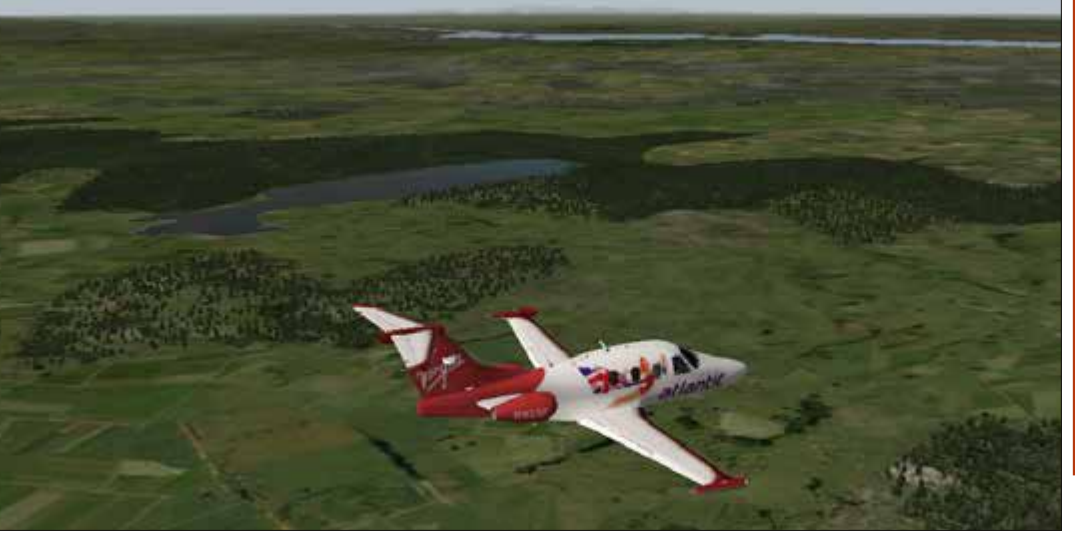

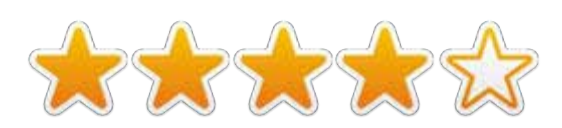

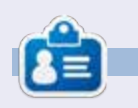

Ronnie alapítója és szerkesztője a Full Circle magazinnak (még!), részmunkaidős művész, és úidonsült Arduino hacker.

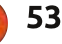

### Az én asztalom Fordította: Sipkai Gergely

Itt az alkalom, hogy megmutasd a világnak az asztalodat (desktop) vagy a PC-d. Küldj képernyőképeket és fényképeket a misc@fullcirclemagazine.org e-mail címre! Kérlek, mellékelj egy rövid szöveges leírást az asztalodról, a saját gépedről vagy az asztalod illetve a PC-d bármely egyéb érdekességeiről.

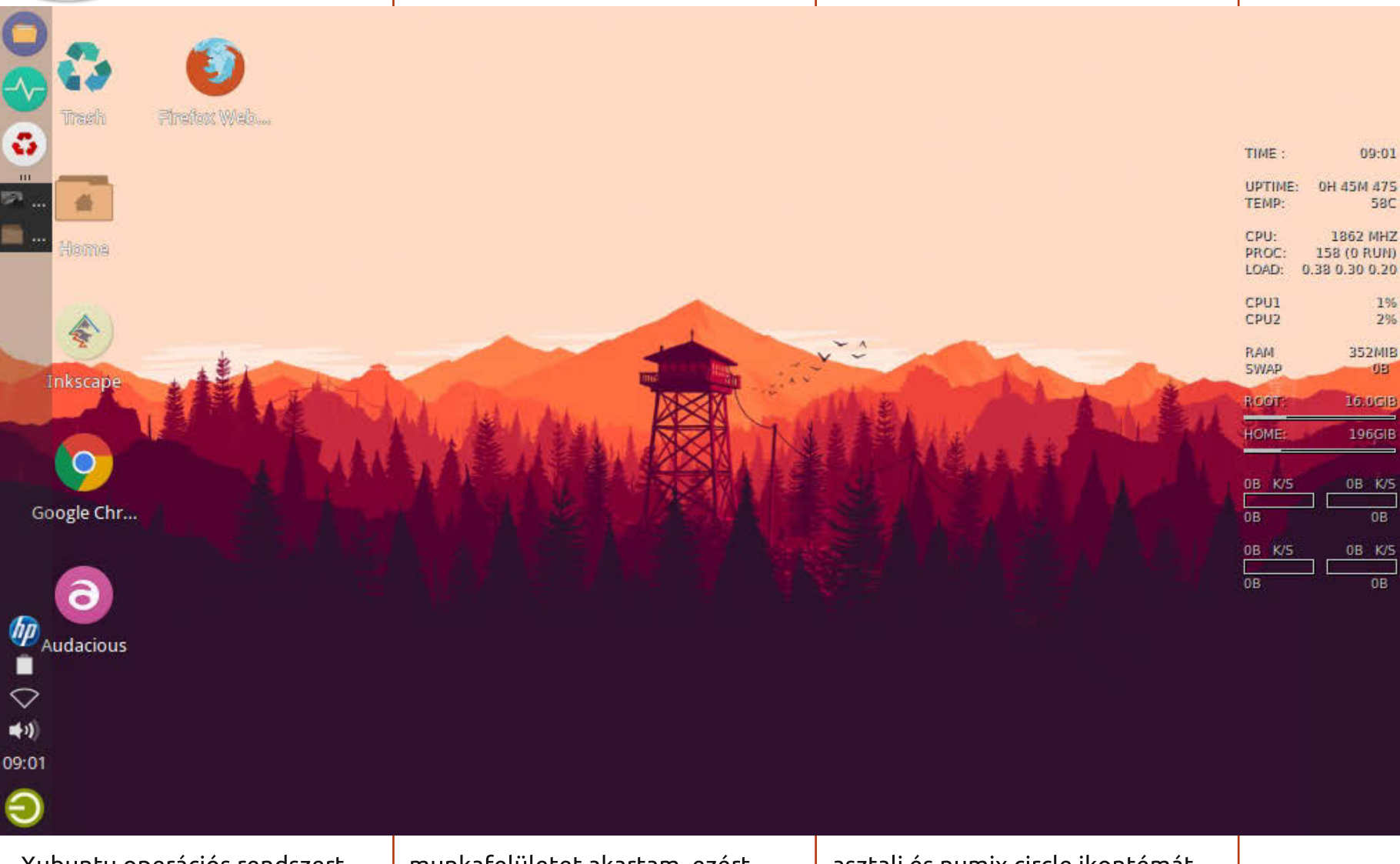

Xubuntu operációs rendszert használok a gépemen, ami egy Axioo Pico W217CU netbook, aminek viszonylag kicsi, 10"-os a kijelzője. Mégis egy nagy

munkafelületet akartam, ezért használom a "deskbar" módot. Ezután készítettem több átlátszó panelt és beállítottam azokat automatikus eltünésre. Numix

54

asztali és numix circle ikontémát használok, alap conky beállításokkal. Ezek a témák nagyobb szabadságot adnak, hogy dolgozhassak a számítógépemmel.

#### **Muksidin Emoox**

full circle magazin 89. szám

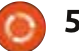

### Az ÉN ASZTALOM

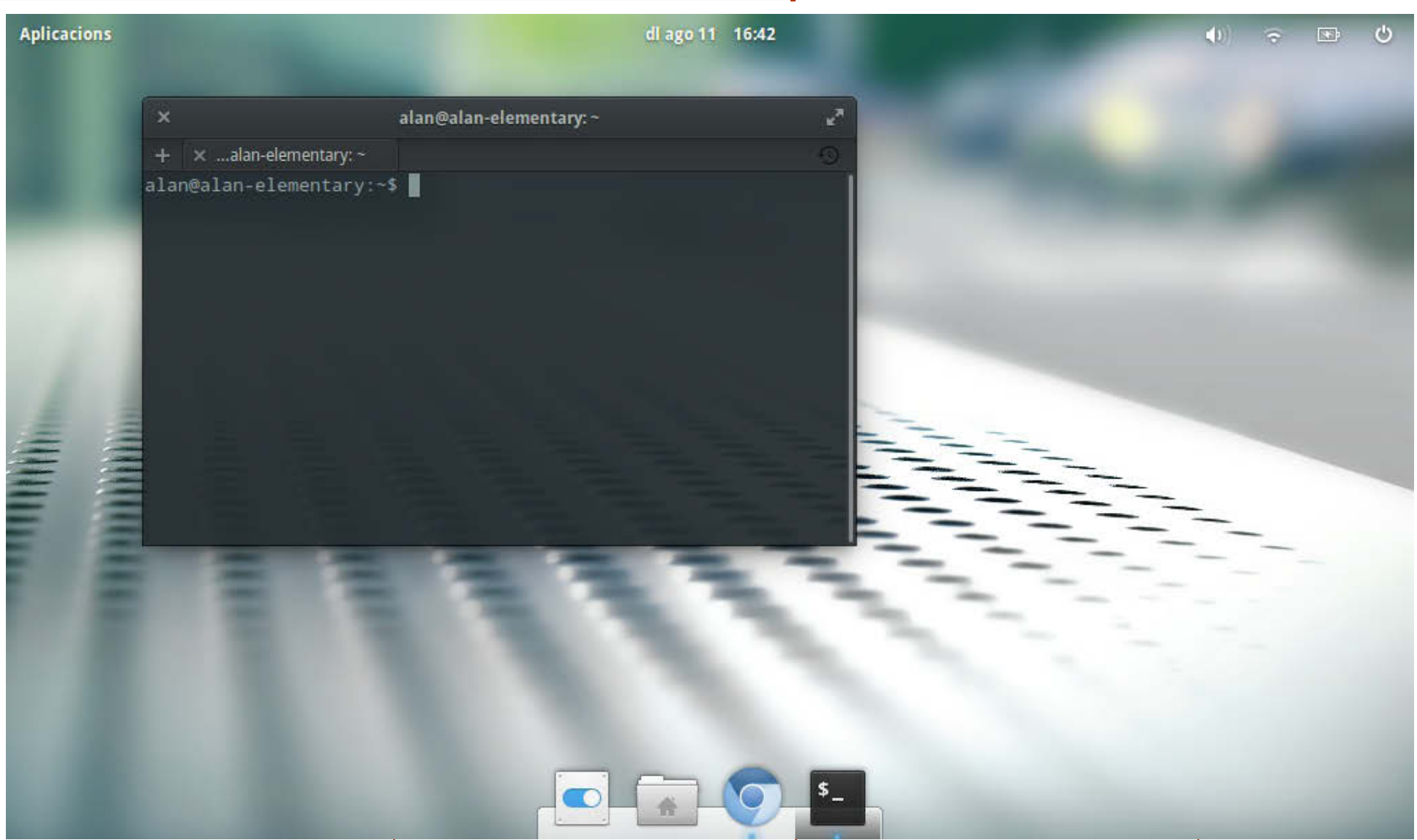

A béta verzióját tesztelem az Elementary Freya-nak (32 bites verzió), egy Acer Aspire One-on (1.6 GHz Intel Atom). A felhasználói felület minimalista, gyakorlatias és elegáns, ahogy szeretem. Az elvárásnak megfelelően Gtk3-at használ, de visszafogott asztali hatásokkal. Nem túl sok minden van telepítve ezen a kis teljesítményű gépen, csak a Chromium böngésző, Google Drive hozzáférés, fájlböngésző, parancssoros terminál.

Nagyon örülök a felhasználói felület kinézetének és a hangulatosságának, habár a processzor- és a memóriahasználat magasabb, mint aminek lennie kellene. Végül is ez egy béta verzió. Várom a végső változat kiadását, utána biztos, hogy

használni fogom.

**Alan Ward** 

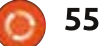

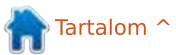

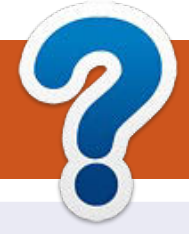

# Közreműködnél?

# A FULL CIRCLE-nek szüksége van rád!

Egy magazin, ahogy a Full Circle is, nem magazin cikkek nélkül. Szükségünk van játékok, programok és hardverek áttekintő leírására, ezenkívűl bármire, amit elmondanátok a \*buntu felhasználóknak. A cikkeiteket küldjétek a következő címre: articles@fullcirclemagazine.org

Folyamatosan keressük a cikkeket a magazinba. Segítségül nézzétek meg a **Hivatalos** Full Circle Stilus Útmutatót: http://url.fullcirclemagazine.org/75d471

Véleményed és Linuxos tapasztalataidat a letters@fullcirclemagazine.org címre, Hardver és szoftver elemzéseket a reviews@fullcirclemagazine.org címre, Kérdéseket a "Kávé" rovatba a questions@fullcirclemagazine.org címre, Képernyőképeket a misc@fullcirclemagazine.org címre küldhetsz. ... vagy látogasd meg a **fórumunkat** a fullcirclemagazine.org címen.

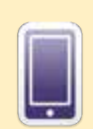

# A Full Circle Magazin beszerezhető:

EPUB - Az utóbbi kiadások megtalálhatók epub formátumban a letöltési oldalon. Ha bármi problémád lenne az epub fájllal, küldi e-mailt a mobile@fullcirclemagazine.org címre.

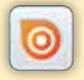

Issuu - Olvashatod a Full Circle Magazint online az Issuu-n: http://issuu.com/fullcirclemagazine. Oszd meg és értékeld a magazint, hogy minél többen tudianak a magazinról és az Ubuntu Linuxról.

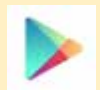

Google Play - Már olvashatod a Full Circle Magazint a Google Play/Books oldalán. Keresd a "full circle magazin"-t, vagy kattints ide: https://play.google.com/store/books/author?id=Ronnie+Tucker

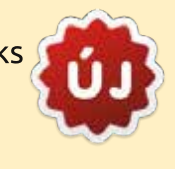

### **A Full Circle Csapat**

Szerkesztő – Ronnie Tucker ronnie@fullcirclemagazine.org Webmester-Rob Kerfia admin@fullcirclemagazine.org Podcast-Les Pounder & Co. podcast@fullcirclemagazine.org

### Szerkesztők és Korrektorok

Mike Kennedy, Lucas Westermann, Gord Campbell, Robert Orsino, Josh Hertel, Bert Jerred

Köszönet a Canonical-nek, a fordítócsapatoknak a világban és Thorsten Wilms-nek az FCM logóért.

#### **Full Circle Magazin Magyar Fordítócsapat**

Koordinátor: Pércsy Kornél

### Fordítók:

Kola Csaba Jancsek Árpád Molnár Tibor Nagypál Ildikó Palotás Anna

Sipkai Gergely Sipos Zoltán Takács László Tulipán Attila

#### Lektorok:

Almási István

Szerkesztő: Kiss László

Veres Lászó

Korrektor: **Heim Tibor** 

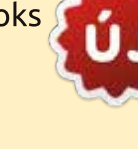

56

FCM 90. szám

2014. október 12-e. vasárnap

2014. október 31-e. péntek

Lapzárta:

Kiadás:

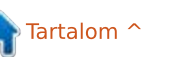